# **Area Imager Bar Code Scanner**

# **C O N F I G U R A T I O N G U I D E**

For IG610/BT, IG710/BT, LIBRA L-7080i, MICA M-9080i models

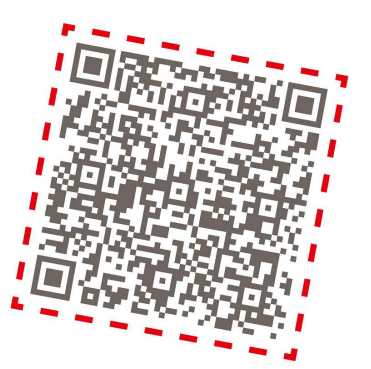

Copyright<sup>@</sup> 2013

This manual is copyrighted, with all right reserved. Under the copyright laws, this manual may not, in whole or in part, be copied, photocopied, reproduced, translated or converted to any electronic medium or machine readable form without prior written consent of maker.

**Note:** Due to product improvement programs, specifications and features are subject to change without prior notice.

# **Table of Contents**

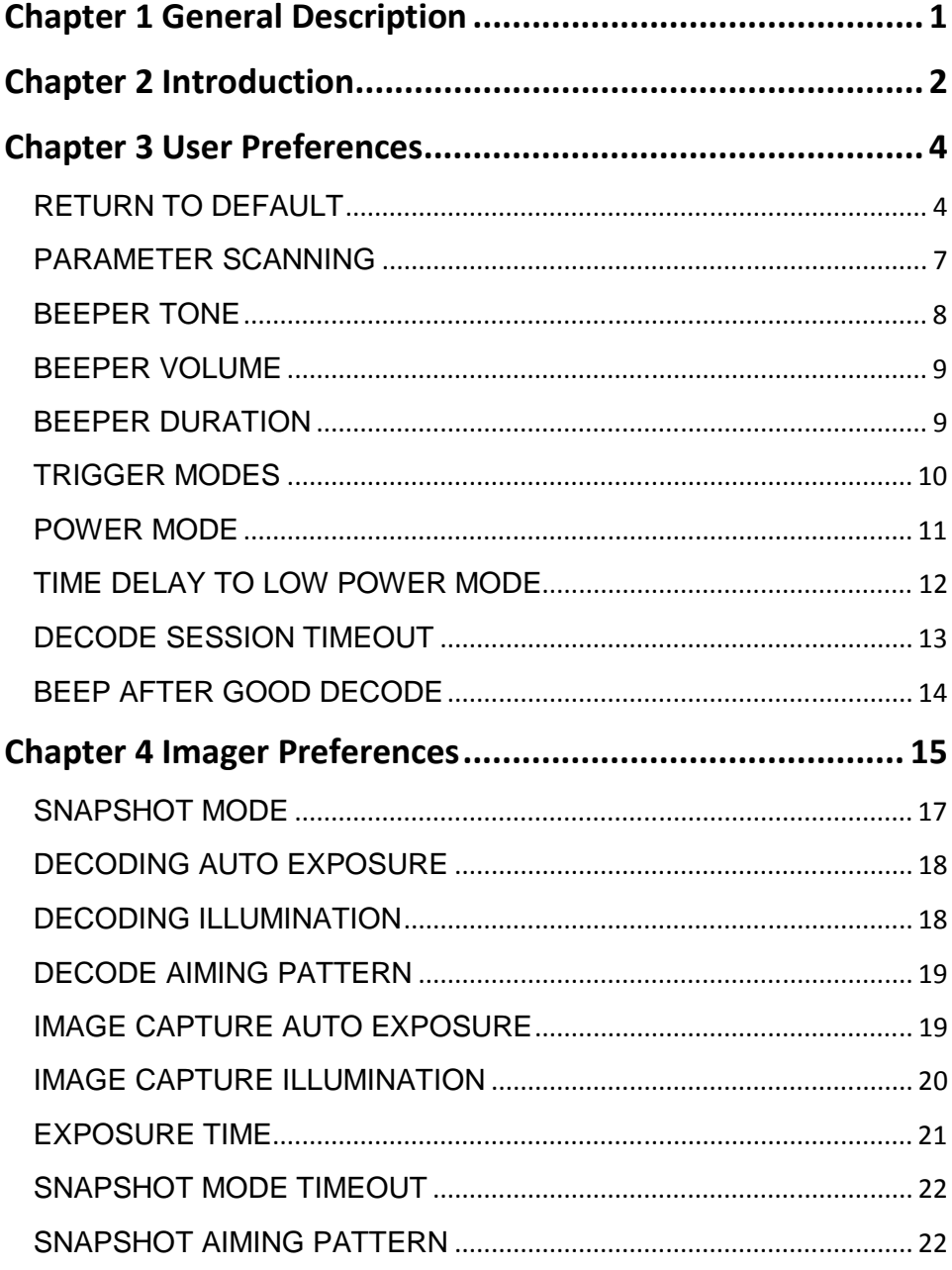

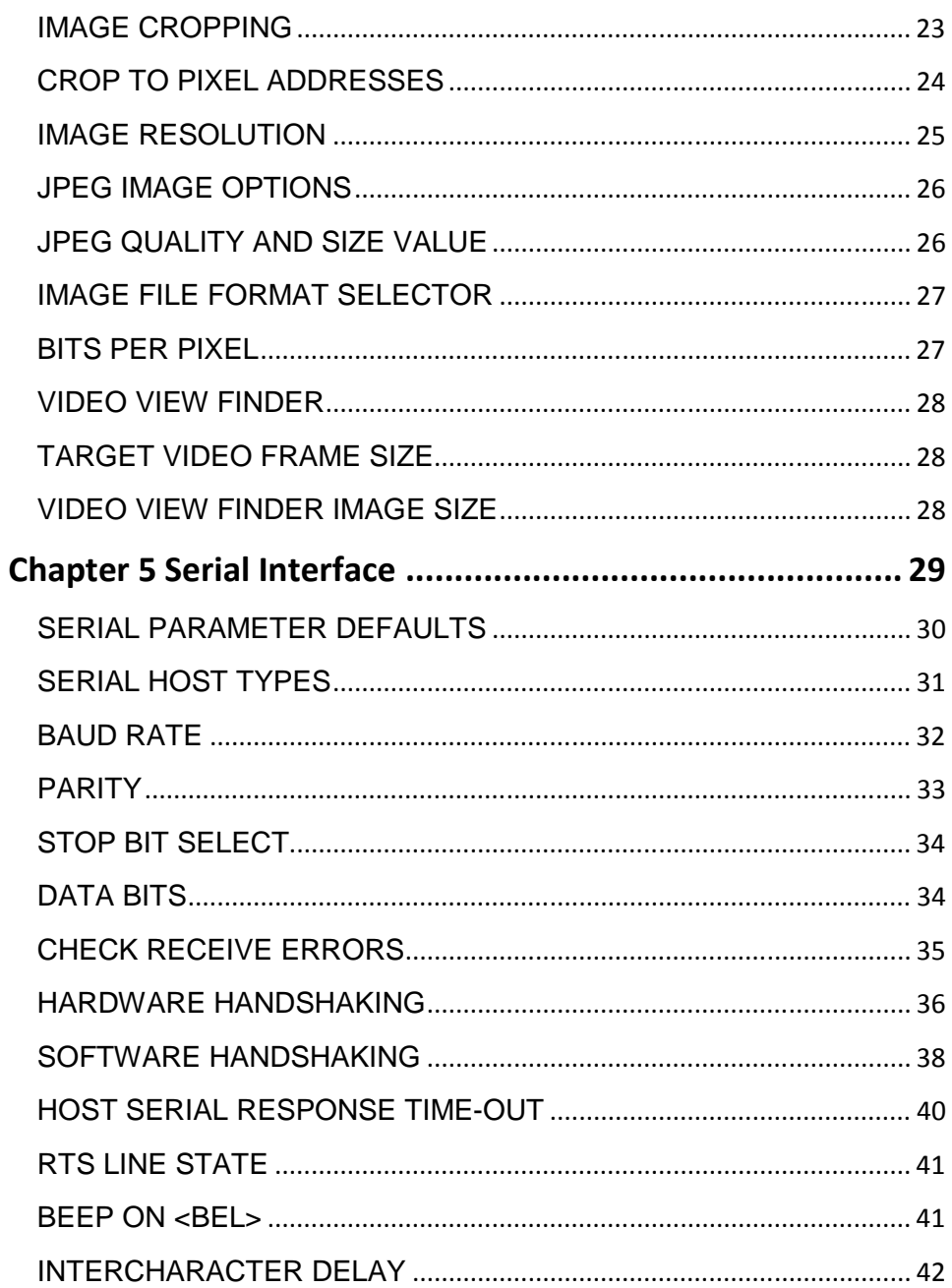

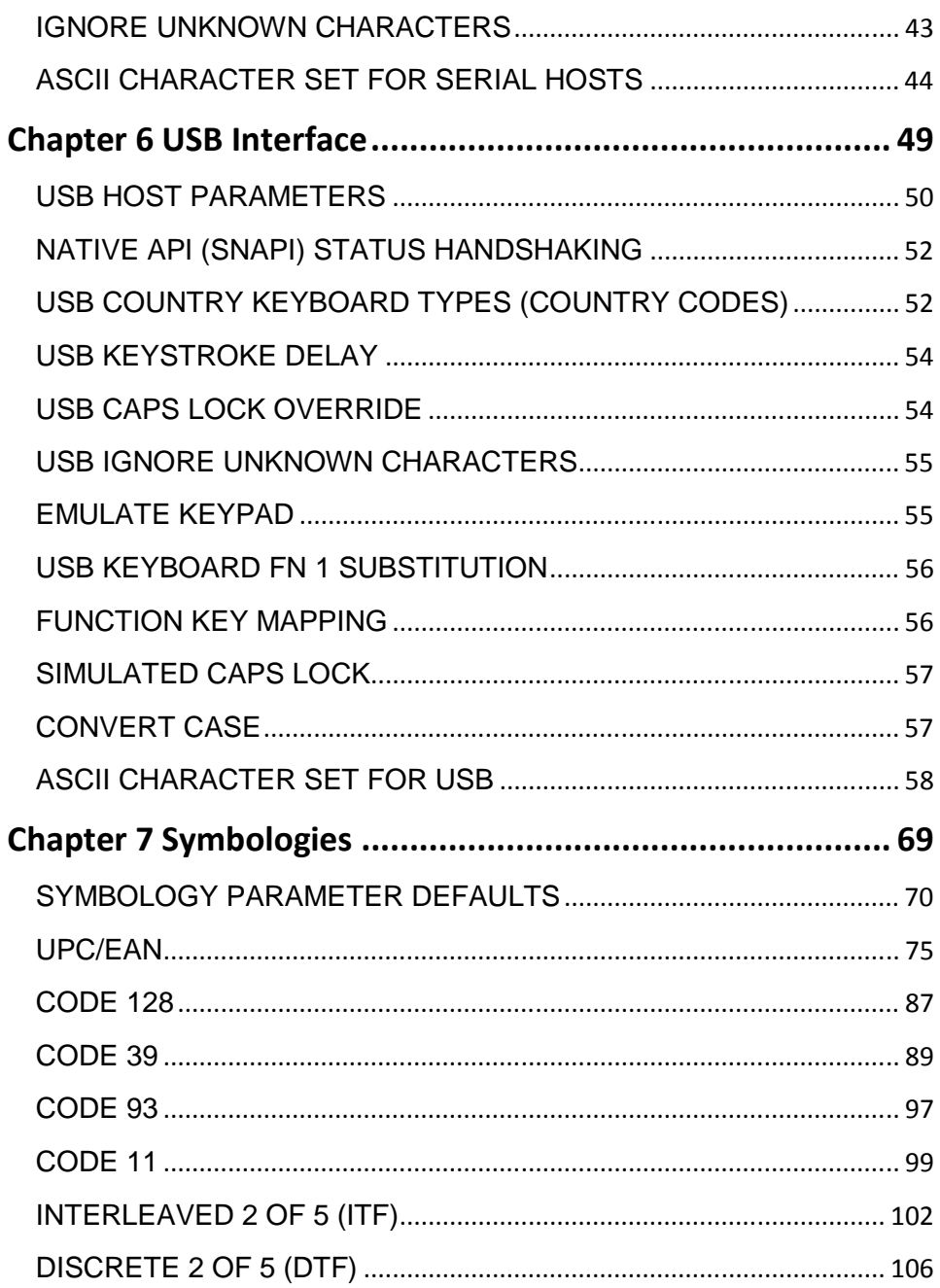

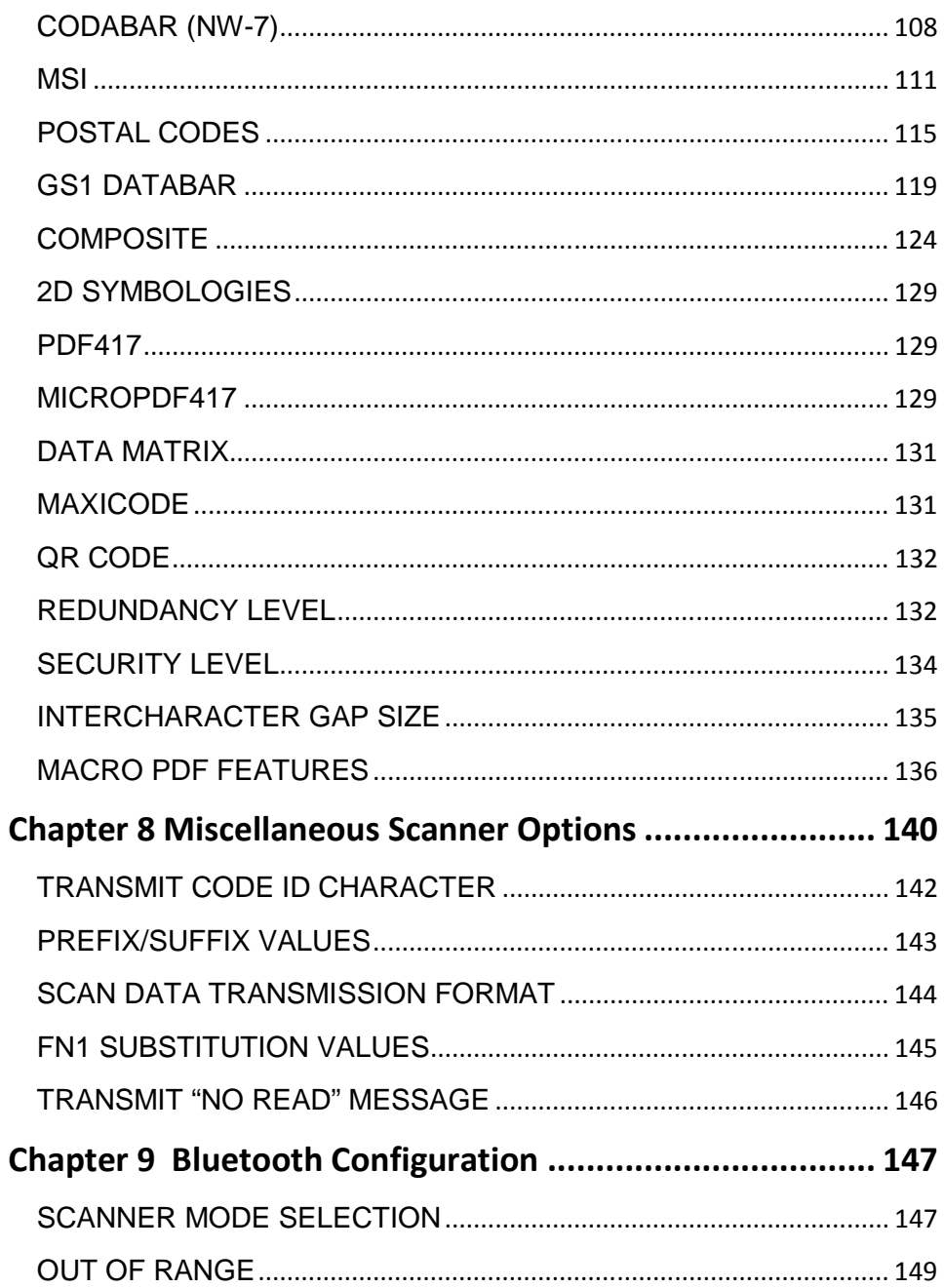

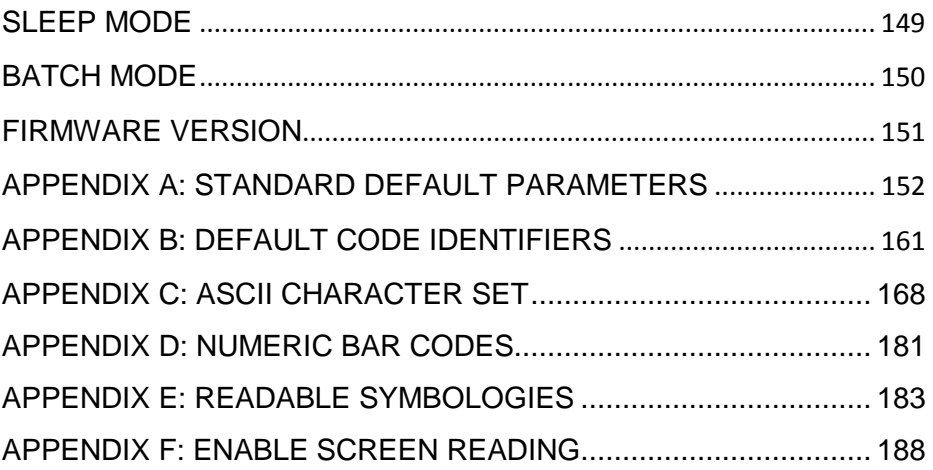

Thank you for purchasing this barcode scanner with an advanced and versatile decoder. The decoder works with variety of barcode types, reading devices, and computer interfaces. It discriminates over twenty different symbologies automatically.

This menu provides an easy way to configure the decoding options and interface selections by scanning bar codes listed in the menu.

# **FCC Approval**

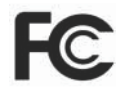

This device had been tested in accordance with the procedures and in compliance with Part 15 Subpart B of FCC Rules and keeps all requirements, according ANSI C63.4 & FCC Part 15 B Regulation and CISPR22 Class B.

# **CE Standards**

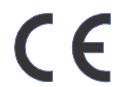

The CE mark as shown here indicates this product had been tested in accordance with the procedures given in European Council Directive 2004/108/EC and confirmed to comply with the Europe Standard EN55022:2006:Class B, EN 55024:1998+A1:2001+A2:2003,IEC61000-3- 2:2006,IEC61000-3-3:1995+A1:2005,IEC61000-4-2:2001,IEC61000-4-:2006,IEC61000- 4-4:2004,IEC61000-4-5: 2006,IEC61000-4-6:2001,IEC61000-4-8:2001,IEC61000-4-11:2004.

## **LEGISLATION AND WEEE SYMBOL**

This marking shown on the product or its literature, indicates that it should not be disposed with other households wastes at the end of its working life. To prevent possible harm to the environment or human health from uncontrolled waste disposal, please separate this from other types of wastes and recycle it responsibly to promote the sustainable re-use of material resources. Household users should contact either the retailer where they purchased this product, or their local government office, for details of where and how they can take this item for environmentally safe recycling. Business users should contact their supplier and check the terms and conditions of the purchase.

This document provide an easy way to program the decoding options and interface selections by scanning bar codes listed in this guide.

#### **Important Notice**

- 1. This document is in A5 size. Please check your printing setting before printing it out.
- 2. When printing barcodes for programming, the use of a high-resolution laser printer is strongly suggested for the best scan result.
- 3. The settings shall be updated periodically without prior notice. For the latest version, please contact your authorized distributor.

#### **Factory Default Setting**

The factory default settings are shown with **< >** and bold in the following sections. You can make your own settings by scan a series of selected barcode patches in this manual to affect setup and programming of your handheld 2D Image Reader.

By scanning "Set All Defaults" Label, the settings will go back to the factory default settings.

#### **Settings and Programming**

Scan a series of selected barcode patches in this manual to affect setup and programming of your handheld 2D Image Reader. Decoding options and interface protocols can be tailored to a specific application.

Setup parameters are stored in non-volatile memory in the scanner and are retained even when power is off. Setup parameters change only when you reset them.

You may need to hide adjacent code patches with your hand when doing programming scanning.

# **Default Factory Device Settings**

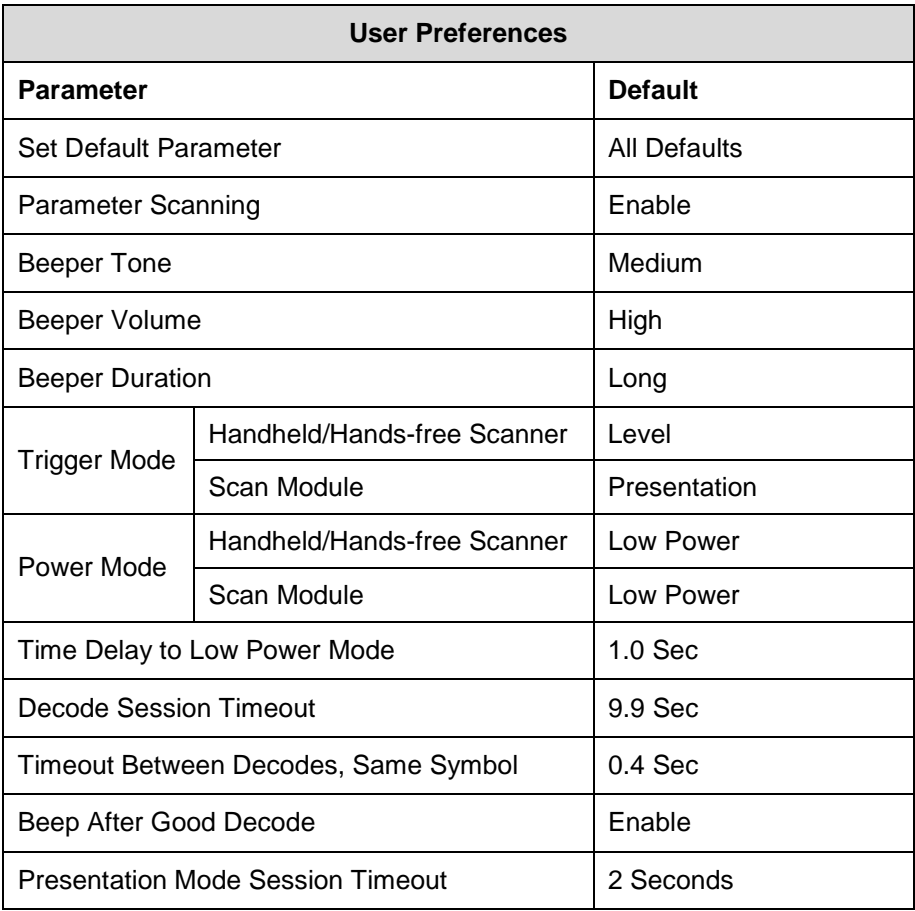

## **RETURN TO DEFAULT**

#### **1. For Desktop Default: (LIBRA L-7080i)**

You can scan this programming code to restore the scanner's parameters to factory default configuration.

Remark: These default settings are associated to configuration in Chapter 3 to Chapter 8.

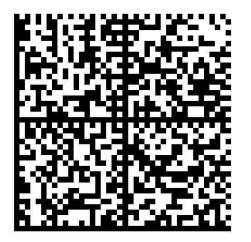

Caution!

This default programming code is for **LIBRA L-7080i ONLY**!

For MICA M-9080i, IG610, IG610BT, IG710 and IG710BT, please turn next page.

#### **2. For Fixed Mount Default: (MICA M-9080i)**

You can scan this programming code to restore the scanner's parameters to factory default configuration.

Remark: These default settings are associated to configuration in Chapter 3 to Chapter 8.

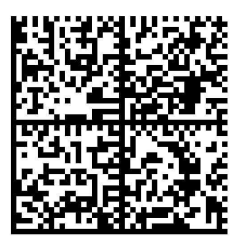

Caution!

This default programming code is for **MICA M-9080i ONLY**!

For IG610, IG610BT, IG710 and IG710BT, please turn next page.

#### **3. For Handheld Model Default: (IG610, IG610BT, IG710 and IG710BT)**

You can scan this programming code to restore the scanner's parameters to factory default configuration.

Remark: These default settings are associated to configuration in Chapter 3 to Chapter 8.

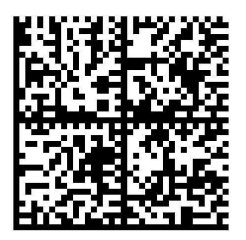

Caution!

This default programming code is for **IG610, IG610BT, IG710, and IG710BT ONLY**!

For MICA M-9080i and LIBRA L-7080i, please **DO NOT** scan this programming code. Otherwise, the red light will be off and the scanner will stop reading.

#### **4. For Bluetooth's Default: (IG610BT and IG710BT)**

You can scan this programming code to restore the bluetooth's parameters to factory default configuration.

Remark: This default setting is associated to configuration in Chapter 9, no effect for wired models.

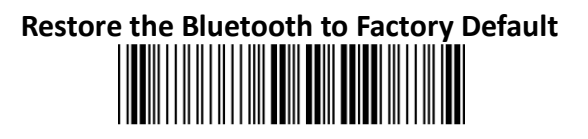

# **PARAMETER SCANNING**

To disable decoding of parameter bar codes, including the **Set All Defaults** parameter bar code, scan the Disable Parameter Scanning bar code below. To enable decoding of parameter bar codes, scan **Enable Parameter Scanning**.

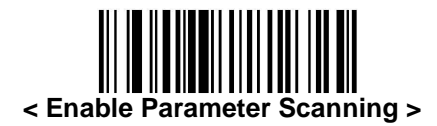

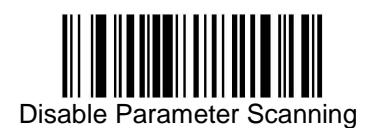

# **BEEPER TONE**

To select a decode beep frequency (tone); scan the Low Frequency, Medium Frequency, or High Frequency bar code.

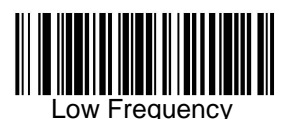

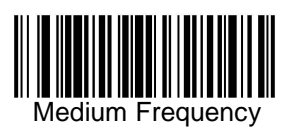

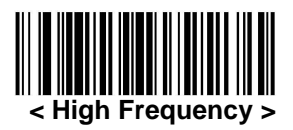

# **BEEPER VOLUME**

To select a beeper volume, scan the Low Volume, Medium Volume, or High Volume bar code.

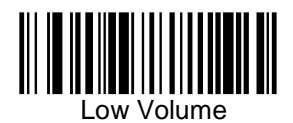

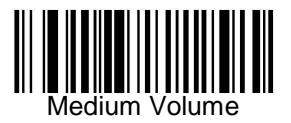

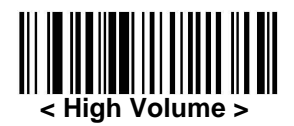

# **BEEPER DURATION**

To select the duration for the beeper, scan one of the following bar codes.

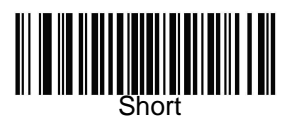

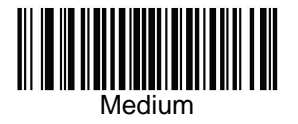

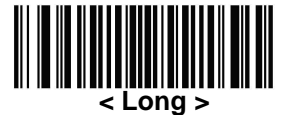

# **TRIGGER MODES**

- Level Mode A trigger event activates decode processing, which continues until the trigger event ends, a valid decode, or the decode session time-out is reached. This scan mode is not available for scan module.
- Presentation Mode When the device detects an object in its field of view it triggers and attempts to decode. The range of object detection does not vary under normal lighting conditions. This applies to decode mode only. In this mode the unit does not enter its sleep state.
- Host Mode- A host command issues the triggering signal. The device interprets a trigger pull as a level triggering option. This scan mode is not available for scan module.

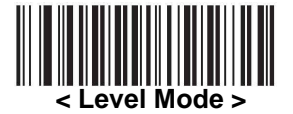

(Default for handheld scanners.)

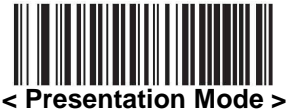

(Default for Desktop and Fixed mount scan modules)

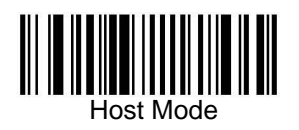

# **POWER MODE**

This parameter determines whether or not power remains on after a decode attempt. In low power mode, the decoder enters into a low power consumption mode to preserve battery life after each decode attempt. In continuous power mode, power remains on after each decode attempt.

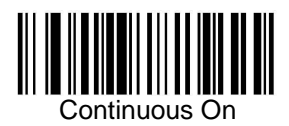

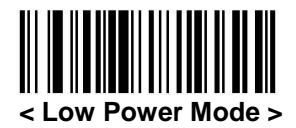

# **TIME DELAY TO LOW POWER MODE**

This parameter sets the time the decoder remains active after decoding. The decoder wakes upon trigger pull or when the host attempts to communicate with the decoder.

Note: 1. This parameter only applies when Power Mode is set to Low Power.

2. This setting is not available for scan module since it is always in presentation mode and its power is continuous on.

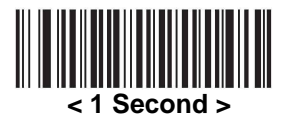

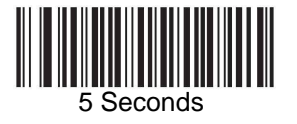

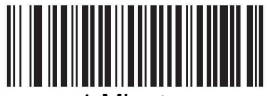

1 Minute

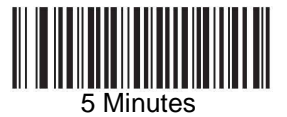

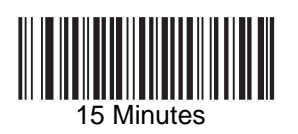

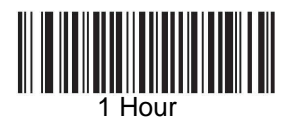

# **DECODE SESSION TIMEOUT**

This parameter sets the maximum time decode processing continues during a scan attempt. It is programmable in 0.1 second increments from 0.5 to 9.9 seconds. The default timeout is 9.9 seconds.

To set a Decode Session Timeout, scan the bar code below. Next, scan two numeric bar codes from Appendix D, Numeric Barcodes that correspond to the desired on time. Single digit numbers must have a leading zero. For example, to set a Decode Session Timeout of 0.5 seconds, scan the bar code below, and then scan the 0 and 5 bar codes. To correct an error or change the selection, scan Cancel barcode.

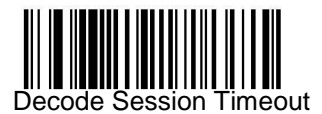

#### **Timeout Between Decodes, Same Symbol**

This option is used in presentation mode to prevent multiple reads of a symbol left in the Device's field of view. The timeout begins when the symbol is removed from the field of view. It is programmable in 0.1 second increments from 0.0 to 9.9 seconds. **The default interval is 0.4 seconds.**

To select the timeout between decodes for the same symbol, scan the bar code below, then scan two numeric bar codes from Appendix D, Numeric Bar Codes that correspond to the desired interval, in 0.1 second increments.

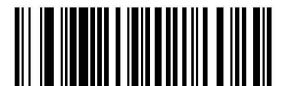

Timeout Between Decodes, Same Symbol

# **BEEP AFTER GOOD DECODE**

Scan a bar code below to select whether or not the decoder issues a beep signal after a good decode. If selecting Do Not Beep after Good Decode, beeper signals are issued during parameter menu scanning and to indicate error conditions.

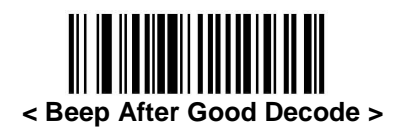

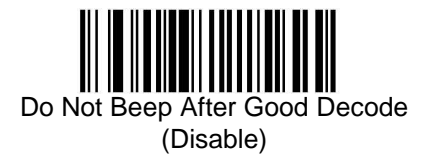

Lists the defaults for imaging preferences options. To change the default values, scan the appropriate bar codes in this guide.

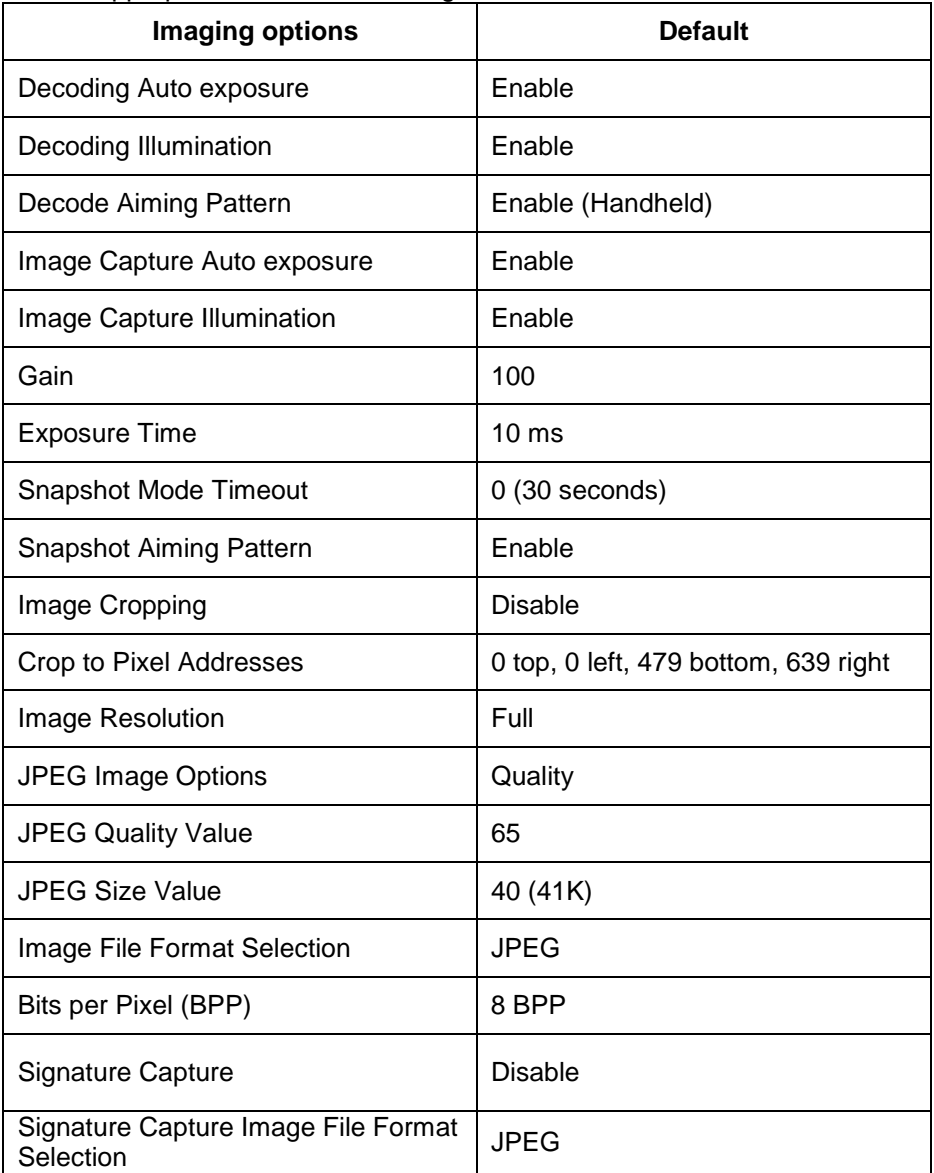

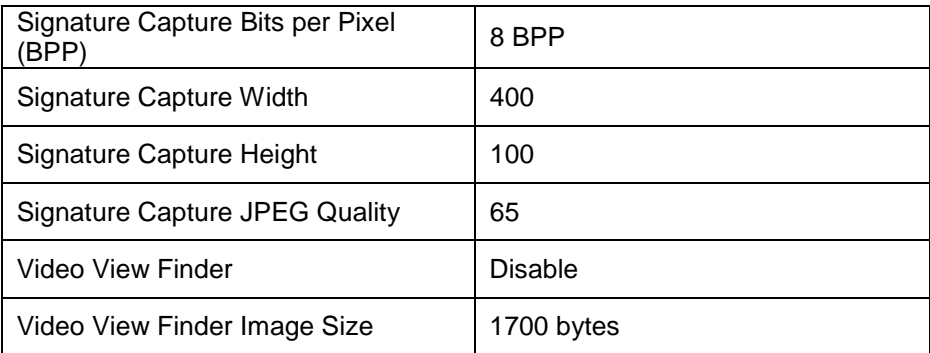

The parameters in this section control image capture characteristics. Image capture occurs in all modes of operation, including decode, video, and snapshot.

The decoder has three modes of operation:

- \* Decode Mode
- \* Snapshot Mode

#### **Decode Mode**

By default, upon a trigger event, the decoder attempts to locate and decode enabled bar codes within its field of view. The decoder remains in this mode as long as the trigger is active or until a bar code is decoded.

#### **SNAPSHOT MODE**

Use Snapshot Mode to capture a high-quality image and transmit it to the host. To temporarily enter this mode scan the Snapshot Mode bar code. While in this mode the decoder blinks the orange LED at 1-second intervals to indicate it is not in standard operating (decode) mode.

In Snapshot Mode, the decoder turns on the laser aiming pattern to highlight the area to be captured in the image. The next trigger event instructs the decoder to capture a high quality image and transmit it to the host. A short time may pass (less than 2 seconds) between when the trigger is activated and the image is captured as the decoder adjusts to the lighting conditions. Hold the decoder steady until the image is captured, denoted by a single beep.

If a trigger event is not activated within the Snapshot Mode Timeout period, the device returns to Decode Mode. Use Snapshot Mode Timeout to adjust this timeout period. The default timeout period is 30 seconds.

To disable the laser aiming pattern during Snapshot Mode, see Snapshot Aiming Pattern.

Use Video View Finder to enable Snapshot with Viewfinder Mode. In this mode the decoder behaves as a video camera until the trigger is active, at which time a Snapshot is performed as described above.

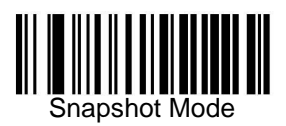

# **DECODING AUTO EXPOSURE**

Select Enable Auto exposure to allow the device to control gain settings and exposure (integration) time to best capture an image for the selected operation mode.

Select Disable Auto exposure to manually adjust the gain and exposure time. This option is only recommended for advanced users with difficult image capture situations.

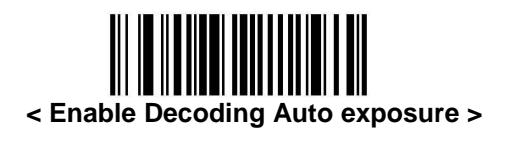

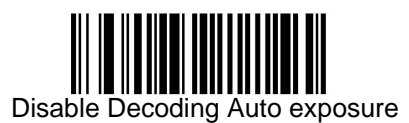

## **DECODING ILLUMINATION**

Selecting Enable Illumination causes the decoder to flash illumination on every image capture to aid decoding. Select Disable Illumination to prevent the decoder from using decoding illumination.

Enabling illumination usually results in superior images. The effectiveness of the illumination decreases as the distance to the target increases.

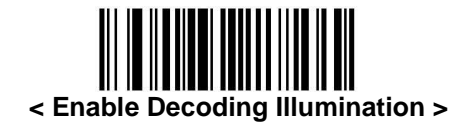

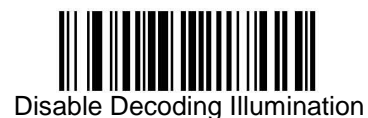

# **DECODE AIMING PATTERN**

This parameter only applies when in Decode Mode. Select Enable Decode Aiming Pattern to project the aiming pattern during bar code capture, or Disable Decode Aiming Pattern to turn the aiming pattern off.

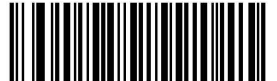

**< Enable Decode Aiming Pattern >**  (Default for handheld scanners.)

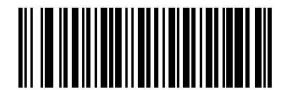

**<Disable Decode Aiming Pattern>** 

(Default for desktop and fixed mount module.)

# **IMAGE CAPTURE AUTO EXPOSURE**

Select Enable Auto exposure to allow the decoder to control gain settings and exposure (integration) time to best capture an image for the selected operation mode.

Select Disable Auto exposure to manually adjust the gain and exposure time. This option is only recommended for advanced users with difficult image capture situations.

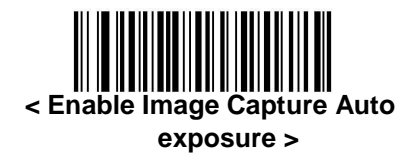

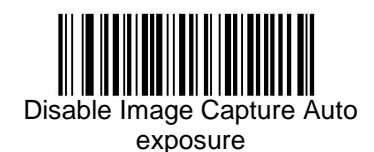

# **IMAGE CAPTURE ILLUMINATION**

Selecting Enable Image Capture Illumination causes the decoder to flash on every image capture. Select Disable Illumination to prevent the decoder from

using artificial illumination.

Enabling illumination usually results in superior images. The effectiveness of the illumination decreases as the distance to the target increases.

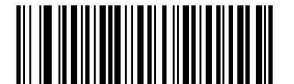

**< Enable Image Capture Illumination >** 

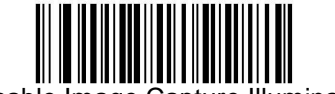

Disable Image Capture Illumination

# **EXPOSURE TIME**

This parameter is only available when Image Capture Auto exposure is This parameter is only available when Image Capture Auto exposure is<br>disabled. Exposure Time controls the amount of time the CCD is allowed to collect light, much like the shutter speed for a camera. Generally, the brighter the environment is, the shorter the exposure time would be. Set the manual exposure time to one of the following values: 5 ms, 10 ms, 15 ms, 20 ms, 25 ms, or 30 ms. Increasing the exposure time past 20 ms in a handheld application increases the risk of blurring the image due to hand jitter.

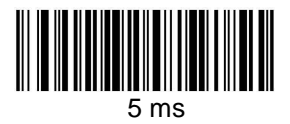

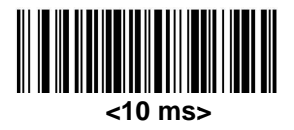

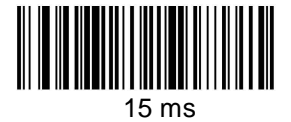

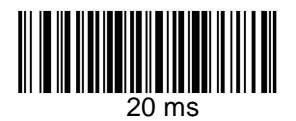

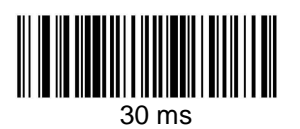

# **SNAPSHOT MODE TIMEOUT**

This parameter sets the amount of time the decoder remains in Snapshot Mode. The decoder exits Snapshot Mode upon a trigger event, or when the Snapshot Mode Timeout elapses. To set this timeout value, scan the bar code below followed by a bar code from Appendix D, Numeric Bar Codes. The default value is 0 which represents 30 seconds; values increment by 30. For example,  $1 = 60$  seconds,  $2 = 90$  seconds, etc.

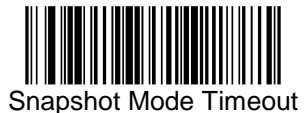

# **SNAPSHOT AIMING PATTERN**

Select Enable Snapshot Aiming Pattern to project the aiming pattern when in Snapshot Mode, or Disable Snapshot Aiming Pattern to turn the aiming pattern off.

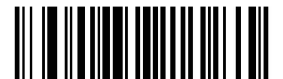

**< Enable Snapshot Aiming Pattern >** 

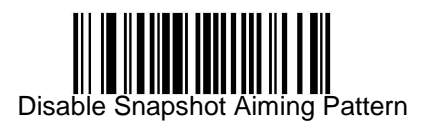

## **IMAGE CROPPING**

This parameter crops a captured image. If Disable Image Cropping is selected, the full 640 x 480 pixels are presented. If Enable is selected, the decoder crops the image to the pixel addresses set in Crop to Pixel Addresses.

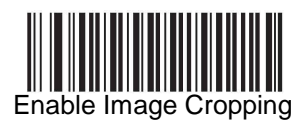

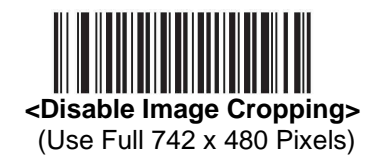

# **CROP TO PIXEL ADDRESSES**

If Enable Image Cropping is selected, set the pixel addresses from (0, 0) to (639,479) to crop to.

Columns are numbered from 0 to 639, rows from 0 to 479. Specify four values for Top, Left, Bottom, and Right, where Top and Bottom correspond to row pixel addresses, and Left and Right correspond to column pixel addresses. For example, for a 4 row x 8 column image in the extreme bottom-right section of the image set the following values:

 $Top = 476$ , Bottom =  $479$ , Left =  $744$ , Right =  $751$ 

To set the pixel address to crop to, scan each Pixel Address bar code followed by three bar codes from Appendix D, Numeric Bar Codes which represent the value. Leading zeros are required, so to enter a value of 3, for example, scan 0, 0, 3.

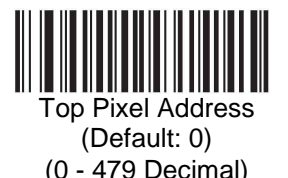

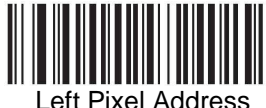

(Default: 0) (0 - 751 Decimal)

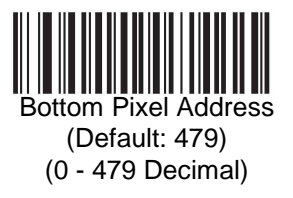

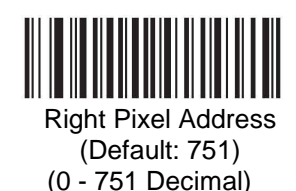

## **IMAGE RESOLUTION**

This option alters image resolution before compression. Multiple pixels are combined to one pixel, resulting in a smaller image containing the original content with reduced resolution.

Select one of the following values:

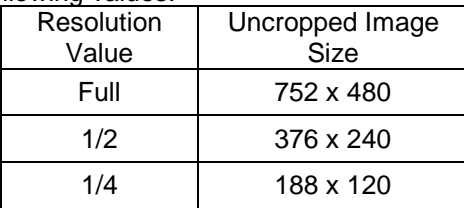

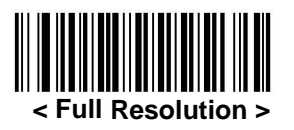

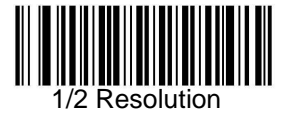

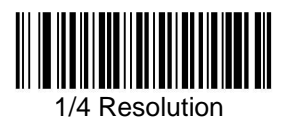

## **JPEG IMAGE OPTIONS**

JPEG images can be optimized for either size or for quality. Scan the Quality Selector bar code to enter a quality value; the decoder then selects the corresponding image size. Scan the Size Selector bar code to enter a size value; the decoder then selects the best image quality.

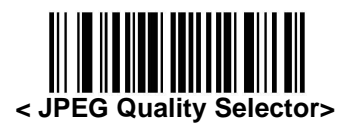

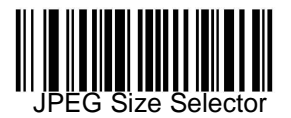

# **JPEG QUALITY AND SIZE VALUE**

If JPEG Quality Selector is selected, scan the JPEG Quality Value bar code followed by 3 bar codes from Appendix D, Numeric Bar Codes corresponding to a value from 5 to 100, where 100 represents the highest quality image.

If JPEG Size Selector is selected, scan JPEG Size Value followed by 3 bar codes from Appendix D, Numeric Bar Codes corresponding to a value from 5 to 150 which represent the file size in multiples of 1024 bytes (1K). For example, setting this value to 8 (008) permits the file size to be as large as 8192 bytes.

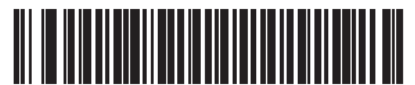

JPEG Quality Value (Default: 065) (5 - 100 Decimal)

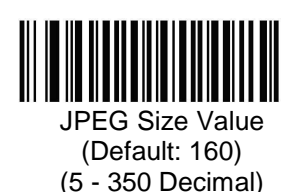

# **IMAGE FILE FORMAT SELECTOR**

Select an image format appropriate for the system (BMP, TIFF, or JPEG). The decoder stores captured images in the selected format.

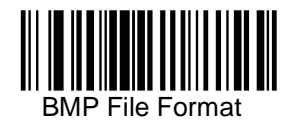

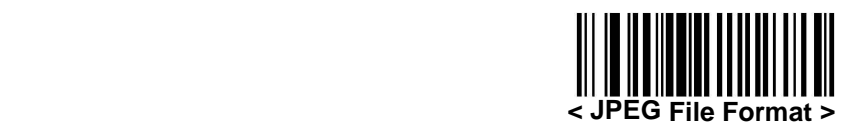

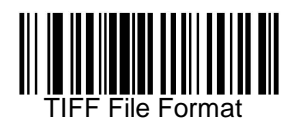

# **BITS PER PIXEL**

Select the number of significant bits per pixel (BPP) to use when capturing an image. Select 1BPP for a black and white image, 4BPP to assign 1 of 16 levels of grey to each pixel, or 8BPP to assign 1 of 256 levels of grey to each pixel. The decoder ignores these settings for JPEG files, which always use 8BPP.

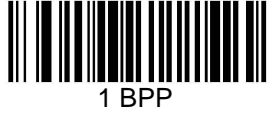

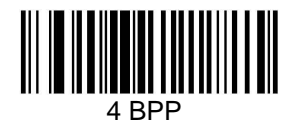

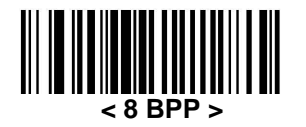

# **VIDEO VIEW FINDER**

Select Enable Video View Finder to project the video view finder while in Image Mode, or Disable Video View Finder to turn the video view finder off.

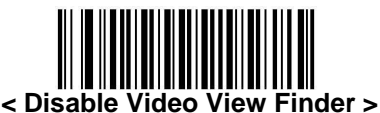

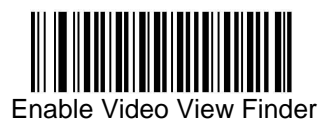

# **TARGET VIDEO FRAME SIZE**

Select the number of 100-byte blocks to be transmitted per second. Selecting a smaller value allows more frames to be transmitted per second but reduces video quality; selecting a larger value increases video quality but slows transmission.

To set the Target Video Frame Size, scan the bar code below followed by two bar codes from Appendix D, Numeric Bar Codes corresponding to the 100-byte value from 800 to 3300 bytes. For example, to select 1500 bytes, enter 1, 5. To select 900 bytes, enter 0, 9.

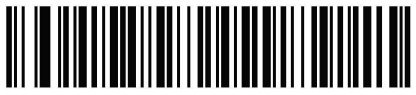

Target Video Frame Size

# **VIDEO VIEW FINDER IMAGE SIZE**

Select the number of 100-byte blocks. Values range from 800 to 3000 bytes. Selecting a smaller value allows more frames to be transmitted per second; selecting a larger value increases video quality.

To set the Video View Finder Imager Size, scan the bar code below followed by two bar codes from Appendix D, Numeric Bar Codes corresponding to the 100-byte value from 800 to 3000 bytes. For example, to select 1500 bytes, enter 1, 5. To select 900 bytes, enter 0, 9.

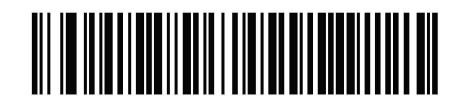

#### **Introduction**

This chapter describes how to set up the decoder with a serial host. The serial interface is used to connect the decoder to point-of sale devices, host computers, or other devices with an available serial port (e.g. com port).

Note: The decoder uses TTL signal levels, which interface with most system architectures. System architectures that use RS-232C signal levels require a conversion circuitry.

The serial host type requires proper configuration of the sysconfig lines, and typically require scanning bar code menus as part of initial configuration.

Most computer monitors allow scanning the bar codes directly on the screen. When scanning from the screen is sure to set the document magnification to a level where the bar code can be seen clearly, and bars and/or spaces are not merging.
## **SERIAL PARAMETER DEFAULTS**

The table below lists the defaults for serial host parameters. To change any option, scan the appropriate bar code(s) provided in the Serial Host Parameters section.

Note: See Appendix A, Standard Default Parameters for all user preferences, hosts, symbologies, and miscellaneous default parameters.

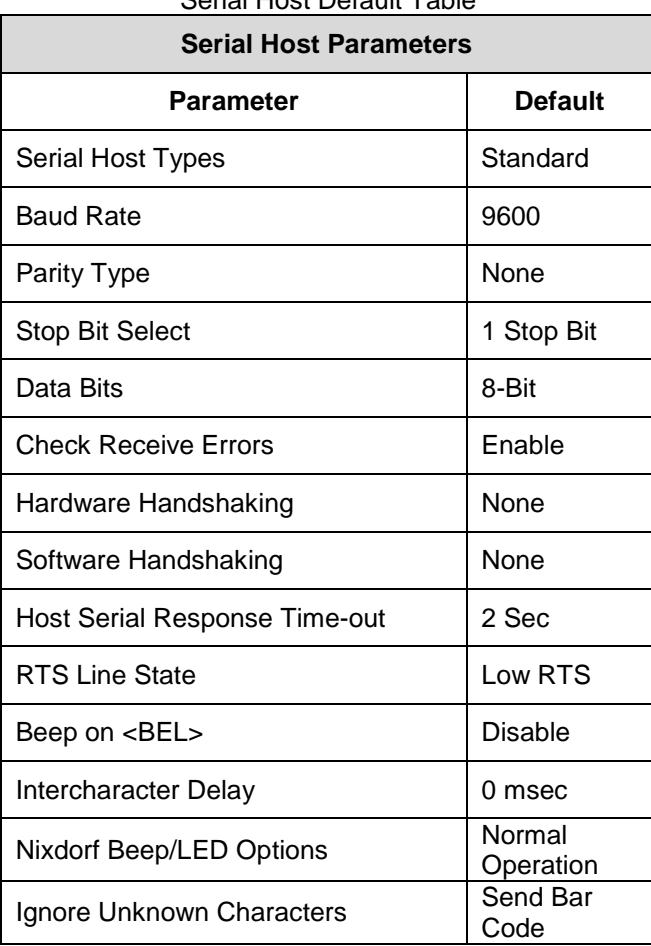

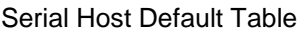

# **SERIAL HOST TYPES**

To select a serial host interface, scan one of the following bar codes.

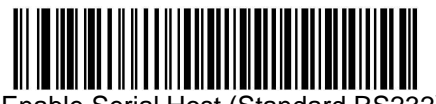

Enable Serial Host (Standard RS232)

\*Scanning Enable Serial Host (No Variant) activates the serial driver, but does not change port settings (e.g., parity, data bits, handshaking). Selecting another serial host type bar code changes these settings.

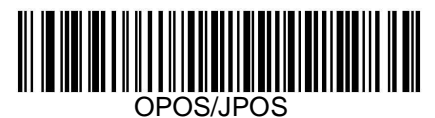

### **BAUD RATE**

Baud rate is the number of bits of data transmitted per second. Set the decoder's baud rate to match the baud rate setting of the host device. Otherwise, data may not reach the host device or may reach it in distorted form.

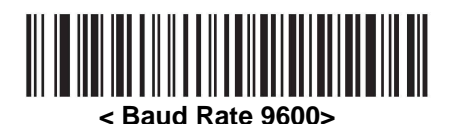

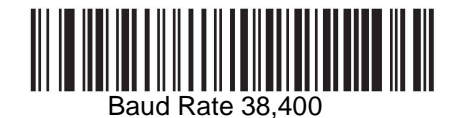

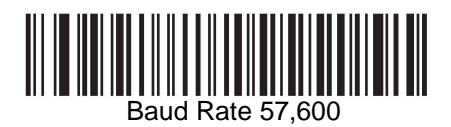

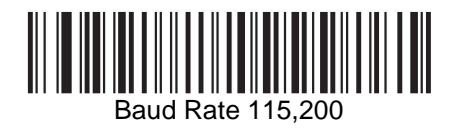

## **PARITY**

A parity check bit is the most significant bit of each ASCII coded character.

Select the parity type according to host device requirements.

Select Odd parity and the parity bit value is set to 0 or 1, based on data, to ensure that an odd number of 1 bits are contained in the coded character.

Select Even parity and the parity bit value is set to 0 or 1, based on data, to ensure that an even number of 1 bits are contained in the coded character.

Select None when no parity bit is required.

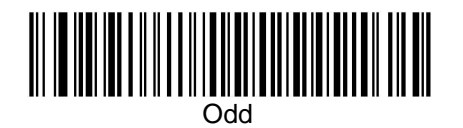

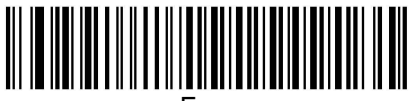

Even

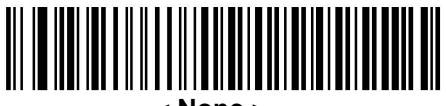

**< None >** 

# **STOP BIT SELECT**

The stop bit(s) at the end of each transmitted character marks the end of transmission of one character and prepares the receiving device for the next character in the serial data stream. The number of stop bits selected (one or two) depends on the number the receiving terminal is programmed to accommodate. Set the number of stop bits to match host device requirements.

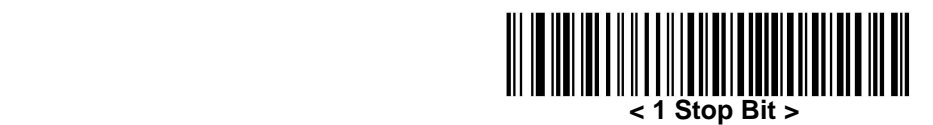

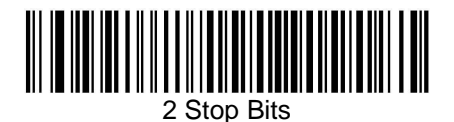

### **DATA BITS**

This parameter allows the decoder to interface with devices requiring a 7-bit or 8-bit ASCII protocol.

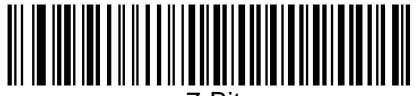

7-Bit

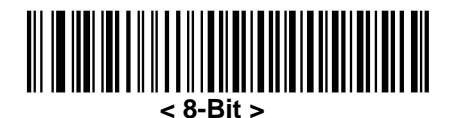

# **CHECK RECEIVE ERRORS**

Select whether or not the parity, framing, and overrun of received characters are checked. The parity value of received characters is verified against the parity parameter selected above.

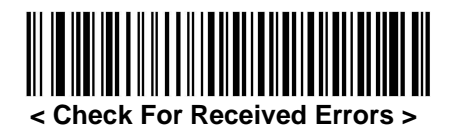

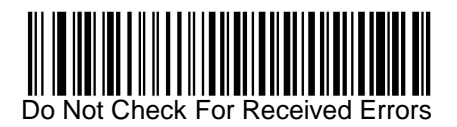

### **HARDWARE HANDSHAKING**

The data interface consists of a serial port designed to operate either with or without the hardware handshaking lines, Request to Send (RTS), and Clear to Send (CTS).

If Standard RTS/CTS handshaking is not selected, scan data is transmitted as it becomes available. If Standard RTS/CTS handshaking is selected, scan data is transmitted according to the following sequence:

- The decoder reads the CTS line for activity. If CTS is asserted, the decoder waits up to Host Serial Response Time-out for the host to de-assert the CTS line. If, after Host Serial Response Time-out (default), the CTS line is still asserted, the decoder sounds a transmit error, and any scanned data is lost.
- When the CTS line is de-asserted, the decoder asserts the RTS line and waits up to Host Serial Response Time-out for the host to assert CTS. When the host asserts CTS, data is transmitted. If, after Host Serial Response Time-out (default), the CTS line is not asserted, the decoder sounds a transmit error, and discards the data.
- When data transmission is complete, the decoder de-asserts RTS 10 msec after sending the last character.
- The host should respond by negating CTS. The decoder checks for a de-asserted CTS upon the next transmission of data.

During the transmission of data, the CTS line should be asserted. If CTS is deasserted for more than 50 ms between characters, the transmission is aborted, the decoder sounds a transmission error, and the data is discarded. If the above communication sequence fails, the decoder issues an error indication. In this case, the data is lost and must be rescanned. If Hardware Handshaking and Software Handshaking are both enabled, Hardware Handshaking takes precedence.

Note: The DTR signal is jumpered to the active state.

- None: Scan the bar code below if no Hardware Handshaking is desired.
- Standard RTS/CTS: Scan the bar code below to select Standard RTS/CTS Hardware Handshaking.
- RTS/CTS Option 1: When RTS/CTS Option 1 is selected, the decoder asserts RTS before transmitting and ignores the state of CTS. The decoder de-asserts RTS when the transmission is complete.
- RTS/CTS Option 2: When Option 2 is selected, RTS is always high or low (user-programmed logic level). However, the decoder waits for CTS to be asserted before transmitting data. If CTS is not asserted within Host Serial Response Time-out (default), the

decoder issues an error indication and discards the data.

 RTS/CTS Option 3: When Option 3 is selected, the decoder asserts RTS prior to any data transmission, regardless of the state of CTS. The decoder waits up to Host Serial Response Time-out (default) for CTS to be asserted. If CTS is not asserted during this time, the decoder issues an error indication and discards the data. The decoder de-asserts RTS when transmission is complete.

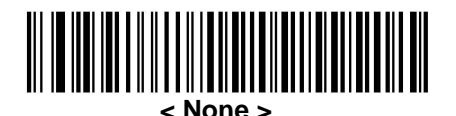

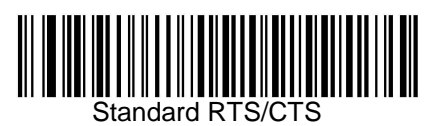

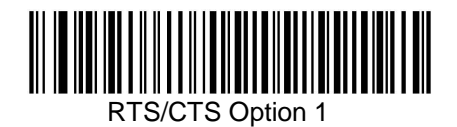

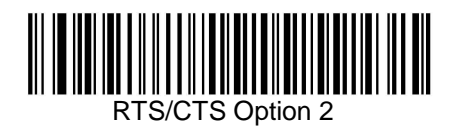

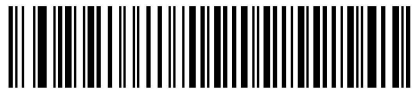

RTS/CTS Option 3

### **SOFTWARE HANDSHAKING**

This parameter offers control of the data transmission process in addition to, or instead of, that offered by hardware handshaking. There are five options. If Software Handshaking and Hardware Handshaking are both enabled, Hardware Handshaking takes precedence.

- None: When this option is selected, data is transmitted immediately. No response is expected from host.
- ACK/NAK: When this option is selected, after transmitting data, the decoder expects either an ACK or NAK response from the host. When a NAK is received, the decoder transmits the same data again and waits for either an ACK or NAK. After three unsuccessful attempts to send data when NAKs are received, the decoder issues an error indication and discards the data.
- The decoder waits up to the programmable Host Serial Response Time-out to receive an ACK or NAK. If the decoder does not get a response in this time, it issues an error indication and discards the data. There are no retries when a time-out occurs.
- ENQ: When this option is selected, the decoder waits for an ENQ character from the host before transmitting data. If an ENQ is not received within the Host Serial Response Time-out, the decoder issues an error indication and discards the data. The host must transmit an ENQ character at least every Host Serial Response Time-out to prevent transmission errors.
- ACK/NAK with ENQ: This combines the two previous options. For re-transmissions of data, due to a NAK from the host, an additional ENQ is not required.
- XON/XOFF: An XOFF character turns the decoder transmission off until the decoder receives an XON character. There are two situations for XON/XOFF:
- XOFF is received before the decoder has data to send. When the decoder has data to send, it waits up to Host Serial Response Time-out for an XON character before transmission. If the XON is not received within this time, the decoder issues an error indication and discards the data.
- XOFF is received during a transmission. Data transmission then stops after sending the current byte. When the decoder receives an XON character, it sends the rest of the data message. The decoder waits indefinitely for the XON.

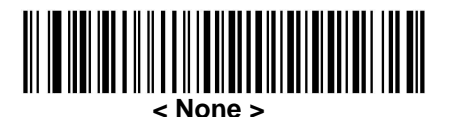

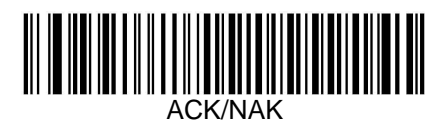

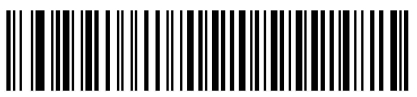

**FNO** 

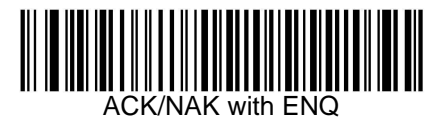

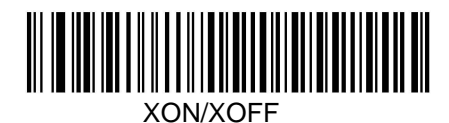

# **HOST SERIAL RESPONSE TIME-OUT**

This parameter specifies how long the decoder waits for an ACK, NAK, or CTS before determining that a transmission error has occurred. This only applies when in one of the ACK/NAK Software Handshaking modes, or RTS/CTS Hardware Handshaking option.

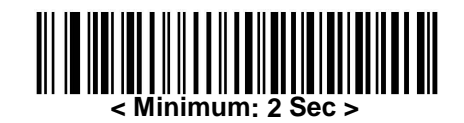

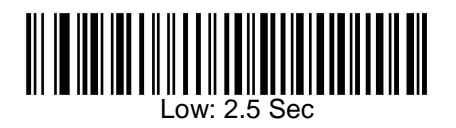

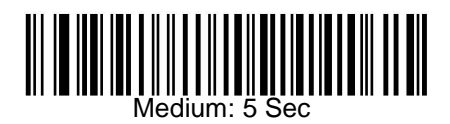

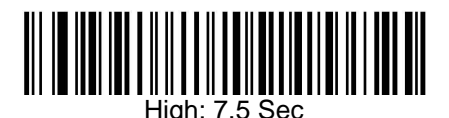

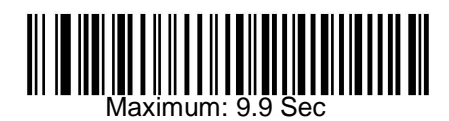

# **RTS LINE STATE**

This parameter sets the idle state of the Serial Host RTS line. Scan a bar code below to select Low RTS or High RTS line state.

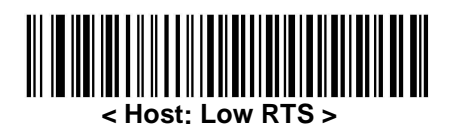

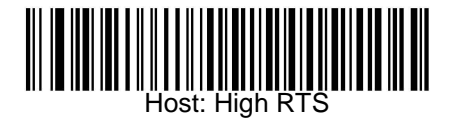

#### **BEEP ON <BEL>**

When this parameter is enabled, the decoder issues a beep when a <BEL> character is detected on the serial line. <BEL> is issued to gain a user's attention to an illegal entry or other important event.

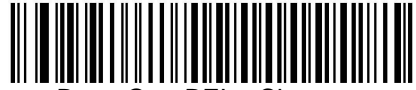

Beep On <BEL> Character

(Enable)

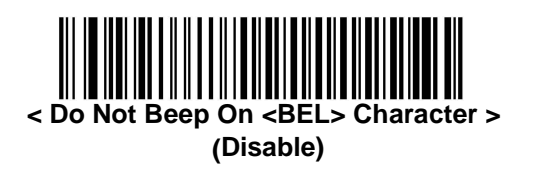

Note: A NULL character must be sent to the decoder before BEL to ensure the BEL character is processed correctly.

# **INTERCHARACTER DELAY**

This parameter specifies the intercharacter delay inserted between character transmissions.

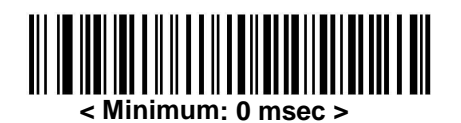

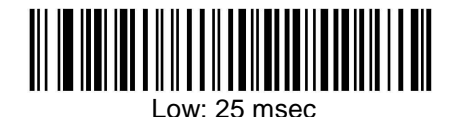

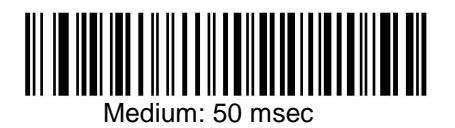

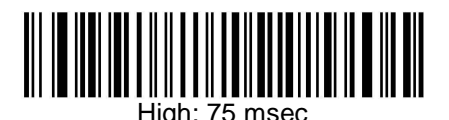

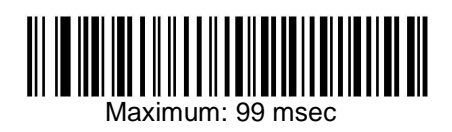

### **IGNORE UNKNOWN CHARACTERS**

Unknown characters are characters the host does not recognize. When Send Bar Codes with Unknown Characters is selected, all bar code data is sent except for unknown characters, and no error beeps sound on the decoder.

When Do Not Send Bar Codes With Unknown Characters is selected, bar code data is sent up to the first unknown character and then an error beep will sound on the decoder.

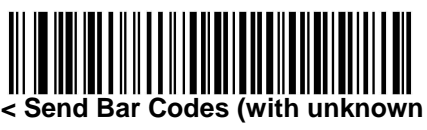

 **characters) >** 

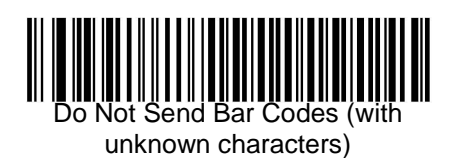

# **ASCII CHARACTER SET FOR SERIAL HOSTS**

The values in the table below can be assigned as prefixes or suffixes for ASCII character data transmission.

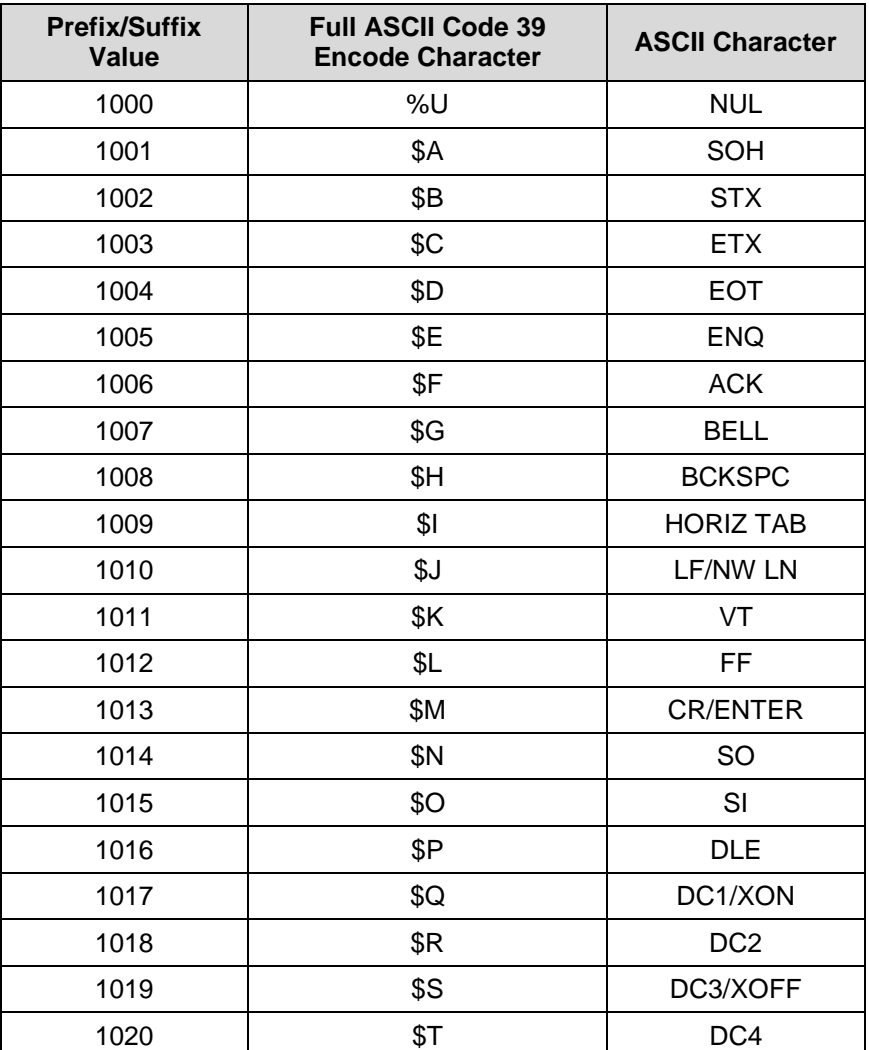

#### Prefix/Suffix Values

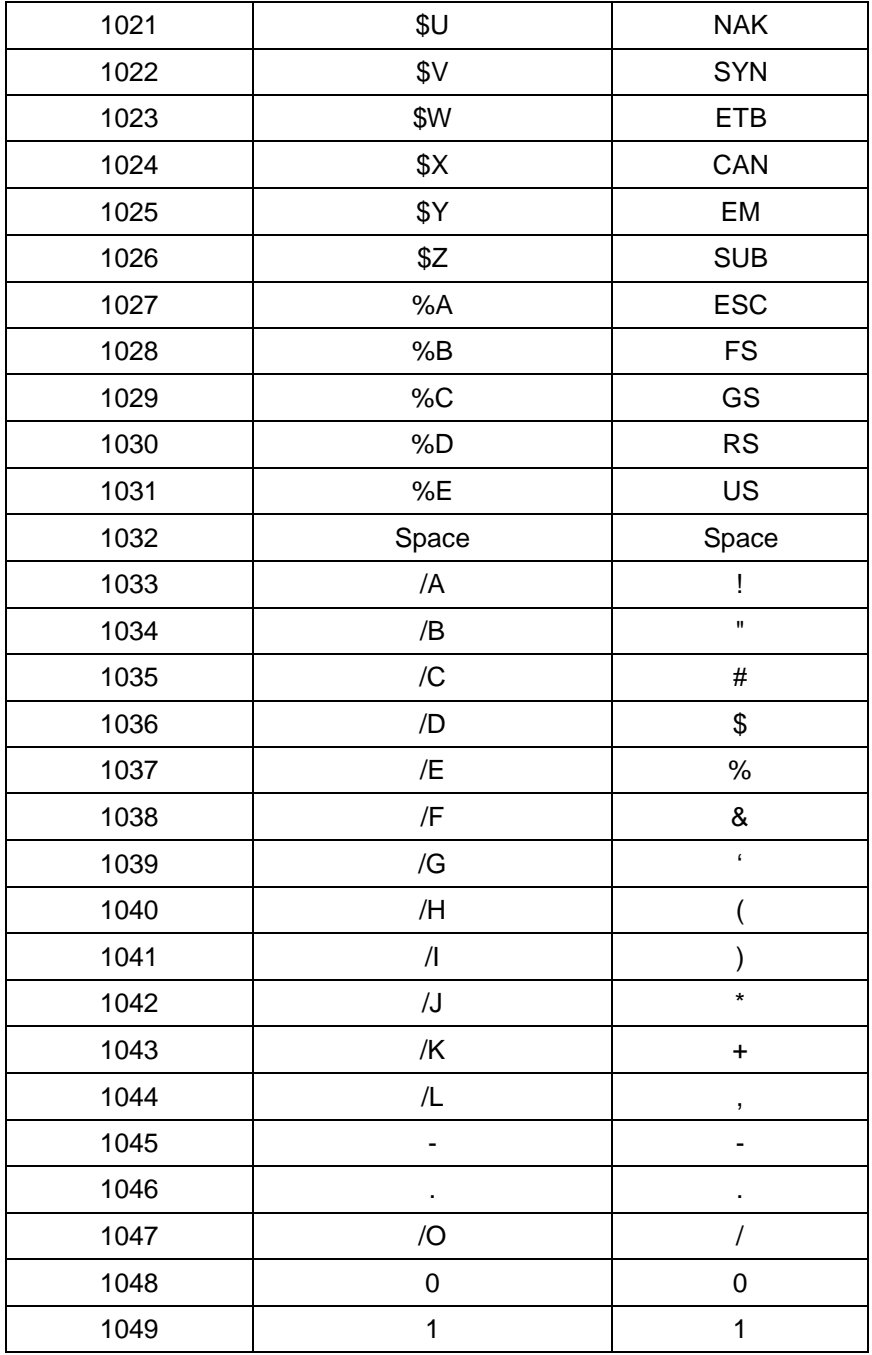

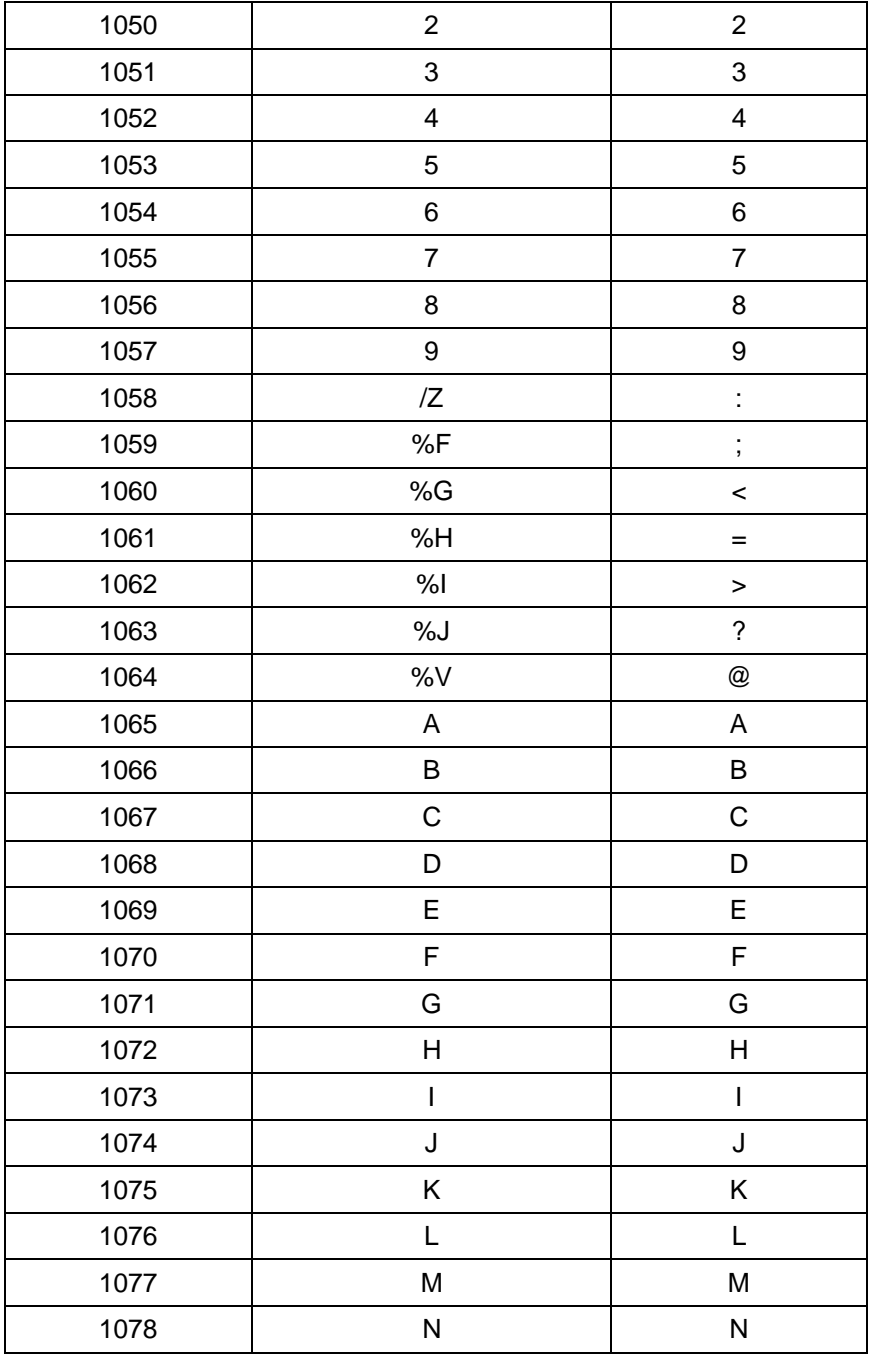

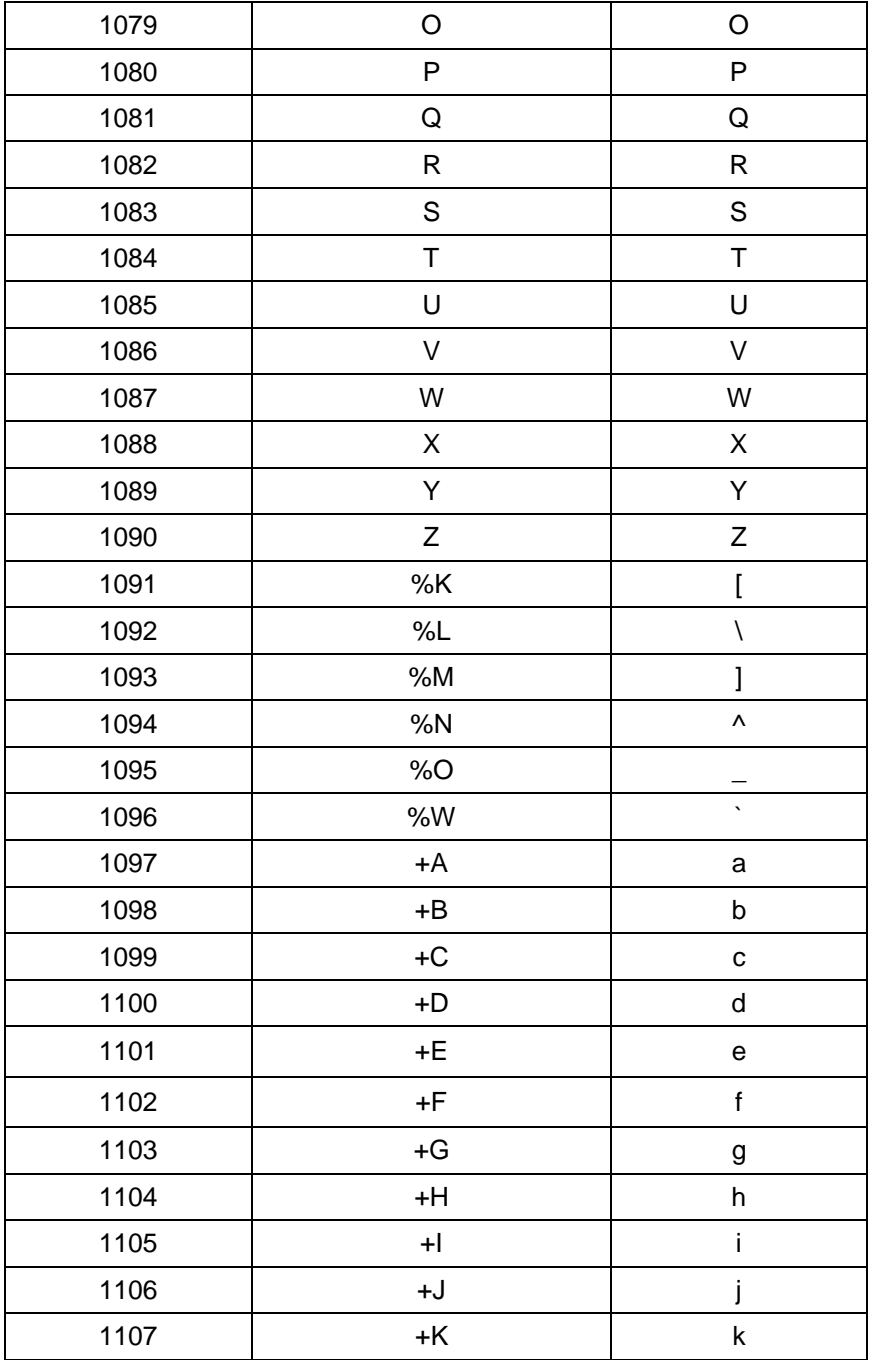

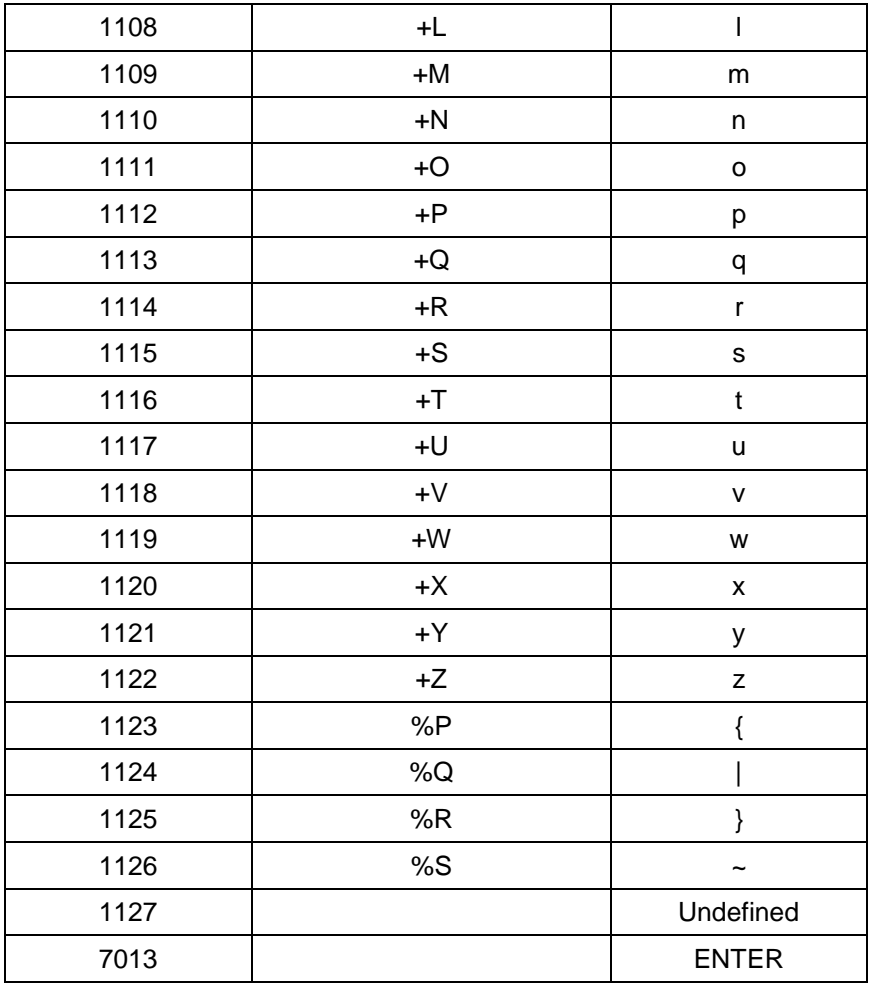

#### **Introduction**

This chapter describes how to set up the decoder with a USB host. The decoder connects directly to a USB host, or a powered USB hub, and is powered by it. No additional power supply is required.

Note: Most computer monitors allow scanning the bar codes directly on the screen. When scanning from the screen, be sure to set the document magnification to a level where the bar code can be seen clearly, and bars and/or spaces are not merging.

#### **USB Parameter Defaults**

Table below lists the defaults for USB host parameters. To change any option, scan the appropriate barcode(s) provided in the Parameter Descriptions section.

Note: See Appendix A, Standard Default Parameters for all user preferences, hosts, symbologies, and miscellaneous default parameters.

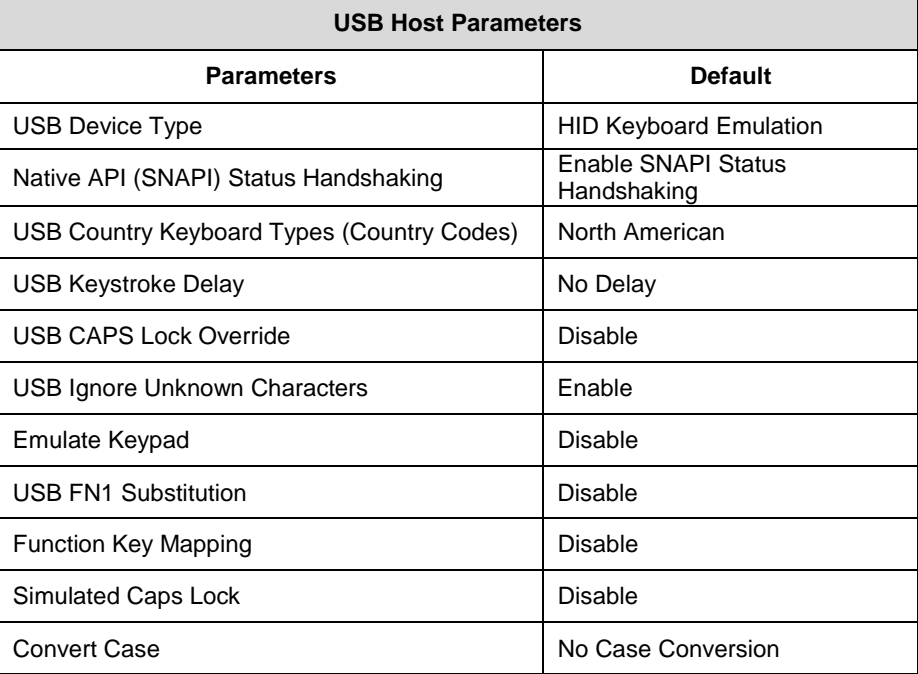

### USB Host Default Table

## **USB HOST PARAMETERS**

#### **USB Device Type**

Select the desired USB device type.

Note: When changing USB Device Types, the decoder automatically resets. The decoder issues the standard startup beep sequences.

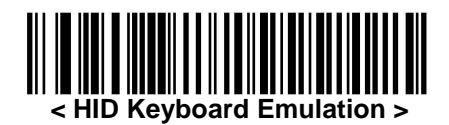

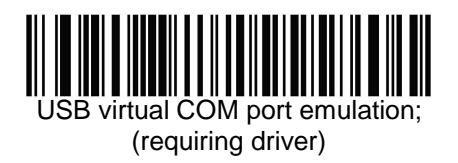

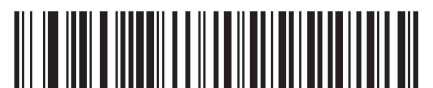

Simple COM Port Emulation (requiring driver)

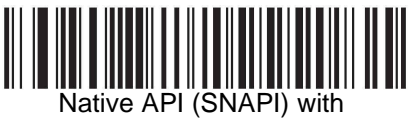

Imaging Interface

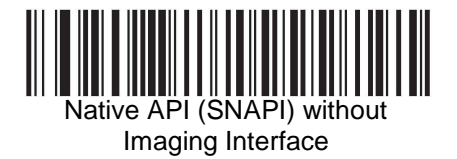

\* Note: Steps for activating CDC COM port emulation (USB virtual COM):

- 1. Execute the driver (installMOTCDC.exe). If you don't have the driver, contact your distributor.
- 2. Connect the scanner USB cable to the host computer. The scanner would give a "Do Re Mi" melody when powered on.
- 3. Read the "CDC COM Port Emulation" barcode to set up the interface.
- 4. On the computer, check Device Manager to see if the computer successfully detects the scanner as "Bar Code Scanner." The COM port number would vary depending on different hardware environment.
- 5. If you can't directly install the driver follow the Found New Hardware Wizard to locate the install the driver.

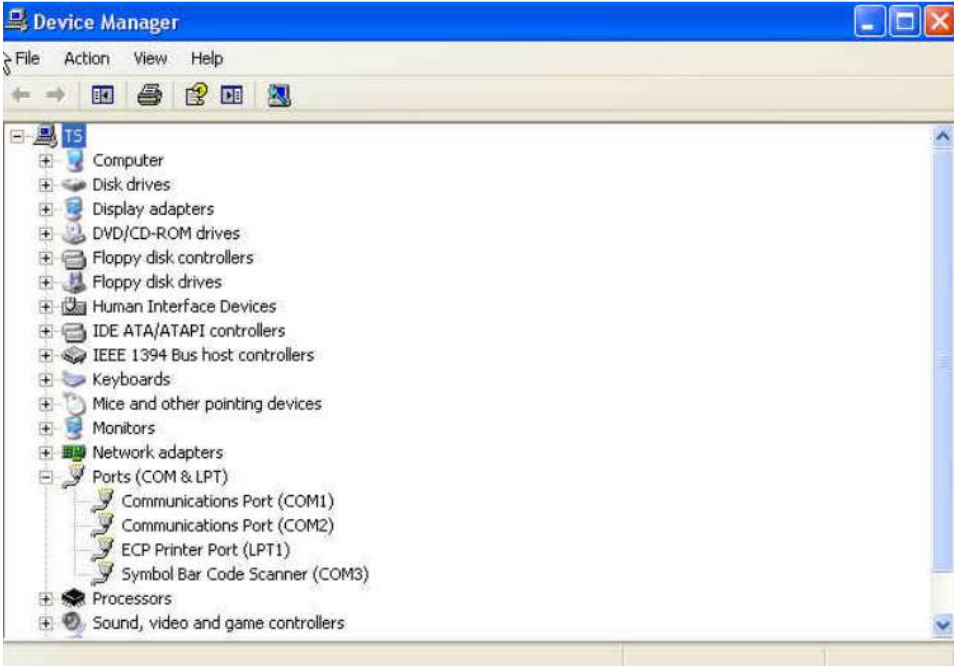

# **NATIVE API (SNAPI) STATUS HANDSHAKING**

After selecting a SNAPI interface as the USB device type, select whether to enable or disable status handshaking.

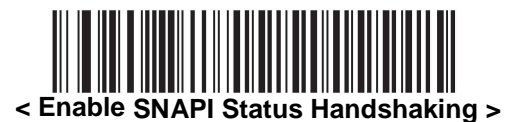

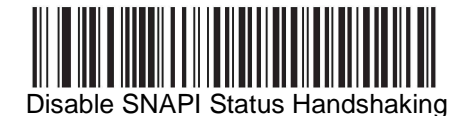

# **USB COUNTRY KEYBOARD TYPES (COUNTRY CODES)**

Scan the bar code corresponding to the keyboard type. This setting applies only to the USB HID Keyboard Emulation device.

Note: When changing USB country keyboard types the decoder automatically resets. The decoder issues the standard startup beep sequences.

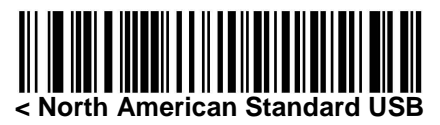

**Keyboard >** 

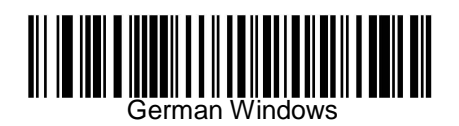

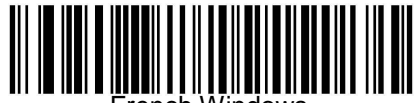

French Windows

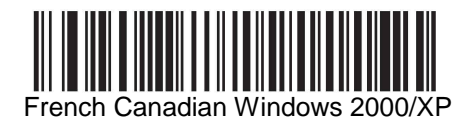

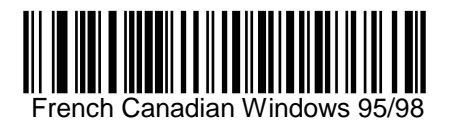

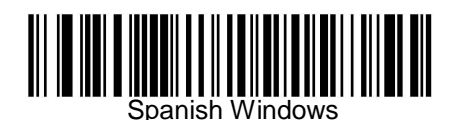

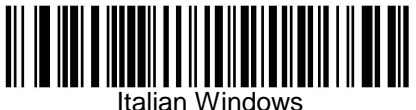

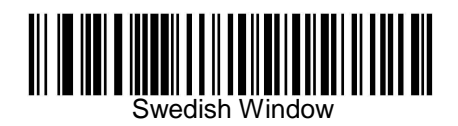

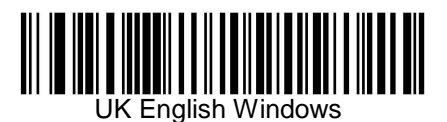

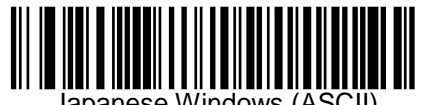

Japanese Windows (ASCII)

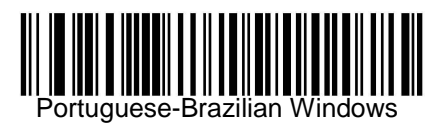

# **USB KEYSTROKE DELAY**

This parameter sets the delay, in milliseconds, between emulated keystrokes. Scan a bar code below to increase the delay when hosts require a slower transmission of data.

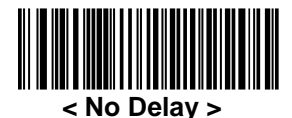

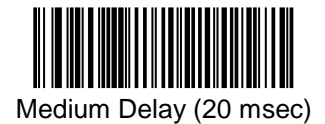

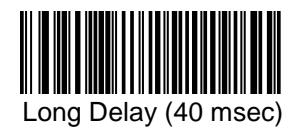

#### **USB CAPS LOCK OVERRIDE**

This option applies only to the HID Keyboard Emulation device. When enabled, the case of the data is preserved regardless of the state of the caps lock key. This setting is always enabled for the Japanese, Windows (ASCII) keyboard type and can not be disabled.

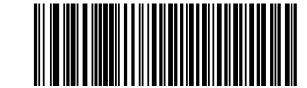

Override Caps Lock Key(Enable)

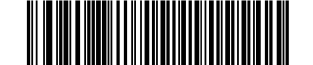

 **< Do Not Override Caps Lock Key > (Disable)** 

# **USB IGNORE UNKNOWN CHARACTERS**

This option applies only to the HID Keyboard Emulation device and IBM device. Unknown characters are characters the host does not recognize. When Send Bar Codes With Unknown Characters is selected, all bar code data is sent except for unknown characters, and no error beeps sound. When Do Not Send Bar Codes With Unknown Characters is selected, for IBM devices, bar codes containing at least one unknown character are not sent to the host, and an error beep sounds. For HID Keyboard Emulation devices, the bar code characters up to the unknown character are sent, and an error beep sounds.

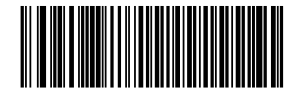

 **< Send Bar Codes with Unknown Characters (Transmit) >** 

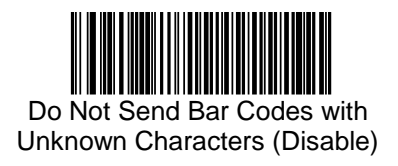

#### **EMULATE KEYPAD**

When enabled, all characters are sent as ASCII sequences over the numeric keypad. For example ASCII A would be sent as "ALT make" 0 6 5 "ALT Break". This allows support for other country variants.

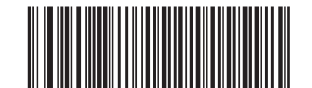

**< Disable Keypad Emulation >** 

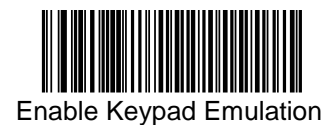

# **USB KEYBOARD FN 1 SUBSTITUTION**

This option applies only to the USB HID Keyboard Emulation device. When enabled, this allows replacement of any FN 1 characters in an EAN 128 bar code with a Key Category and value chosen by the user.

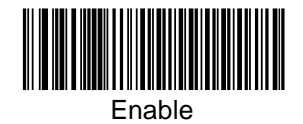

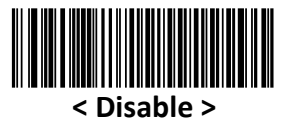

### **FUNCTION KEY MAPPING**

ASCII values under 32 are normally sent as a control-key sequence. When this parameter is enabled, the keys in bold are sent in place of the standard key mapping. Table entries that do not have a bold entry remain the same whether or not this parameter is enabled.

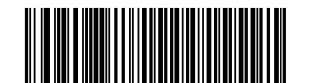

**< Disable Function Key Mapping >** 

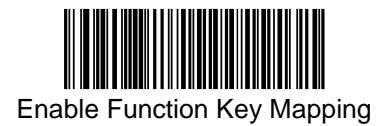

## **SIMULATED CAPS LOCK**

When enabled, the decoder inverts upper and lower case characters on the bar code as if the Caps Lock state is enabled on the keyboard. This inversion is done regardless of the current state of the keyboard's Caps Lock state.

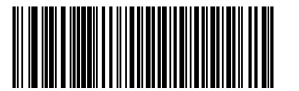

**< Disable Simulated Caps Lock >** 

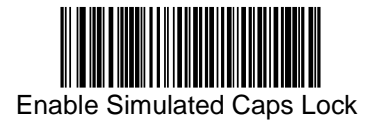

#### **CONVERT CASE**

When enabled, the decoder converts all bar code data to the selected case.

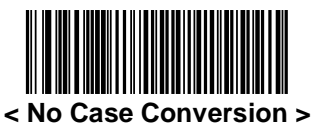

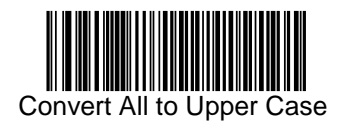

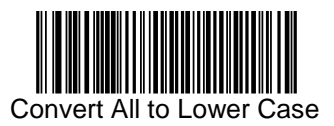

# **ASCII CHARACTER SET FOR USB**

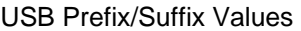

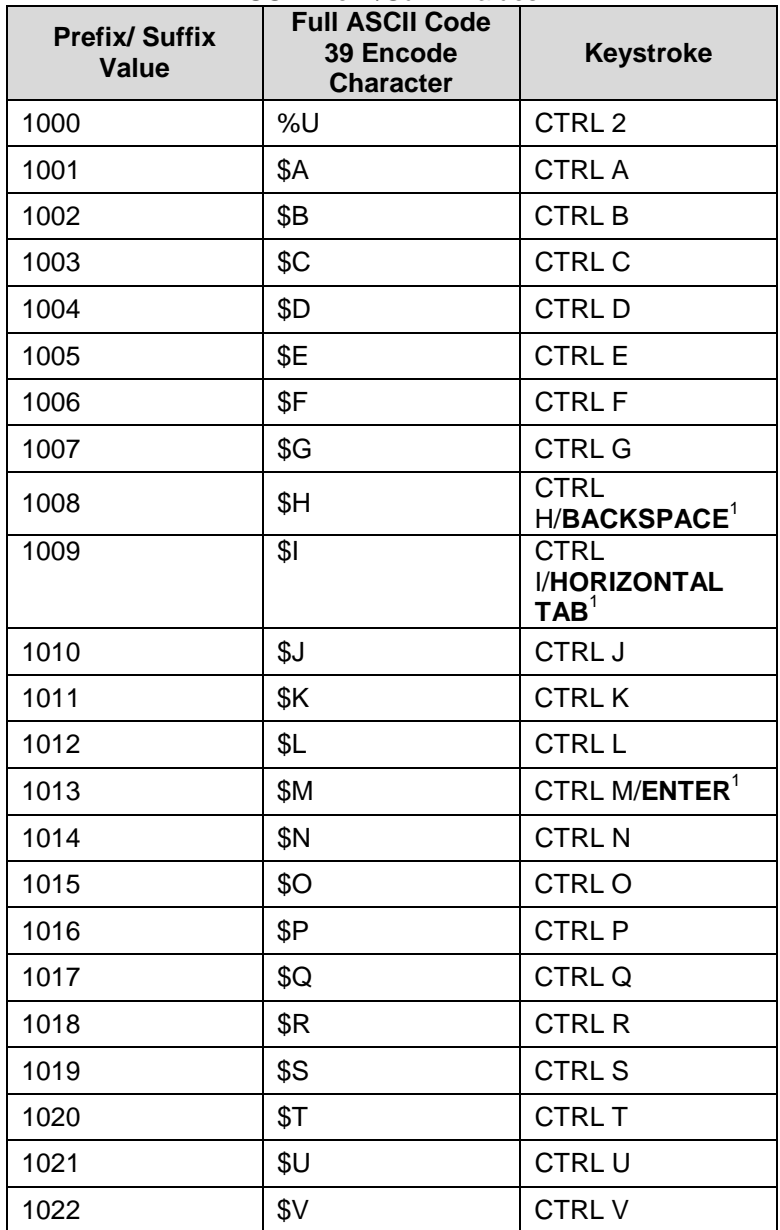

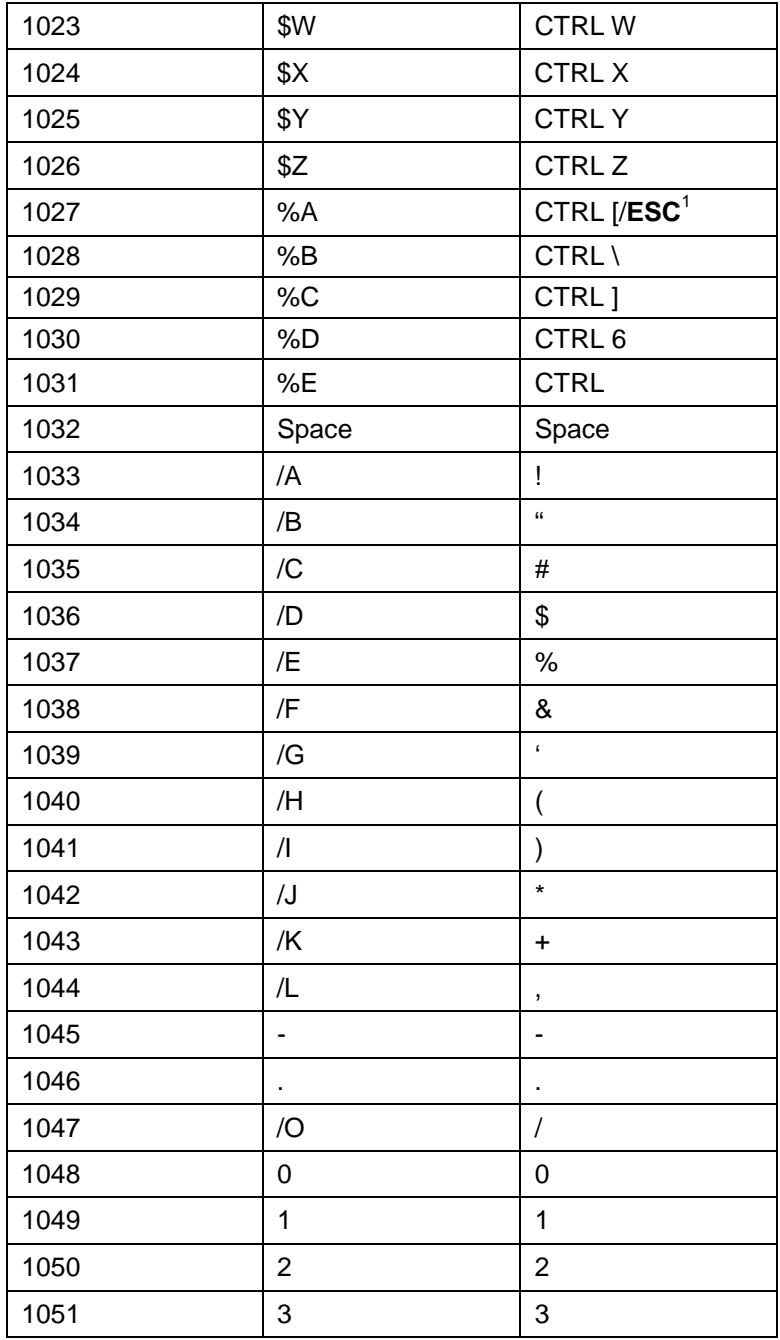

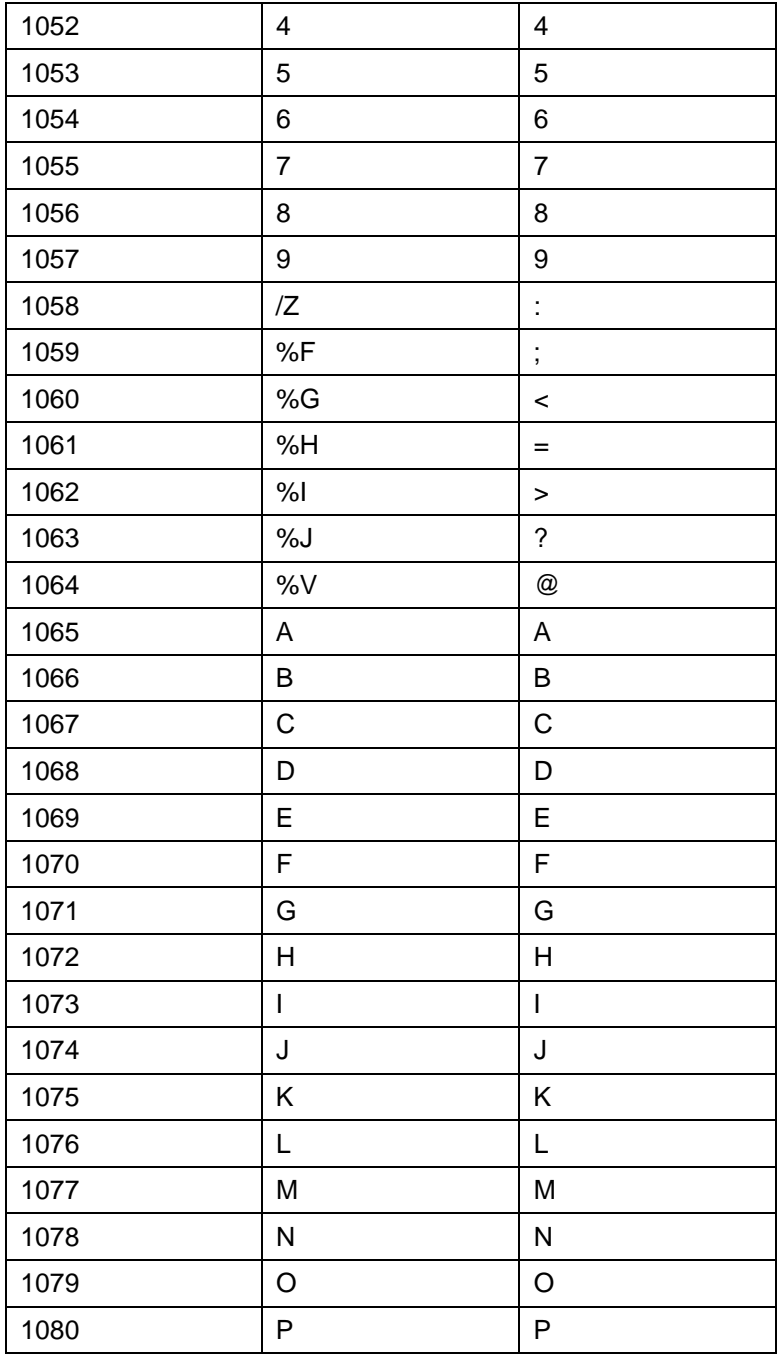

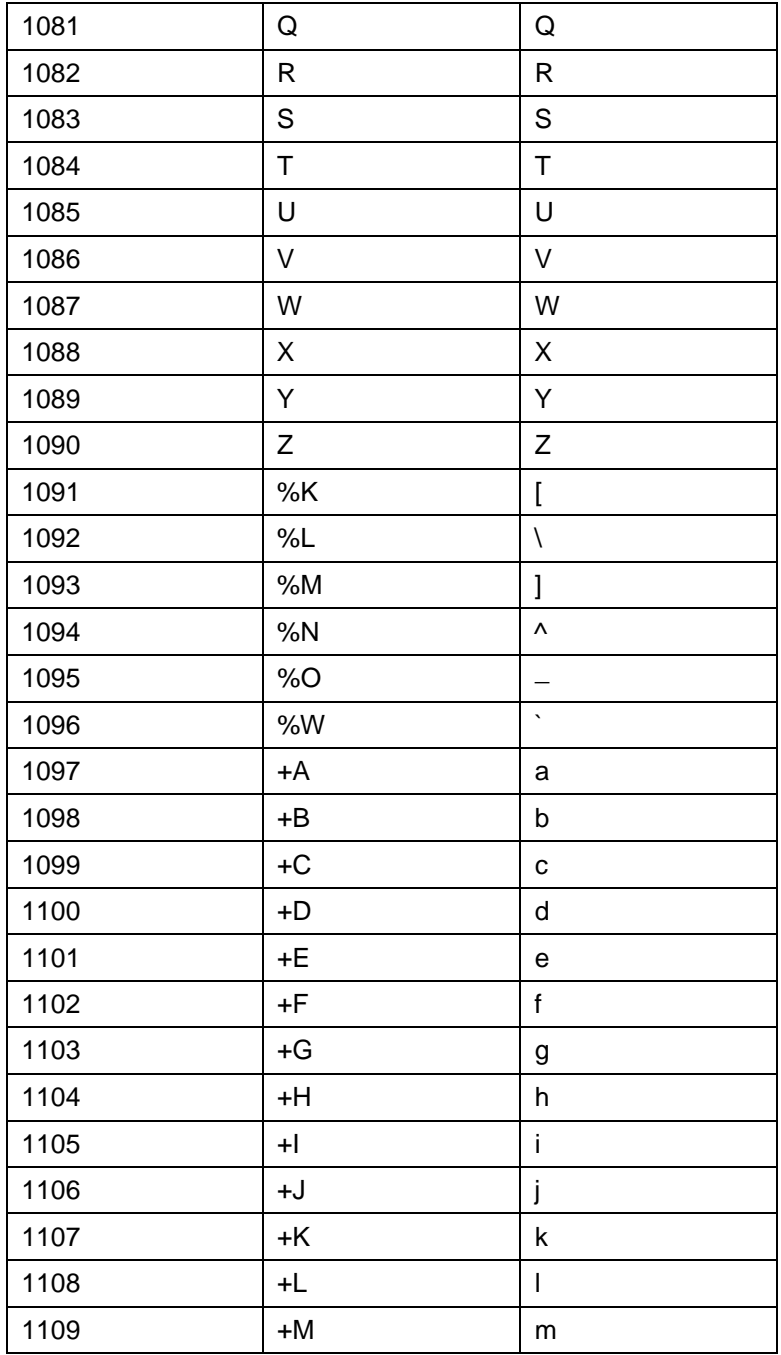

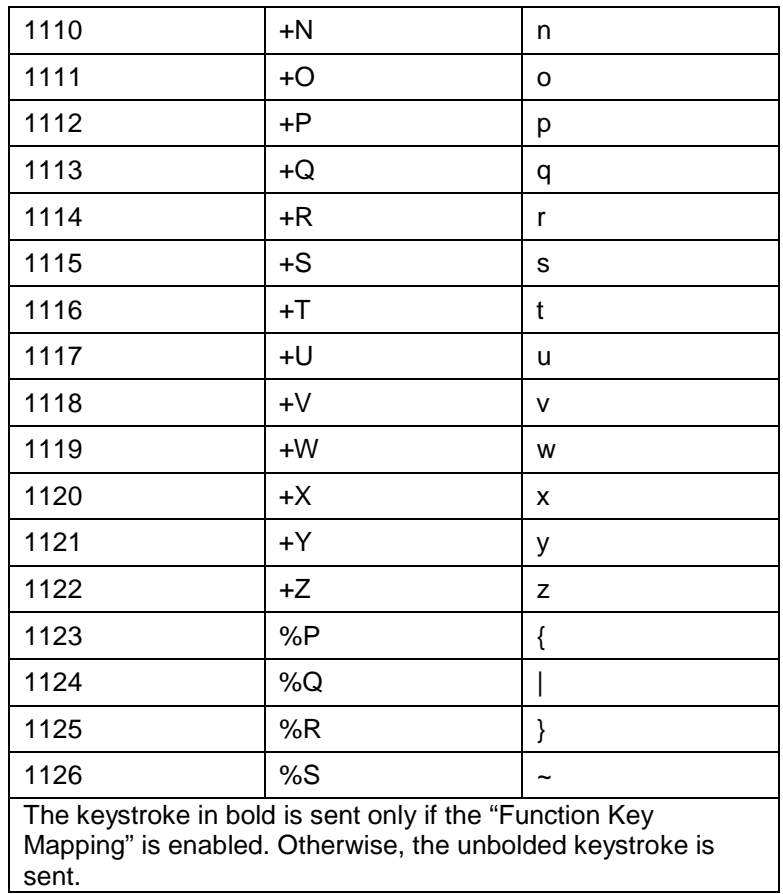

| <b>ALT Keys</b> | <b>Keystroke</b> |
|-----------------|------------------|
| 2064            | ALT <sub>2</sub> |
| 2065            | <b>ALT A</b>     |
| 2066            | ALT <sub>B</sub> |
| 2067            | ALT <sub>C</sub> |
| 2068            | ALT <sub>D</sub> |
| 2069            | <b>ALTE</b>      |
| 2070            | ALT F            |
| 2071            | ALT G            |
| 2072            | ALT H            |
| 2073            | ALT I            |
| 2074            | ALT J            |
| 2075            | <b>ALTK</b>      |
| 2076            | ALT <sub>L</sub> |
| 2077            | <b>ALT M</b>     |
| 2078            | <b>ALT N</b>     |
| 2079            | ALT <sub>O</sub> |
| 2080            | <b>ALT P</b>     |
| 2081            | ALT <sub>Q</sub> |
| 2082            | ALT <sub>R</sub> |
| 2083            | ALT <sub>S</sub> |
| 2084            | <b>ALT T</b>     |
| 2085            | ALT <sub>U</sub> |
| 2086            | <b>ALT V</b>     |
| 2087            | <b>ALTW</b>      |
| 2088            | <b>ALT X</b>     |
| 2089            | <b>ALTY</b>      |
| 2090            | ALT <sub>Z</sub> |

USB ALT Key Character Set

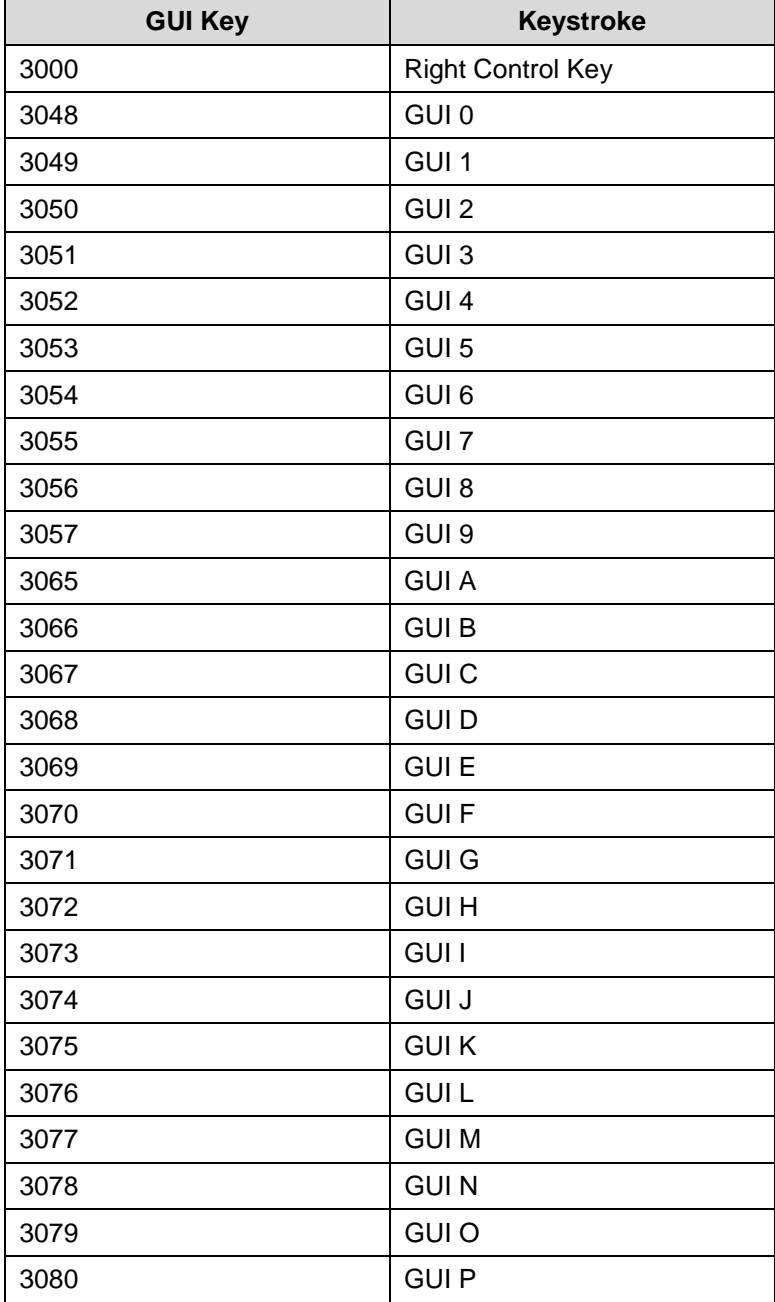

# USB GUI Key Character Set

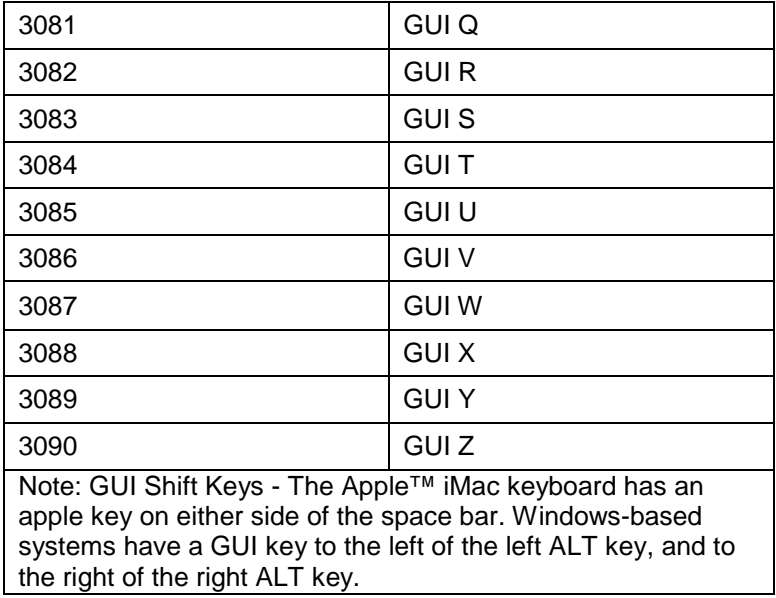
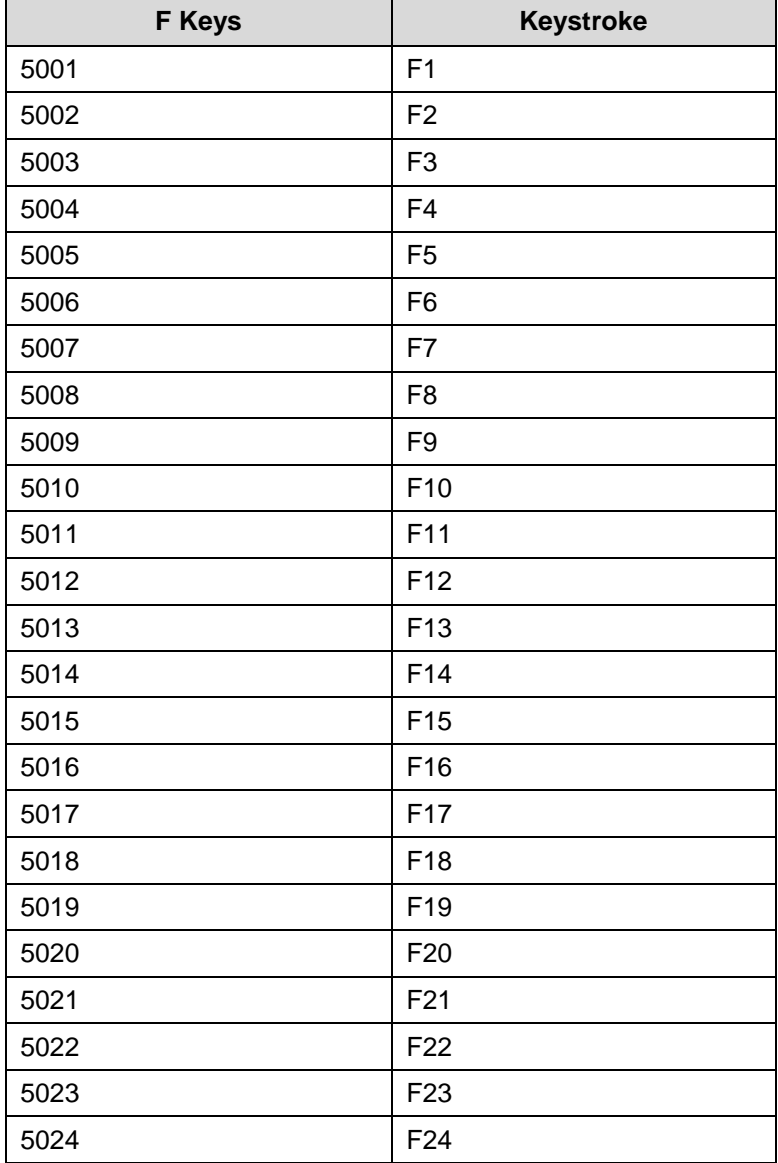

## USB F Key Character Set

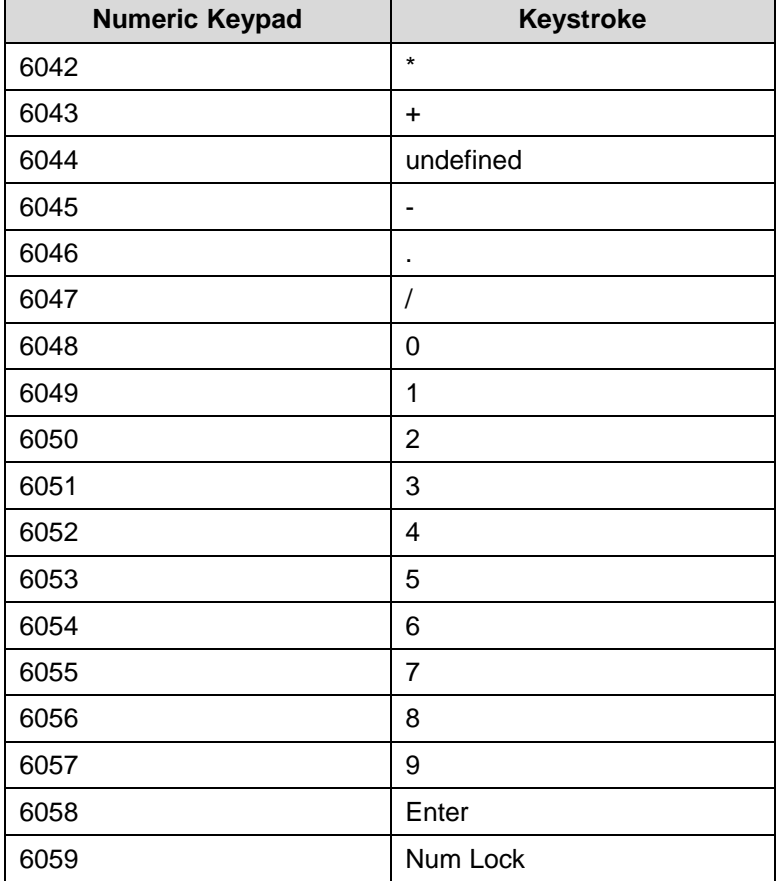

# USB Numeric Keypad Character Set

| <b>Extended Keypad</b> | <b>Keystroke</b>    |
|------------------------|---------------------|
| 7001                   | <b>Break</b>        |
| 7002                   | Delete              |
| 7003                   | PgUp                |
| 7004                   | End                 |
| 7005                   | Pg Dn               |
| 7006                   | Pause               |
| 7007                   | <b>Scroll Lock</b>  |
| 7008                   | Backspace           |
| 7009                   | Tab                 |
| 7010                   | <b>Print Screen</b> |
| 7011                   | Insert              |
| 7012                   | Home                |
| 7013                   | Enter               |
| 7014                   | Escape              |
| 7015                   | Up Arrow            |
| 7016                   | Down Arrow          |
| 7017                   | <b>Left Arrow</b>   |
| 7018                   | <b>Right Arrow</b>  |

USB Extended Keypad Character Set

## **Introduction**

This chapter describes symbology features and provides the programming bar codes for selecting these features.

The device is shipped with the settings shown in the Symbology Default Table If the default values suit requirements, programming is not necessary.

There are two ways to change a parameter value:

- Scan the appropriate bar codes in this quide. These new values replace the standard default values in memory.
- For SSI and USB SNAPI hosts, send a "parameter send" command from the host system. Hexadecimal parameter numbers are shown in this chapter below the parameter title, and options are shown in parenthesis beneath the accompanying bar codes. See the Simple Serial Interface (SSI) Programmer's Guide for detailed instructions for changing parameter values using this method.

Note: Most computer monitors allow scanning the bar codes directly on the screen. When scanning from the screen, be sure to set the document magnification to a level where the bar code can be seen clearly, and bars and/or spaces are not merging.

To return all features to default values, scan the Set Default Parameter bar code. Throughout the programming bar code menus, default values are framed.

# **SYMBOLOGY PARAMETER DEFAULTS**

Table below lists the defaults for all symbologies parameters. To change any option, scan the appropriate barcode(s) provided in the Symbologies Parameters section.

Note: See Appendix A, Standard Default Parameters for all user preferences, hosts, and miscellaneous default parameters.

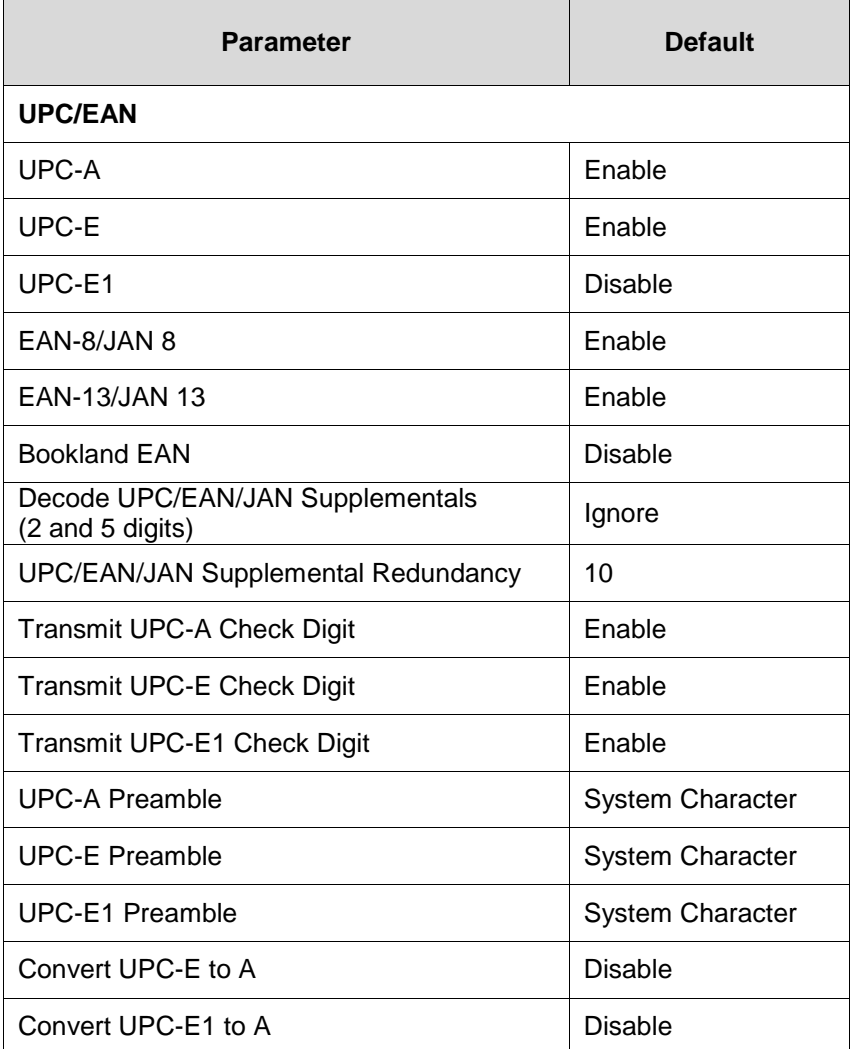

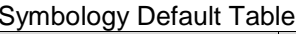

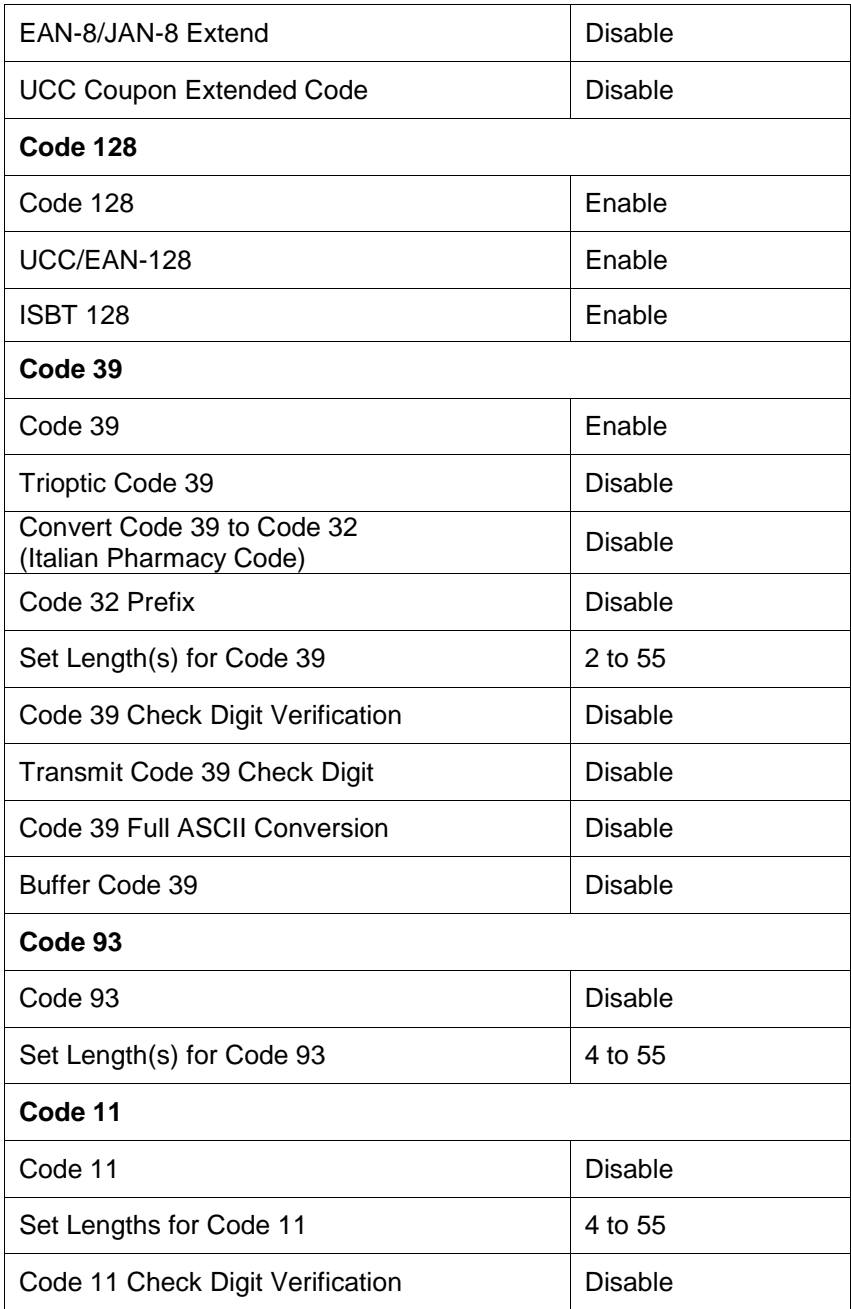

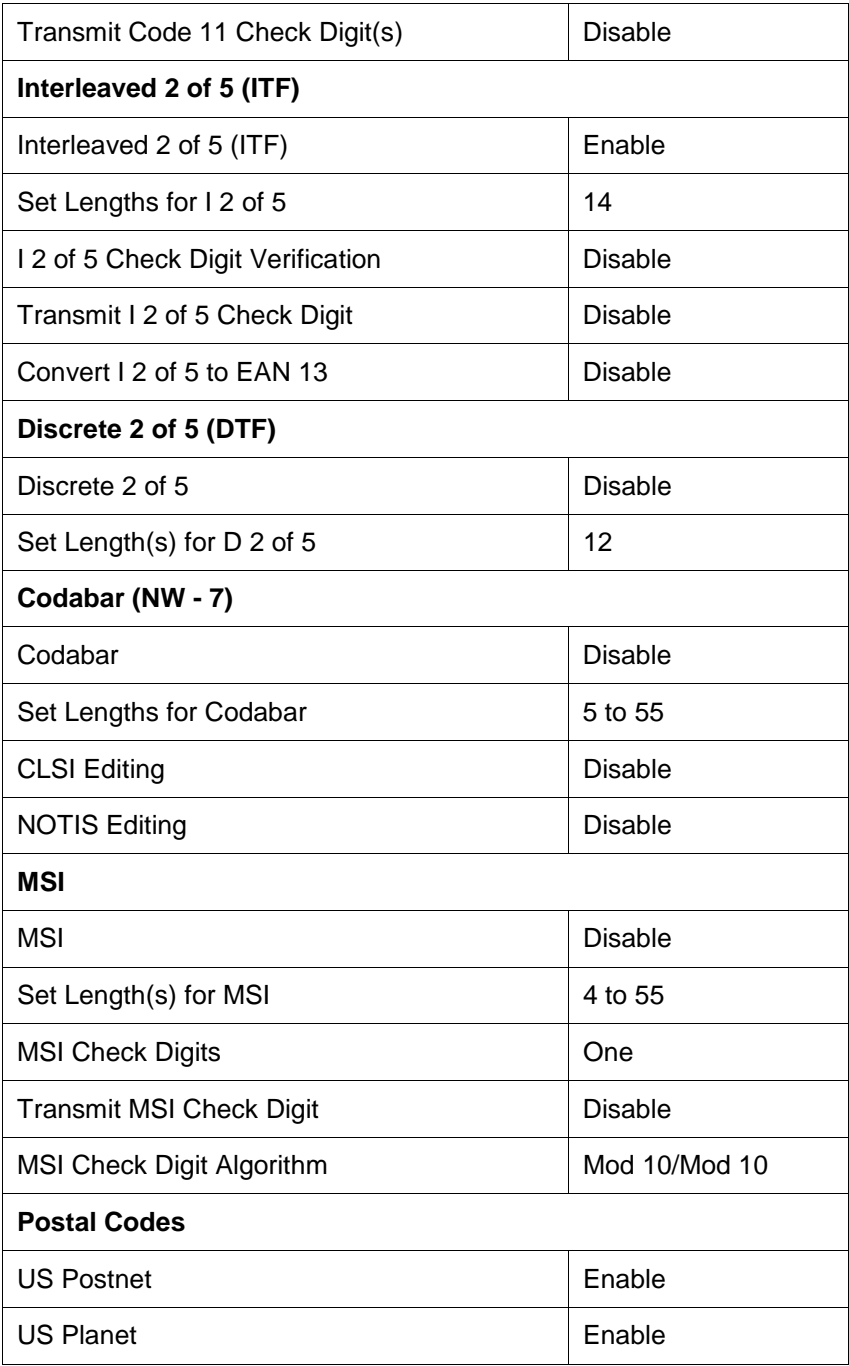

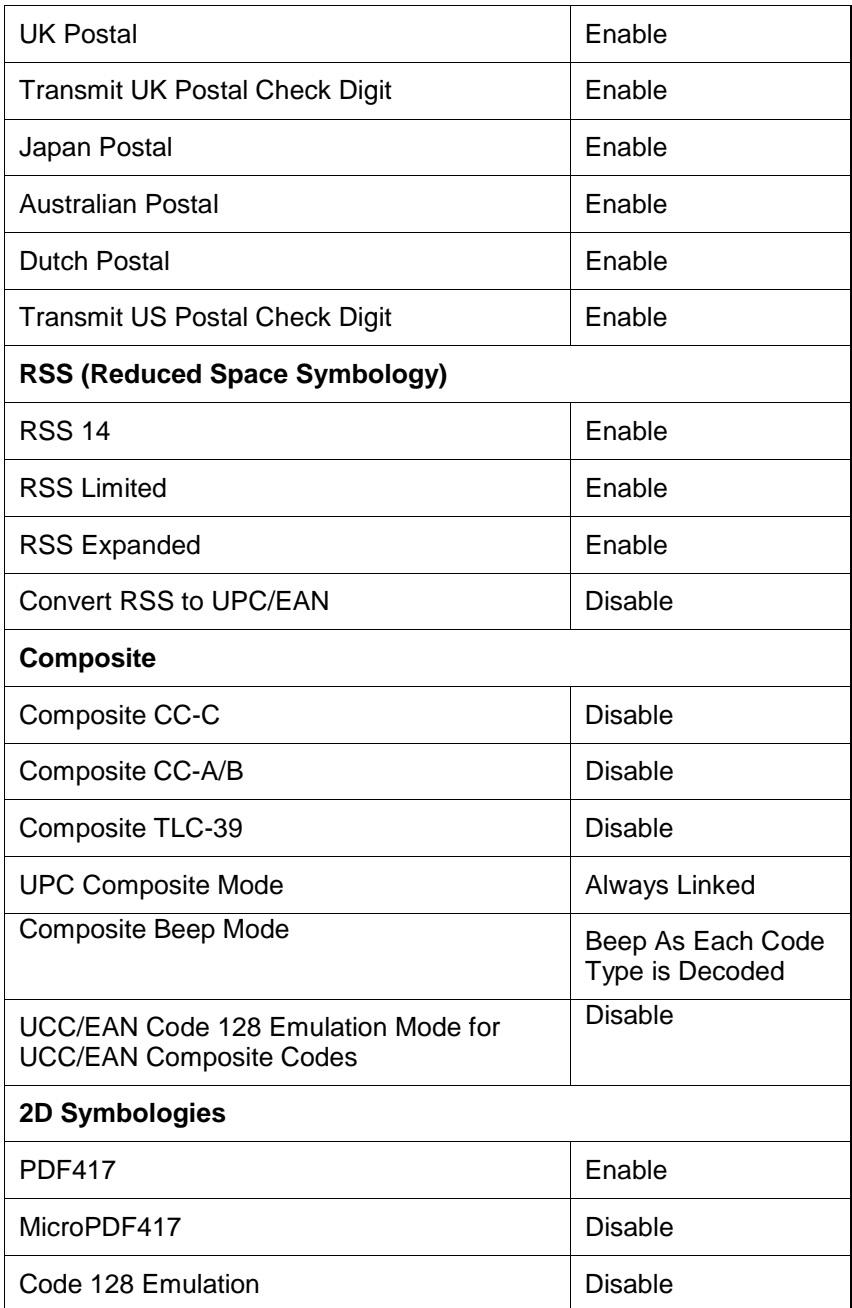

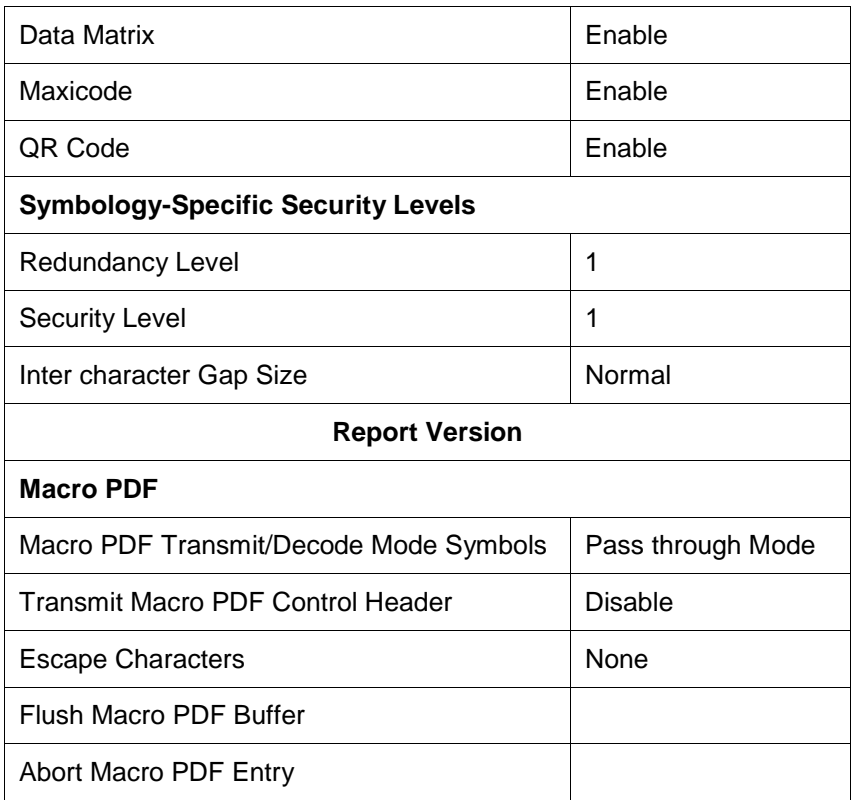

# **UPC/EAN**

# **Enable/Disable UPC-A**

To enable or disable UPC-A, scan the appropriate barcode below.

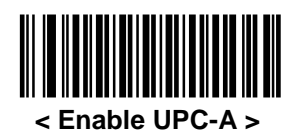

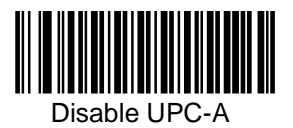

## **Enable/Disable UPC-E**

To enable or disable UPC-E, scan the appropriate bar code below.

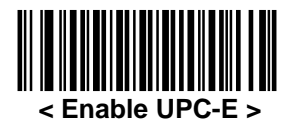

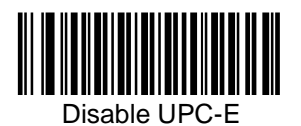

# **Enable/Disable UPC-E1**

UPC-E1 is disabled by default. To enable or disable UPC-E1, scan the appropriate bar code below.

Note: UPC-E1 is not a UCC (Uniform Code Council) approved symbology.

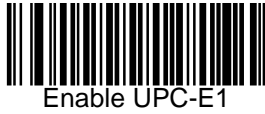

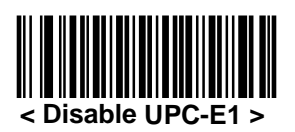

## **Enable/Disable EAN-8/JAN-8**

To enable or disable EAN-8/JAN-8, scan the appropriate bar code below.

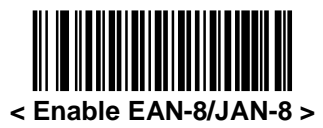

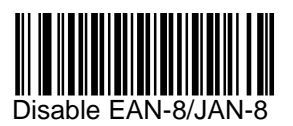

# **Enable/Disable EAN-13/JAN-13**

To enable or disable EAN-13/JAN-13, scan the appropriate bar code below.

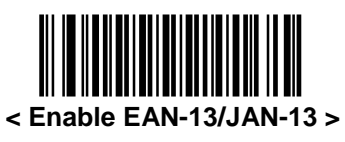

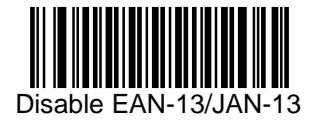

## **Enable/Disable Bookland EAN**

To enable/disable Bookland EAN, scan the appropriate barcode below.

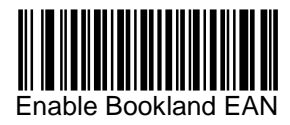

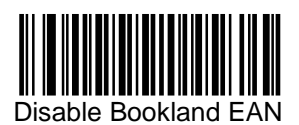

## **Decode UPC/EAN/JAN Supplementals**

Supplemental are bar codes appended according to specific format conventions (e.g., UPC A+2, UPC E+2, EAN 13+2). Six options are available.

- If Decode UPC/EAN/JAN Only With Supplemental is selected, UPC/EAN/JAN symbols without supplemental are not decoded.
- If Ignore Supplemental is selected, and the decoder is presented with a UPC/EAN/JAN with a supplemental, the UPC/EAN/JAN is decoded and the supplemental bar code is ignored.
- An Auto discriminate Option is also available. If this option is selected, choose an appropriate UPC/EAN/JAN Supplemental Redundancy value from the next page. A value of 5 or more is recommended.
- Enable 378/379 Supplemental Mode to delay only EAN-13/JAN-13 bar codes starting with a '378' or '379' prefix by the supplemental search process. All other UPC/EAN/JAN bar codes are exempt from the search and are reported instantly upon decodes.
- Select Enable 978 Supplemental Mode to delay only EAN-13/JAN-13 bar codes starting with a '978' prefix by the supplemental search process. All other UPC/EAN/JAN bar codes are exempt from the search and are reported instantly upon decodes.
- Select Enable Smart Supplemental Mode to delay only EAN-13/JAN-13 bar codes starting with a '378', '379', or '978' prefix by the supplemental search process. All other UPC/EAN/JAN bar codes are exempt from the search and are reported instantly upon decodes.

Note: To minimize the risk of invalid data transmission, select either to decode or ignore supplemental characters.

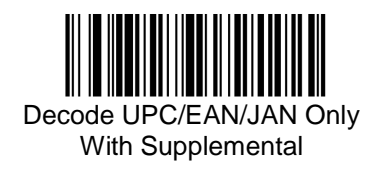

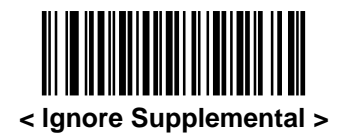

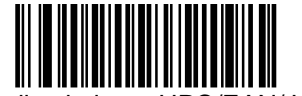

Auto discriminate UPC/EAN/JAN **Supplemental** 

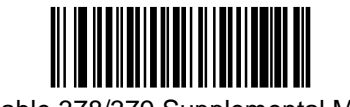

Enable 378/379 Supplemental Mode

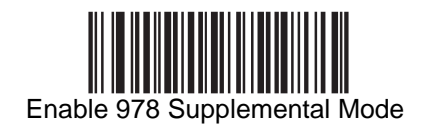

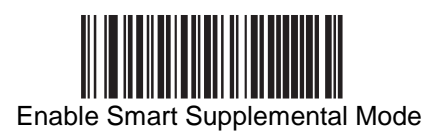

## **UPC/EAN/JAN Supplemental Redundancy**

With Auto discriminate UPC/EAN/JAN Supplemental selected, this option adjusts the number of times a symbol without supplemental is decoded before transmission. The range is from two to thirty times. Five or above is recommended when decoding a mix of UPC/EAN/JAN symbols with and without supplemental, and the auto discriminate option is selected. The default is set at 10.

Scan the bar code below to set a decode redundancy value. Next, scan two numeric bar codes in Appendix D, Numeric Bar Codes. Single digit numbers must have a leading zero. To correct an error or change a selection, scan Cancel.

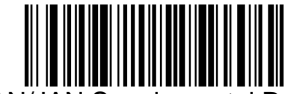

UPC/EAN/JAN Supplemental Redundancy

## **Transmit UPC-A Check Digit**

The check digit is the last character of the symbol used to verify the integrity of the data. Scan the appropriate bar code below to transmit the bar code data with or without the UPC-A check digit. It is always verified to guarantee the integrity of the data.

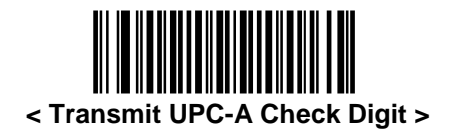

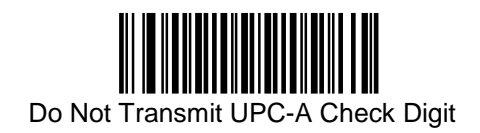

# **Transmit UPC-E Check Digit**

The check digit is the last character of the symbol used to verify the integrity of the data. Scan the appropriate bar code below to transmit the bar code data with or without the UPC-E check digit. It is always verified to guarantee the integrity of the data.

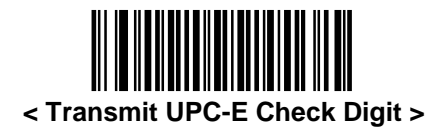

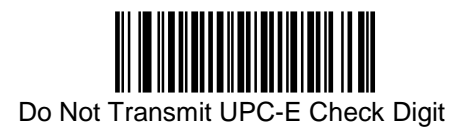

## **Transmit UPC-E1 Check Digit**

The check digit is the last character of the symbol used to verify the integrity of the data. Scan the appropriate bar code below to transmit the bar code data with or without the UPC-E1 check digit. It is always verified to quarantee the integrity of the data.

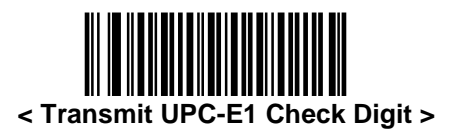

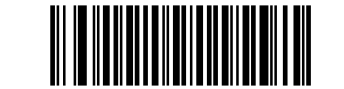

Do Not Transmit UPC-E1 Check **Digit** 

## **UPC-A Preamble**

Preamble characters are part of the UPC symbol, and include Country Code and System Character. There are three options for transmitting a UPC-A preamble to the host device: transmit System Character only, transmit System Character and Country Code ("0" for USA), and transmit no preamble. Select the appropriate option to match the host system.

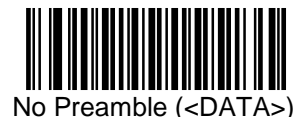

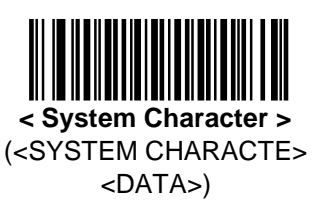

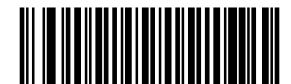

System Character & Country Code (< COUNTRY CODE> <SYSTEM CHARACTER> <DATA>)

## **UPC-E Preamble**

Preamble characters are part of the UPC symbol, and include Country Code and System Character. There are three options for transmitting a UPC-E preamble to the host device: transmit System Character only, transmit System Character and Country Code ("0" for USA), and transmit no preamble. Select the appropriate option to match the host system.

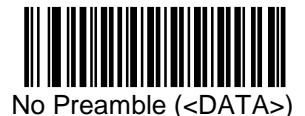

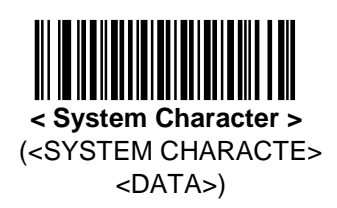

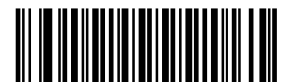

System Character & Country Code(< COUNTRY CODE> <SYSTEM CHARACTER> <DATA>)

# **UPC-E1 Preamble**

Preamble characters are part of the UPC symbol, and include Country Code and System Character. There are three options for transmitting a UPC-E1 preamble to the host device: transmit System Character only, transmit System Character and Country Code ("0" for USA), and transmit no preamble. Select the appropriate option to match the host system.

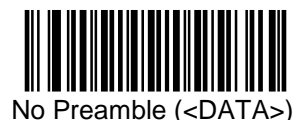

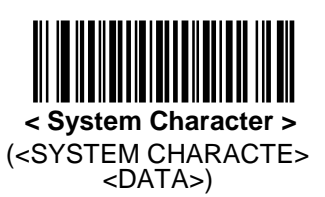

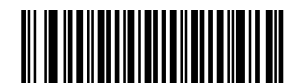

System Character & Country Code(< COUNTRY CODE> <SYSTEM CHARACTER> <DATA>)

# **Convert UPC-E to UPC-A**

Enable this to convert UPC-E (zero suppressed) decoded data to UPC-A format before transmission. After conversion, the data follows UPC-A format and is affected by UPC-A programming selections (e.g., Preamble, Check Digit). When disabled, UPC-E decoded data is transmitted as UPC-E data, without conversion.

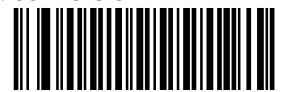

Convert UPC-E to UPC-A (Enable)

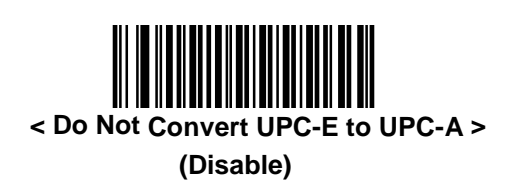

# **Convert UPC-E1 to UPC-A**

Enable this to convert UPC-E1 decoded data to UPC-A format before transmission. After conversion, the data follows UPC-A format and is affected by UPC-A programming selections (e.g., Preamble, Check Digit).

When disabled, UPC-E1 decoded data is transmitted as UPC-E1 data, without conversion.

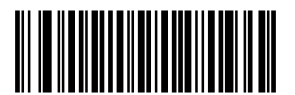

Convert UPC-E1 to UPC-A (Enable)

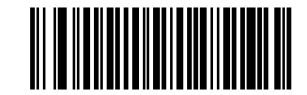

 **< Do Not Convert UPC-E1 to UPC-A > (Disable)** 

## **EAN-8/JAN-8 Extend**

When enabled, this parameter adds five leading zeros to decoded EAN-8 symbols to make them compatible in format to EAN-13 symbols. When disabled, EAN-8 symbols are transmitted as is.

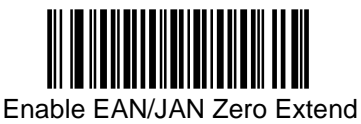

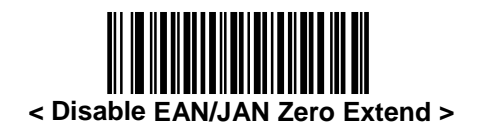

## **UCC Coupon Extended Code**

When enabled, this parameter decodes UPC-A bar codes starting with digit '5', EAN-13 bar codes starting with digit '99', and UPCA/EAN-128 Coupon Codes. UPCA, EAN-13, and EAN-128 must be enabled to scan all types of Coupon Codes.

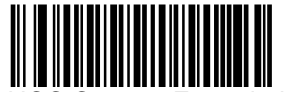

Enable UCC Coupon Extended Code

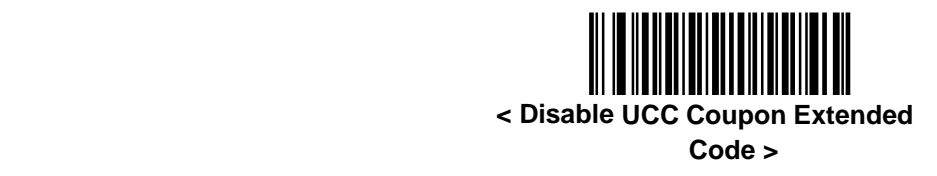

Note: Use the Decode UPC/EAN Supplemental Redundancy parameter to control auto discrimination of the EAN128 (right half) of a coupon code.

# **CODE 128**

## **Enable/Disable Code 128**

To enable or disable Code 128, scan the appropriate bar code below.

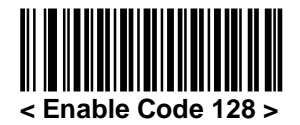

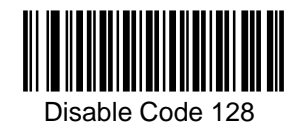

## **Enable/Disable UCC/EAN-128**

To enable or disable UCC/EAN-128, scan the appropriate bar code below.

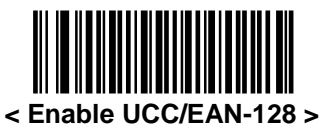

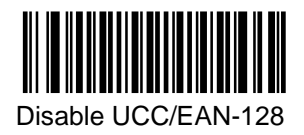

## **Enable/Disable ISBT 128**

ISBT 128 is a variant of Code 128 used in the blood bank industry. Scan a bar code below to enable or disable ISBT 128. If necessary, the host must perform concatenation of the ISBT data.

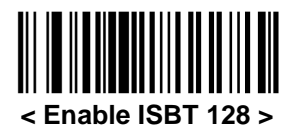

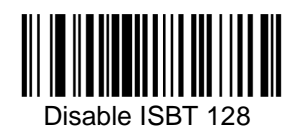

# **CODE 39**

## **Enable/Disable Code 39**

To enable or disable Code 39, scan the appropriate bar code below.

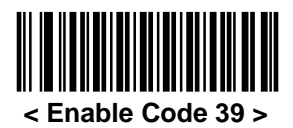

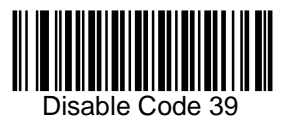

## **Enable/Disable Trioptic Code 39**

Trioptic Code 39 is a variant of Code 39 used in the marking of computer tape cartridges. Trioptic Code 39 symbols always contain six characters. To enable or disable Trioptic Code 39, scan the appropriate bar code below.

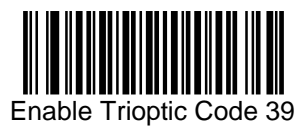

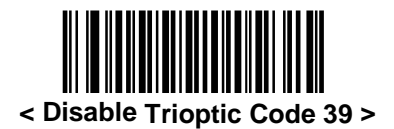

Note: Trioptic Code 39 and Code 39 Full ASCII cannot be enabled simultaneously.

# **Convert Code 39 to Code 32**

Code 32 is a variant of Code 39 used by the Italian pharmaceutical industry. Scan the appropriate bar code below to enable or disable converting Code 39 to Code 32.

Note: Code 39 must be enabled for this parameter to function.

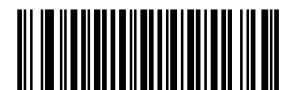

Enable Convert Code 39 to Code 32

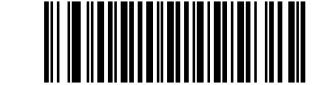

 **< Disable Convert Code 39 to Code 32 >**

## **Code 32 Prefix**

Scan the appropriate bar code below to enable or disable adding the prefix character "A" to all Code 32 bar codes.

Note: Convert Code 39 to Code 32 must be enabled for this parameter to function.

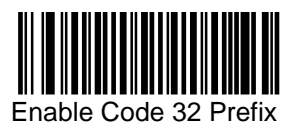

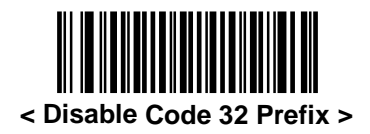

## **Set Lengths for Code 39**

The length of a code refers to the number of characters (i.e., human readable characters), including check digit(s) the code contains. Set lengths for Code 39 to any length, one or two discrete lengths, or lengths within a specific range. If Code 39 Full ASCII is enabled, Length within a Range or Any Length is the preferred options.

Note: When setting lengths for different bar code types by scanning single digit numbers, single digit numbers must always be preceded by a leading zero.

- One Discrete Length Select this option to decode only Code 39 symbols containing a selected length. Select the length using the numeric bar codes in Appendix D, Numeric Bar Codes. For example, to decode only Code 39 symbols with 14 characters, scan Code 39 - One Discrete Length, then scan 1 followed by 4. To correct an error or change the selection, scan Cancel barcode.
- Two Discrete Lengths Select this option to decode only Code 39 symbols containing either of two selected lengths. Select lengths using the numeric bar codes in Appendix D, Numeric Bar Codes. For example, to decode only those Code 39 symbols containing either 2 or 14 characters, select Code 39 - Two Discrete Lengths, then scan 0, 2, 1, and then 4. To correct an error or change the selection, scan Cancel barcode.
- Length Within Range Select this option to decode a Code 39 symbol with a specific length range. Select lengths using numeric bar codes in Appendix D, Numeric Bar Codes. For example, to decode Code 39 symbols containing between 4 and 12 characters, first scan Code 39 - Length Within Range. Then scan 0, 4, 1, and 2 (single digit numbers must always be preceded by a leading zero). To correct an error or change the selection, scan Cancel barcode.
- Any Length Select this option to decode Code 39 symbols containing any number of characters within the decoder capability.

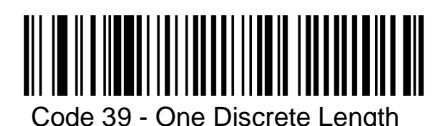

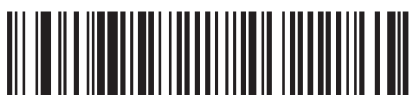

Code 39 - Two Discrete Lengths

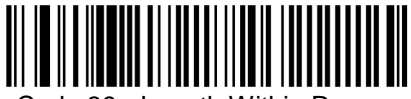

Code 39 - Length Within Range

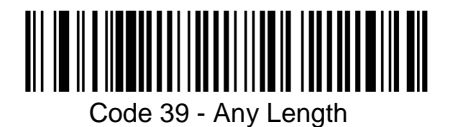

#### **Code 39 Check Digit Verification**

When this feature is enabled, the decoder checks the integrity of all Code 39 symbols to verify that the data complies with specified check digit algorithm. Only Code 39 symbols which include a modulo 43 check digit are decoded. Enable this feature if the Code 39 symbols contain a Modulo 43 check digit.

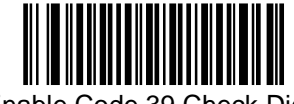

Enable Code 39 Check Digit

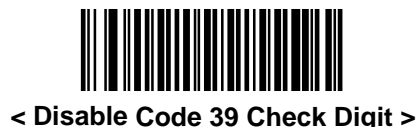

# **Transmit Code 39 Check Digit**

Scan a bar code below to transmit Code 39 data with or without the check digit.

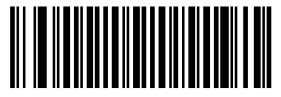

Transmit Code 39 Check Digit

(Enable)

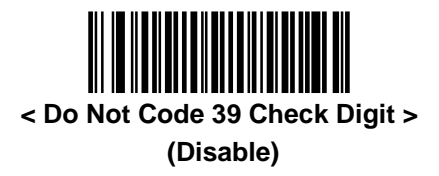

Note: Code 39 Check Digit Verification must be enabled for this parameter to function.

## **Code 39 Full ASCII Conversion**

Code 39 Full ASCII is a variant of Code 39 which pairs characters to encode the full ASCII character set. To enable or disable Code 39 Full ASCII, scan the appropriate bar code below.

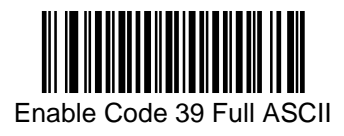

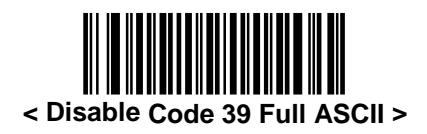

Note: Trioptic Code 39 and Code 39 Full ASCII cannot be enabled simultaneously.

Code 39 Full ASCII to Full ASCII Correlation is host-dependent, and is therefore described in the ASCII Character Set Table for the appropriate interface. See Appendix C, ASCII Character Set.

## **Code 39 Buffering (Scan & Store)**

This feature allows the decoder to accumulate data from multiple Code 39 symbols.

Selecting the Scan and Store option (Buffer Code 39) temporarily buffers all Code 39 symbols having a leading space as a first character for later transmission. The leading space is not buffered.

Decode of a valid Code 39 symbol with no leading space causes transmission in sequence of all buffered data in a first-in first-out format, plus transmission of the "triggering" symbol. See the following pages for further details.

When the Do Not Buffer Code 39 option is selected, all decoded Code 39 symbols are transmitted immediately without being stored in the buffer.

This feature affects Code 39 only. If selecting Buffer Code 39, we recommend configuring the decoder to decode Code 39 symbology only.

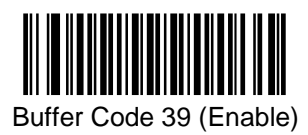

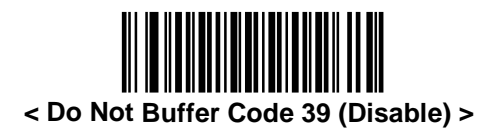

While there is data in the transmission buffer, selecting Do Not Buffer Code 39 is not allowed. The buffer holds 200 bytes of information.

To disable Code 39 buffering when there is data in the transmission buffer, first force the buffer transmission or clear the buffer.

## **Buffer Data**

To buffer data, Code 39 buffering must be enabled and a Code 39 symbol must be read with a space immediately following the start pattern.

- Unless the data overflows the transmission buffer, the decoder issues a lo/hi beep to indicate successful decode and buffering. (For overflow conditions, see Overfilling Transmission Buffer.)
- The decoder adds the decoded data excluding the leading space to the transmission buffer.
- No transmission occurs.

## **Clear Transmission Buffer**

To clear the transmission buffer, scan the Clear Buffer bar code below, which contains only a start character, a dash (minus), and a stop character.

- The decoder issues a short hi/lo/hi beep.
- The decoder erases the transmission buffer
- No transmission occurs.

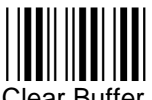

Clear Buffer

Note: The Clear Buffer contains only the dash (minus) character. In order to scan this command, be sure Code 39 length is set to include length 1.

## **Transmit Buffer**

There are two methods to transmit the Code 39 buffer.

- 1. Scan the Transmit Buffer bar code below. Only a start character, a plus (+), and a stop character.
- The decoder transmits and clears the buffer.
- The decoder issues a Lo/Hi beep.

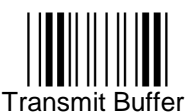

- 
- 2. Scan a Code 39 bar code with a leading character other than a space.
- The decoder appends new decode data to buffered data.
- The decoder transmits and clears the buffer.
- The decoder signals that the buffer was transmitted with a lo/hi beep.
- The decoder transmits and clears the buffer.

Note: The Transmit Buffer contains only a plus (+) character. In order to scan this command, be sure Code 39 length is set to include length 1.

## **Overfilling Transmission Buffer**

The Code 39 buffer holds 200 characters. If the symbol just read results in an overflow of the transmission buffer:

- The decoder indicates that the symbol was rejected by issuing three long, high beeps.
- No transmission occurs. The data in the buffer is not affected.

#### **Attempt to Transmit an Empty Buffer**

If the symbol just read was the Transmit Buffer symbol and the Code 39 buffer is empty:

- A short lo/hi/lo beep signals that the buffer is empty.
- No transmission occurs.
- The buffer remains empty.

# **CODE 93**

#### **Enable/Disable Code 93**

To enable or disable Code 93, scan the appropriate bar code below.

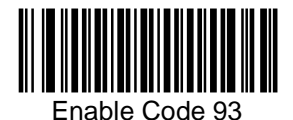

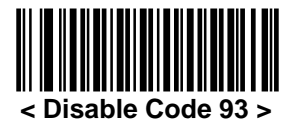

#### **Set Lengths for Code 93**

The length of a code refers to the number of characters (i.e., human readable characters), including check digit(s) the code contains. Set lengths for Code 93 to any length, one or two discrete lengths, or lengths within a specific range.

- One Discrete Length Select this option to decode only Code 93 symbols containing a selected length. Select the length using the numeric bar codes in Appendix D, Numeric Bar Codes. For example, to decode only Code 93 symbols with 14 characters, scan Code 93 - One Discrete Length, then scan 1 followed by 4. To correct an error or to change the selection, scan Cancel barcode.
- Two Discrete Lengths Select this option to decode only Code 93 symbols containing either of two selected lengths. Select lengths using the numeric bar codes in Appendix D, Numeric Bar Codes. For example, to decode only those Code 93 symbols containing either 2 or 14 characters, select Code 93 - Two Discrete Lengths, then scan 0, 2, 1, and then 4. To correct an error or to change the selection, scan Cancel barcode.
- Length Within Range Select this option to decode a Code 93 symbol with a specific length range. Select lengths using the numeric bar codes in Appendix D, Numeric Bar Codes. For example, to decode Code 93 symbols containing between 4 and 12 characters, first scan Code 93 - Length Within Range. Then scan 0, 4, 1, and 2 (single digit numbers must always be preceded by a leading zero). To correct an error or change the selection, scan Cancel barcode.
- Any Length Scan this option to decode Code 93 symbols containing any number of characters within the decoder's capability.

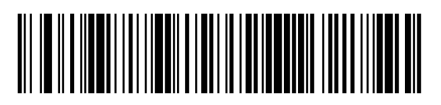

Code 93 – One Discrete Length

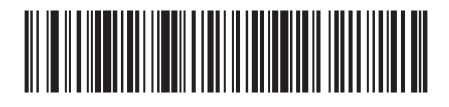

Code 93 – Two Discrete Length

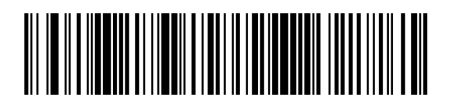

**<Code 93 – Length Within Range>**

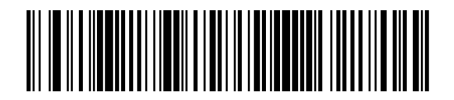

Code 93 – Any Length

# **CODE 11**

To enable or disable Code 11, scan the appropriate bar code below.

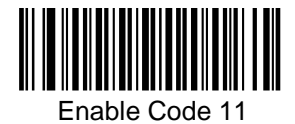

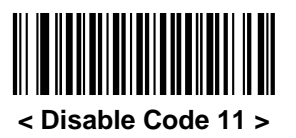

## **Set Lengths for Code 11**

The length of a code refers to the number of characters (i.e., human readable characters), including check digit(s) the code contains. Set lengths for Code 11 to any length, one or two discrete lengths, or lengths within a specific range.

- One Discrete Length Select this option to decode only Code 11 symbols containing a selected length. Select the length using the numeric bar codes in Appendix D, Numeric Bar Codes. For example, to decode only Code 11 symbols with 14 characters, scan Code 11 - One Discrete Length, then scan 1 followed by 4. To correct an error or to change the selection, scan Cancel on barcode.
- Two Discrete Lengths Select this option to decode only Code 11 symbols containing either of two selected lengths. Select lengths using the numeric bar codes in Appendix D, Numeric Bar Codes. For example, to decode only those Code 11 symbols containing either 2 or 14 characters, select Code 11 - Two Discrete Lengths, then scan 0, 2, 1, and then 4. To correct an error or to change the selection, scan Cancel barcode.
- Length Within Range Select this option to decode a Code 11 symbol with a specific length range. Select lengths using numeric bar codes in Appendix D, Numeric Bar Codes. For example, to decode Code 11 symbols containing between 4 and 12 characters, first scan Code 11 - Length Within Range. Then scan 0, 4, 1, and 2 (single digit numbers must always be preceded by a leading zero). To correct an error or change the selection, scan Cancel barcode.
- Any Length Scan this option to decode Code 11 symbols containing any number of characters within the decoder capability.

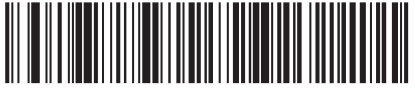

Code 11 - One Discrete Length

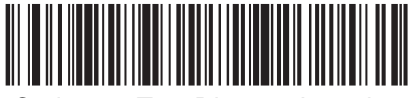

Code 11 - Two Discrete Lengths

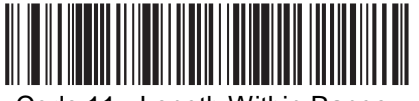

Code 11 - Length Within Range

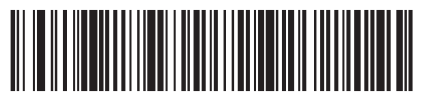

Code 11 - Any Length

# **Code 11 Check Digit Verification**

This feature allows the decoder to check the integrity of all Code 11 symbols to verify that the data complies with the specified check digit algorithm. This selects the check digit mechanism for the decoded Code 11 bar code. The options are to check for one check digit, check for two check digits, or disable the feature.

To enable this feature, scan the bar code below corresponding to the number of check digits encoded in the Code 11 symbols.

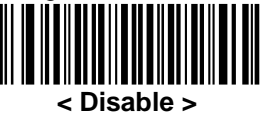

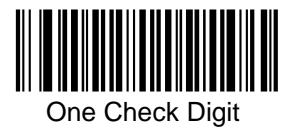

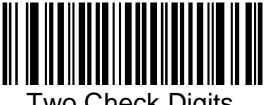

Two Check Digits

## **Transmit Code 11 Check Digits Parameter # 2Fh**

This feature selects whether or not to transmit the Code 11 check digit(s).

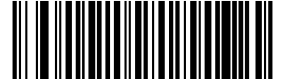

Transmit Code 11 Check Digit(s) (Enable)

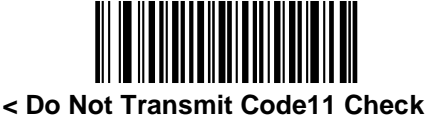

 **Digit(s) (Disable) >** 

Note: Code 11 Check Digit Verification must be enabled for this parameter to function.
# **INTERLEAVED 2 OF 5 (ITF)**

#### **Enable/Disable Interleaved 2 of 5**

To enable or disable Interleaved 2 of 5, scan the appropriate bar code below, and select an Interleaved 2 of 5 length from the following pages.

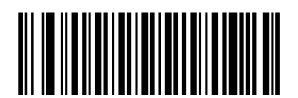

**< Enable Interleaved 2 of 5 >** 

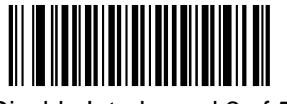

Disable Interleaved 2 of 5

#### **Set Lengths for Interleaved 2 of 5**

The length of a code refers to the number of characters (i.e., human readable characters), including check digit(s) the code contains. Set lengths for I 2 of 5 to any length, one or two discrete lengths, or lengths within a specific range.

- One Discrete Length Select this option to decode only I 2 of 5 symbols containing a selected length. Select the length using the numeric bar codes in Appendix D, Numeric Bar Codes. For example, to decode only I 2 of 5 symbols with 14 characters, scan I 2 of 5 - One Discrete Length, then scan 1 followed by 4. To correct an error or to change the selection, scan Cancel barcode.
- Two Discrete Lengths Select this option to decode only I 2 of 5 symbols containing either of two selected lengths. Select lengths using the numeric bar codes in Appendix D, Numeric Bar Codes. For example, to decode only those I 2 of 5 symbols containing either 2 or 14 characters, select I 2 of 5 - Two Discrete Lengths, then scan 0, 2, 1, and then 4. To correct an error or to change the selection, scan Cancel barcode.

first scan I 2 of 5 - Length Within Range. Then scan 0, 4, 1, and 2 (single digit numbers must always be preceded by a leading zero). To correct an error or change the selection, scan Cancel barcode.

 Any Length - Scan this option to decode I 2 of 5 symbols containing any number of characters within the decoder capability.

Note: Due to the construction of the I 2 of 5 symbology, it is possible for a scan line covering only a portion of the code to be interpreted as a complete scan, yielding less data than is encoded in the bar code. To prevent this, select specific lengths (I 2 of 5 - One Discrete Length - Two Discrete Lengths) for I 2 of 5 applications.

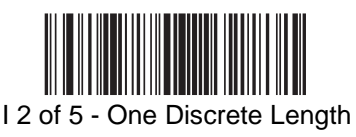

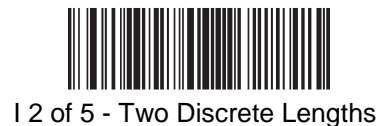

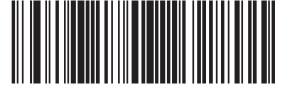

I 2 of 5 - Length Within Range

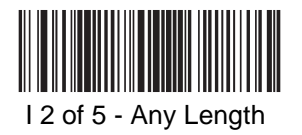

## **I 2 of 5 Check Digit Verification**

When this feature is enabled, the decoder checks the integrity of all I 2 of 5 symbols to verify the data complies with either the specified Uniform Symbology Specification (USS), or the Optical Product Code Council (OPCC) check digit algorithm.

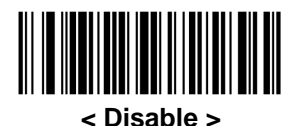

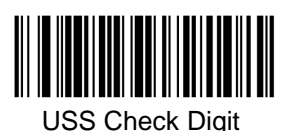

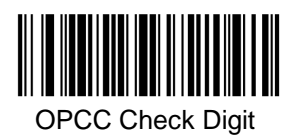

### **Transmit I 2 of 5 Check Digit**

Scan the appropriate bar code below to transmit I 2 of 5 data with or without the check digit.

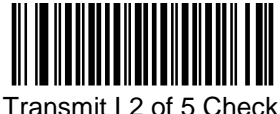

Digit(Enable)

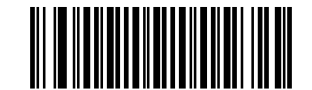

 **< Do Not Transmit I 2 of 5 Check Digit (Disable) >**

### **Convert I 2 of 5 to EAN-13**

Enable this parameter to convert 14-character I 2 of 5 codes to EAN-13, and transmit to the host as EAN-13. To accomplish this, the I 2 of 5 code must be enabled, and the code must have a leading zero and a valid EAN-13 check digit.

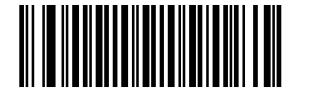

Convert I 2 of 5 to EAN-13 (Enable)

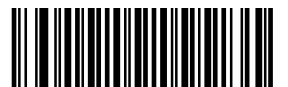

**< Do Not Convert I 2 of 5 to EAN-13 >** 

 **(Disable)** 

# **DISCRETE 2 OF 5 (DTF)**

#### **Enable/Disable Discrete 2 of 5**

To enable or disable Discrete 2 of 5, scan the appropriate bar code below.

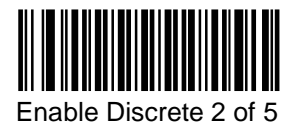

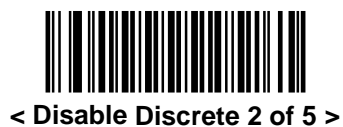

#### **Set Lengths for Discrete 2 of 5**

The length of a code refers to the number of characters (i.e., human readable characters), including check digit(s) the code contains. Set lengths for D 2 of 5 to any length, one or two discrete lengths, or lengths within a specific range.

- One Discrete Length Select this option to decode only D 2 of 5 symbols containing a selected length. Select the length using the numeric bar codes in Appendix D, Numeric Bar Codes. For example, to decode only D 2 of 5 symbols with 14 characters, scan D 2 of 5 - One Discrete Length, and then scan 1 followed by 4. To correct an error or to change the selection, scan Cancel barcode.
- Two Discrete Lengths Select this option to decode only D 2 of 5 symbols containing either of two selected lengths. Select lengths using the numeric bar codes in Appendix D, Numeric Bar Codes. For example, to decode only those D 2 of 5 symbols containing either 2 or 14 characters, select D 2 of 5 - Two Discrete Lengths, then scan 0, 2, 1, and then 4. To correct an error or to change the selection, scan Cancel barcode.
- Length Within Range Select this option to decode a D 2 of 5 symbol with a specific length range. Select lengths using numeric bar codes in Appendix D, Numeric Bar Codes. For example, to decode D 2 of 5 symbols containing between 4 and 12 characters, first scan D 2 of 5 - Length Within Range. Then scan 0, 4, 1, and 2 (single digit numbers must always be preceded by a leading zero).

To correct an error or change the selection, scan Cancel barcode.

• Any Length - Scan this option to decode D 2 of 5 symbols containing any number of characters within the decoder capability.

Note: Due to the construction of the D 2 of 5 symbology, it is possible for a scan line covering only a portion of the code to be interpreted as a complete scan, yielding less data than is encoded in the bar code. To prevent this, select specific lengths (D 2 of 5 - One Discrete Length - Two Discrete Lengths) for D 2 of 5 applications.

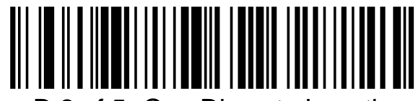

D 2 of 5 - One Discrete Length

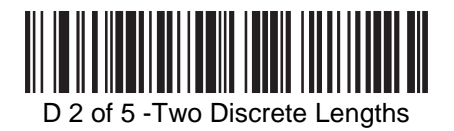

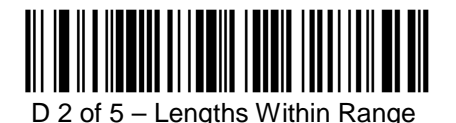

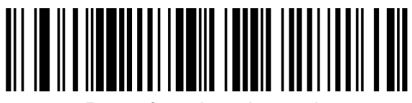

D 2 of 5 -Any Length

## **CODABAR (NW-7)**

#### **Enable/Disable Codabar**

To enable or disable Codabar, scan the appropriate bar code below.

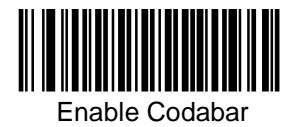

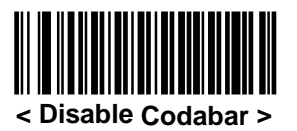

#### **Set Lengths for Codabar**

The length of a code refers to the number of characters (i.e., human readable characters), including check digit(s) the code contains. Set lengths for Codabar to any length, one or two discrete lengths, or lengths within a specific range.

- One Discrete Length Select this option to decode only Codabar symbols containing a selected length. Select the length using the numeric bar codes in Appendix D, Numeric Bar Codes. For example, to decode only Codabar symbols with 14 characters, scan Codabar - One Discrete Length, then scan 1 followed by 4. To correct an error or to change the selection, scan Cancel barcode.
- Two Discrete Lengths Select this option to decode only Codabar symbols containing either of two selected lengths. Select lengths using the numeric bar codes in Appendix D, Numeric Bar Codes. For example, to decode only Codabar symbols containing either 2 or 14 characters, select Codabar - Two Discrete Lengths, then scan 0, 2, 1, and then 4. To correct an error or to change the selection, scan Cancel barcode.

first scan Codabar - Length Within Range. Then scan 0, 4, 1, and 2 (single digit numbers must always be preceded by a leading zero). To correct an error or change the selection, scan Cancel barcode.

• Any Length - Scan this option to decode Codabar symbols containing any number of characters within the decoder capability.

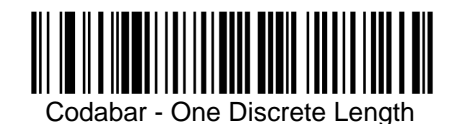

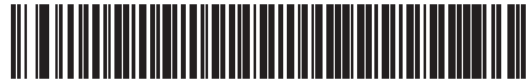

Codabar - Two Discrete Lengths

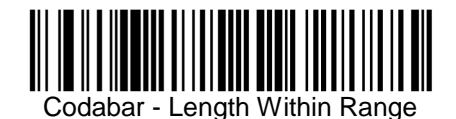

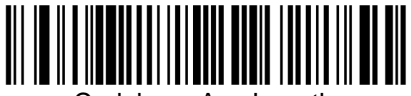

Codabar - Any Length

## **CLSI Editing**

When enabled, this parameter strips the start and stops characters and inserts a space after the first, fifth, and tenth characters of a 14-character Codabar symbol. Enable this feature if the host system requires this data format.

Note: Symbol length does not include start and stop characters.

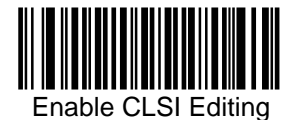

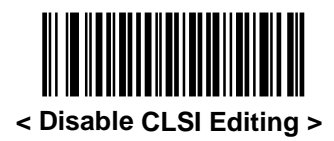

#### **NOTIS Editing**

When enabled, this parameter strips the start and stop characters from a decoded Codabar symbol. Enable this feature if the host system requires this data format.

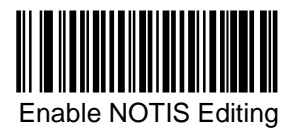

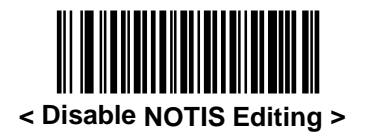

# **MSI**

### **Enable/Disable MSI**

To enable or disable MSI, scan the appropriate bar code below.

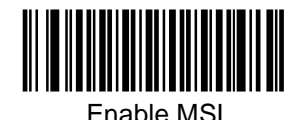

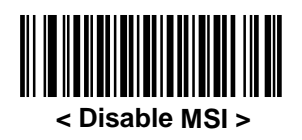

#### **Set Lengths for MSI**

The length of a code refers to the number of characters (i.e., human readable characters), including check digit(s) the code contains. Set lengths for MSI to any length, one or two discrete lengths, or lengths within a specific range.

- One Discrete Length Select this option to decode only MSI symbols containing a selected length. Select the length using the numeric bar codes in Appendix D, Numeric Bar Codes. For example, to decode only MSI symbols with 14 characters, scan MSI - One Discrete Length, then scan 1 followed by 4. To correct an error or to change the selection, scan Cancel barcode.
- Two Discrete Lengths Select this option to decode only MSI symbols containing either of two selected lengths. Select lengths using the numeric bar codes in Appendix D, Numeric Bar Codes. For example, to decode only MSI symbols containing either 2 or 14 characters, select MSI - Two Discrete Lengths, then scan 0, 2, 1, and then 4. To correct an error or to change the selection, scan Cancel barcode.
- Length Within Range Select this option to decode a MSI symbol with a specific length range. Select lengths using numeric bar codes in Appendix D, Numeric Bar Codes. For example, to decode MSI symbols containing between 4 and 12 characters, first scan MSI - Length Within Range. Then scan 0, 4, 1, and 2 (single digit numbers must always be preceded by a leading zero). To correct

 Any Length - Scan this option to decode MSI symbols containing any number of characters within the decoder capability.

Note: Due to the construction of the MSI symbology, it is possible for a scan line covering only a portion of the code to be interpreted as a complete scan, yielding less data than is encoded in the bar code. To prevent this, select specific lengths (MSI - One Discrete Length - Two Discrete Lengths) for MSI applications.

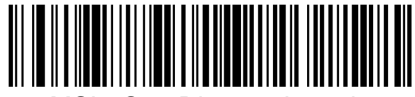

MSI - One Discrete Length

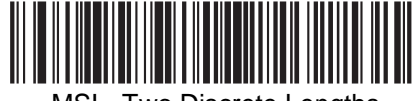

MSI - Two Discrete Lengths

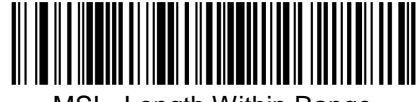

MSI - Length Within Range

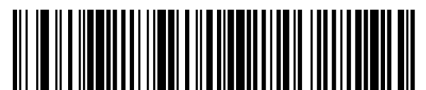

MSI - Any Length

### **MSI Check Digits**

With MSI symbols, one check digit is mandatory and always verified by the reader. The second check digit is optional. If the MSI codes include two check digits, scan the Two MSI Check Digits bar code to enable verification of the second check digit.

See MSI Check Digit Algorithm for the selection of second digit algorithms.

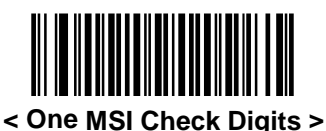

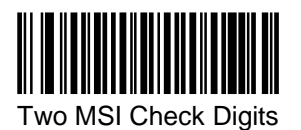

## **Transmit MSI Check Digit(s)**

#### **Parameter # 2Eh**

Scan a bar code below to transmit MSI data with or without the check digit.

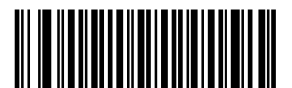

Transmit MSI Check Digit(s) (Enable)

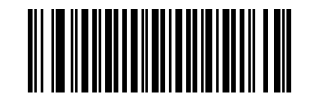

 **< Do Not Transmit MSI Check Digit(s) (Disable) >** 

### **MSI Check Digit Algorithm**

Two algorithms are possible for the verification of the second MSI check digit. Select the bar code below corresponding to the algorithm used to encode the check digit.

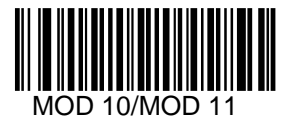

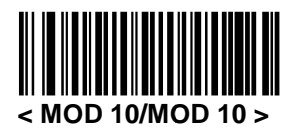

# **POSTAL CODES**

### **US Postnet**

To enable or disable US Postnet, scan the appropriate bar code below.

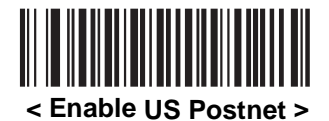

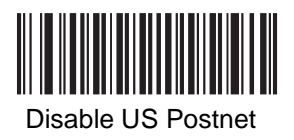

## **US Planet**

To enable or disable US Planet, scan the appropriate bar code below.

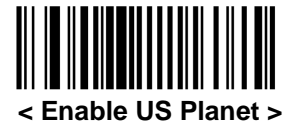

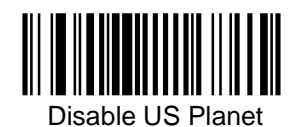

## **UK Postal**

To enable or disable UK Postal, scan the appropriate bar code below.

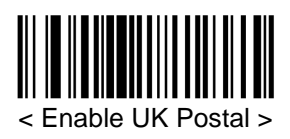

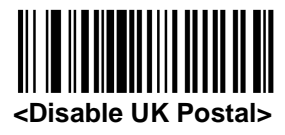

### **Transmit UK Postal Check Digit**

Select whether to transmit UK Postal data with or without the check digit.

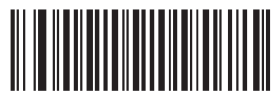

## **< Transmit UK Postal Check Digit >**

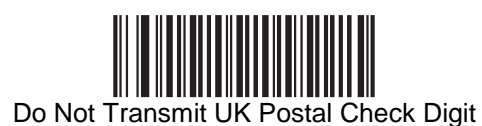

### **Japan Postal**

To enable or disable Japan Postal, scan the appropriate bar code below.

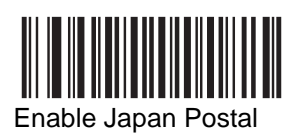

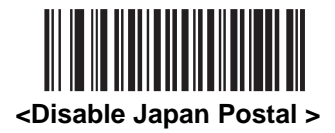

#### **Australian Postal**

To enable or disable Australia Postal, scan the appropriate barcode below.

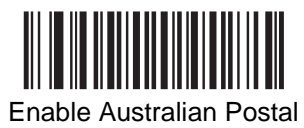

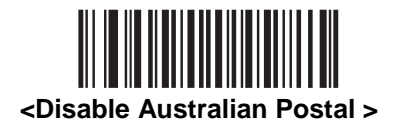

## **Transmit US Postal Check Digit**

Select whether to transmit US Postal data with or without the check digit.

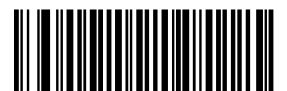

**<Transmit US Postal Check Digit>**

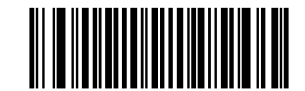

Do not Transmit US Postal Check Digit

# **GS1 DATABAR**

GS1 DataBar types include

- GS1 DataBar Omnidirectional
- GS1 DataBar Truncated
- GS1 DataBar Stacked
- GS1 DataBar Stacked Omnidirectional
- GS1 DataBar Limited
- GS1 DataBar Expanded
- GS1 DataBar Expanded Stacked

Scan the appropriate bar codes to enable or disable each type of GS1 DataBar.

#### **GS1 DataBar**

Scan the appropriate bar code below to enable or disable the following code types:

- GS1 DataBar Omnidirectional
- GS1 DataBar Truncated
- GS1 DataBar Stacked
- GS1 DataBar Stacked Omnidirectional,

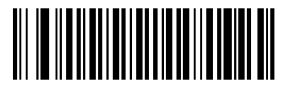

**<Enable GS1 DataBar>**

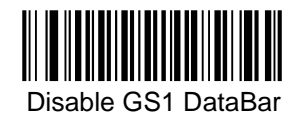

### **GS1 DataBar Limited**

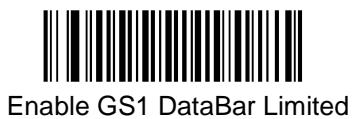

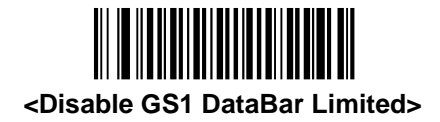

## **GS1 DataBar Limited Security Level**

The decoder offers four levels of decode security for GS1 DataBar Limited bar codes. There is an inverse

relationship between security and decoder aggressiveness. Increasing the level of security may result in

reduced aggressiveness in scanning, so only choose the level of security necessary.

- Level 1 No clear margin required. This complies with the original GS1 standard, yet might result in erroneous decoding of the DataBar Limited bar code when scanning some UPC symbols that start with the digits "9" and "7".
- Level 2 Automatic risk detection. This level of security may result in erroneous decoding of DataBar Limited bar codes when scanning some UPC symbols. If a misdecode is detected, the decoder operates in Level 3 or Level 1.
- Level 3 Security level reflects newly proposed GS1 standard that requires a 5X trailing clear margin.
- Level 4 Security level extends beyond the standard required by GS1. This level of security requires a 5X leading and trailing clear margin.

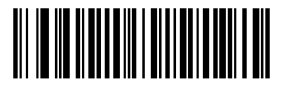

Security Level 1

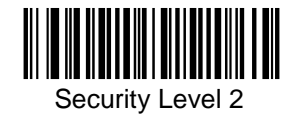

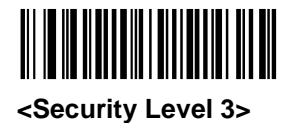

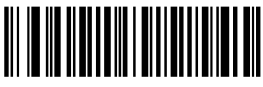

Security Level 4

### **GS1 DataBar Expanded**

Scan the appropriate bar code below to enable or disable the following code types:

- GS1 DataBar Expanded
- GS1 DataBar Expanded Stacked.

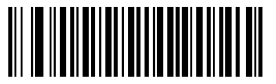

**<Enable GS1 DataBar Expanded>** 

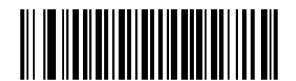

Disable GS1 DataBar Expaneded

#### **Convert GS1 DataBar to UPC/EAN**

This parameter only applies to GS1 DataBar and GS1 DataBar Limited symbols not decoded as part of a Composite symbol. Enable this to strip the leading '010' from DataBar and DataBar Limited symbols encoding a single zero as the first digit, and report the bar code as EAN-13.

For bar codes beginning with two or more zeros but not six zeros, this parameter strips the leading '0100' and reports the bar code as UPC-A. The UPC-A Preamble parameter that transmits the system character and country code applies to converted bar codes. Note that neither the system character nor the check digit can be stripped.

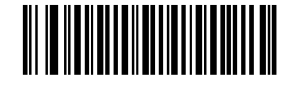

Enable Convert GS1 DataBar to UPC/EAN

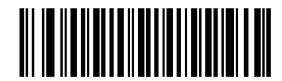

 **<Disable Convert GS1 DataBar to UPC/EAN>** 

## **COMPOSITE**

#### **Composite CC-C**

Scan a bar code below to enable or disable Composite bar codes of type CC-C.

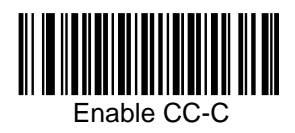

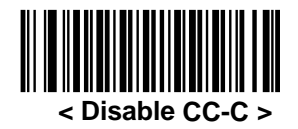

#### **Composite CC-A/B**

Scan a bar code below to enable or disable Composite bar codes of type CC-A/B.

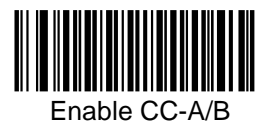

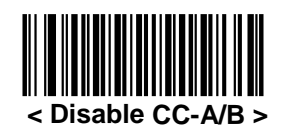

#### **Composite TLC-39**

Scan a bar code below to enable or disable Composite bar codes of type TLC-39.

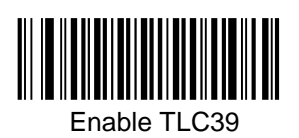

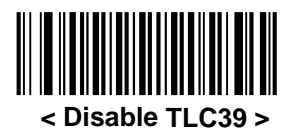

#### **UPC Composite Mode**

UPC symbols can be "linked" with a 2D symbol during transmission as if they were one symbol. There are three options for these symbols:

- Select UPC Never Linked to transmit UPC bar codes regardless of whether a 2D symbol is detected.
- Select UPC Always Linked to transmit UPC bar codes and the 2D portion. If 2D is not present, the UPC bar code does not transmit.
- If Auto discriminate UPC Composites is selected, the device determines if there is a 2D portion, and then transmits the UPC, as well as the 2D portion if present.

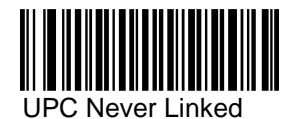

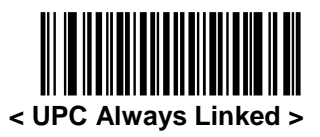

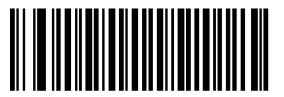

Auto discriminate UPC Composites

### **Composite Beep Mode**

To select the number of decode beeps when a composite bar code is decoded, scan the appropriate bar code.

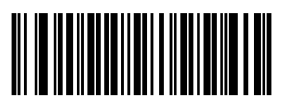

Single Beep after both are decoded

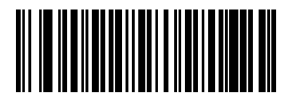

**< Beep as each code type is decoded >** 

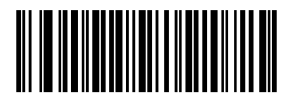

Double Beep after both are decoded

### **UCC/EAN Code 128 Emulation Mode for UCC/EAN Composite Codes**

Select whether to enable or disable this mode.

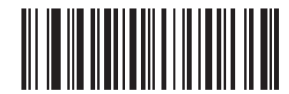

Enable UCC/EAN Code 128 Emulation Mode for UCC/EAN Composite Codes

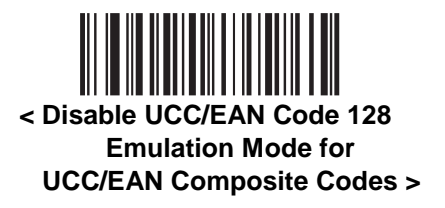

# **2D SYMBOLOGIES**

## **PDF417**

### **Enable/Disable PDF417**

To enable or disable PDF417, scan the appropriate bar code below.

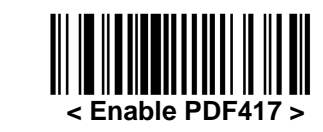

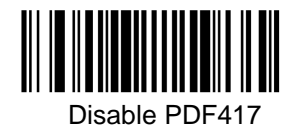

## **MICROPDF417**

#### **Enable/Disable MicroPDF417**

To enable or disable MicroPDF417, scan the appropriate bar code below.

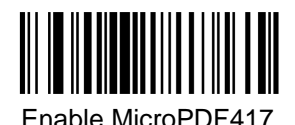

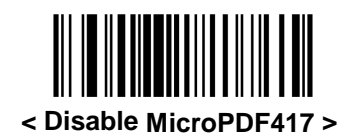

### **Code 128 Emulation**

When this parameter is enabled, the device transmits data from certain MicroPDF417 symbols as if it was encoded in Code 128 symbols. Transmit AIM Symbology Identifiers must be enabled for this parameter to work. If Code 128 Emulation is enabled, these MicroPDF417 symbols are transmitted with one of the following prefixes:

- ]C1 if the first codeword is 903-907, 912, 914, 915
- ]C2 if the first codeword is 908 or 909
- ]C0 if the first codeword is 910 or 911

If disabled, they are transmitted with one of the following prefixes:

- ]L3 if the first codeword is 903-907, 912, 914, 915
- ]L4 if the first codeword is 908 or 909
- ]L5 if the first codeword is 910 or 911

Scan a bar code below to enable or disable Code 128 Emulation.

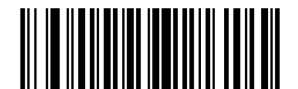

Enable Code 128 Emulation

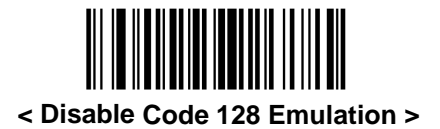

# **DATA MATRIX**

To enable or disable Data Matrix, scan the appropriate barcode below.

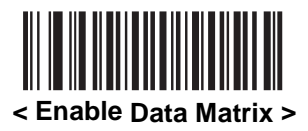

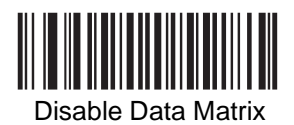

## **MAXICODE**

To enable or disable Maxicode, scan the appropriate bar code below.

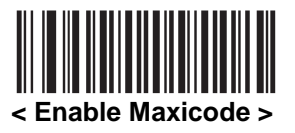

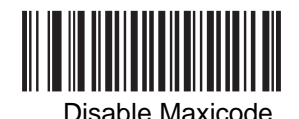

# **QR CODE**

To enable or disable QR Code, scan the appropriate bar code below.

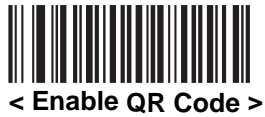

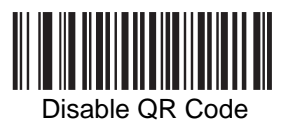

## **REDUNDANCY LEVEL**

The decoder offers four levels of decodes redundancy. Select higher redundancy levels for decreasing levels of bar code quality. As redundancy levels increase, the decoder's aggressiveness decreases.

Select the redundancy level appropriate for the bar code quality.

#### **Redundancy Level 1**

The following code types must be successfully read twice before being decoded:

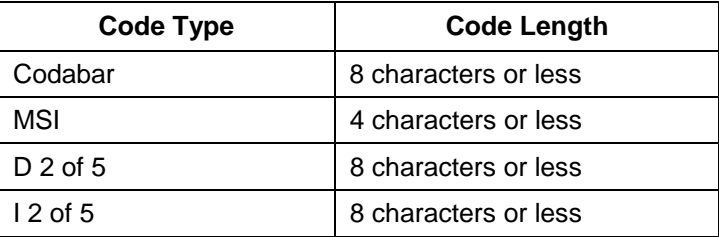

#### **Redundancy Level 2**

The following code types must be successfully read twice before being decoded:

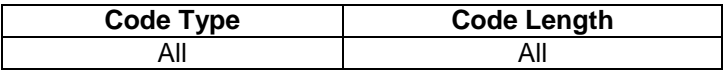

### **Redundancy Level 3**

Code types other than the following must be successfully read twice before being decoded. The following codes must be read three times:

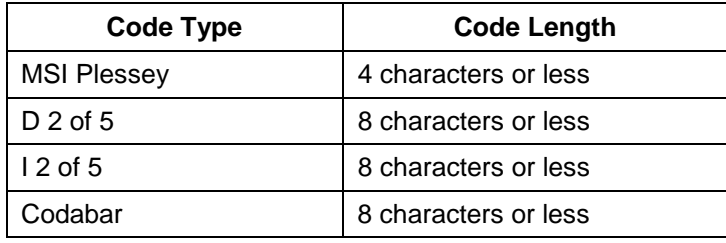

#### **Redundancy Level 4**

The following code types must be successfully read three times before being decoded:

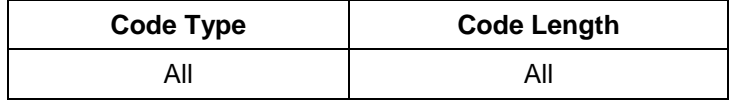

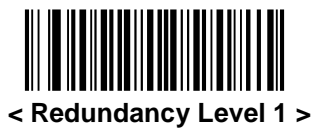

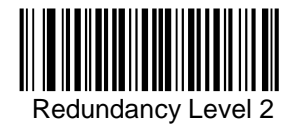

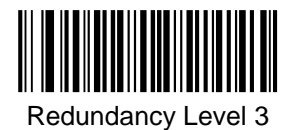

Redundancy Level 4

## **SECURITY LEVEL**

The decoder offers four levels of decode security for delta bar codes, which include the Code 128 family, UPC/EAN, and Code 93. Select increasing levels of security for decreasing levels of bar code quality. There is an inverse relationship between security and decoder aggressiveness, so choose only that level of security necessary for any given application.

- **Security Level 0**: This setting allows the decoder to operate in its most aggressive state, while providing sufficient security in decoding most "in-spec" bar codes.
- **Security Level 1**: Select this option if misdecodes occur. This default setting should eliminate most misdecodes.
- **Security Level 2**: Select this option if Security level 1 fails to eliminate misdecodes.
- **Security Level 3**: If Security Level 2 was selected and misdecodes still occur, select this security level. Be advised, selecting this option is an extreme measure against miss-decoding severely out of spec bar codes. Selecting this level of security significantly impairs the decoding ability of the decoder. If this level of security is necessary, try to improve the quality of the bar codes.

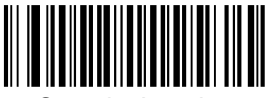

Security Level 0

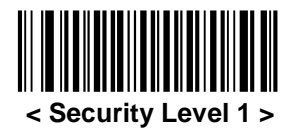

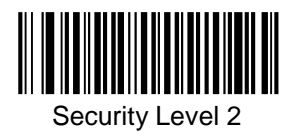

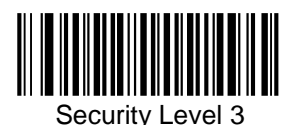

# **INTERCHARACTER GAP SIZE**

The Code 39 and Codabar symbologies have an intercharacter gap that is typically quite small. Due to various bar code-printing technologies, this gap can grow larger than the maximum size allowed, preventing the decoder from decoding the symbol. If this problem occurs, scan the Large Intercharacter Gaps parameter to tolerate these out-of-specification bar codes.

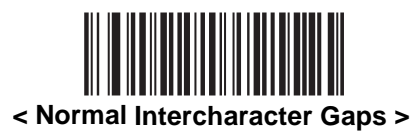

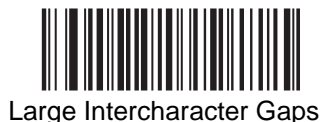

#### **Report Version**

Scan the bar code below to report the version of software currently installed in the decoder.

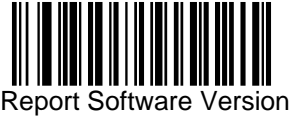

# **MACRO PDF FEATURES**

Macro PDF is a special feature for concatenating multiple PDF symbols into one file. The decoder can decode symbols that are encoded with this feature, and can store more than 64 kb of decoded data stored in up to 50 Macro PDF symbols.

Caution: When printing, keep each Macro PDF sequence separate, as each sequence has unique identifiers. Do not mix bar codes from several Macro PDF sequences, even if they encode the same data. When scanning Macro PDF sequences, scan the entire Macro PDF sequence without interruption.

#### **Macro PDF User Indications**

In this mode the decoder provides the following feedback.

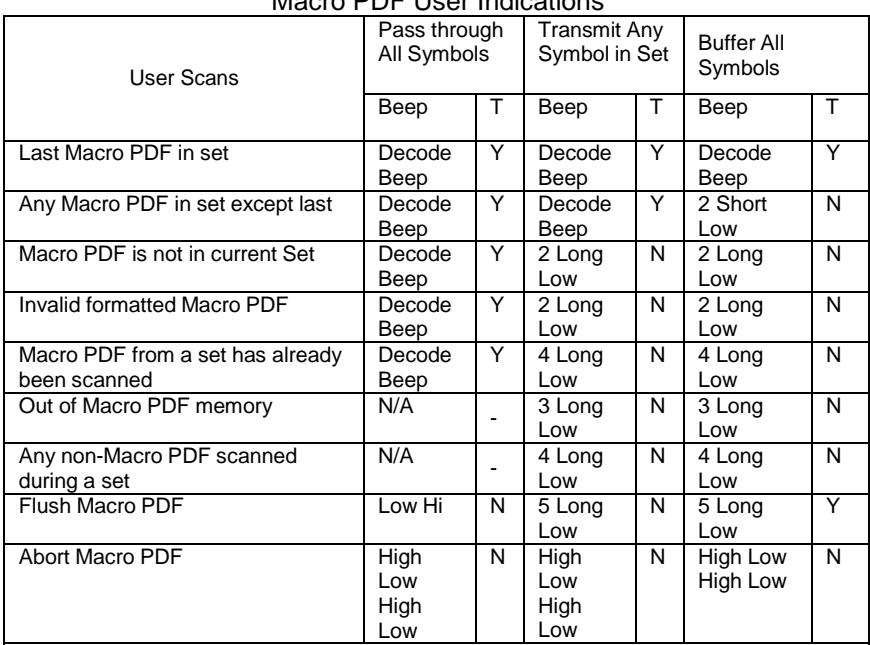

#### Macro PDF User Indications

Notes:

1. The beep only sounds if the \*BEEPER\_ON signal is connected.

2. The column marked T indicates whether the symbol is transmitted to the host.  $N = No$ transmission.

### **Macro PDF Transmit / Decode Mode Symbols**

Select one of the options below for handling Macro PDF decoding. In Buffer All Symbols the decoder can handle sets of up to 50 maximum-sized Macro PDF symbols. In all other modes there is no limit to the size of the Macro PDF set.

- Buffer All Symbols / Transmit Macro PDF When Complete: This transmits all decode data from an entire Macro PDF sequence only when the entire sequence is scanned and decoded. Use the beeper and LED signals when using this mode to ensure proper user feedback.
- If the decode data exceeds the limit of 50 symbols, there is no transmission because the entire sequence was not scanned. Use the parameter Flush Macro Buffer to purge the buffer.
- Transmit Any Symbol in Set / No Particular Order: This transmits data from each Macro PDF symbol as decoded, regardless of the sequence (although some error handling is performed). When selecting this mode, enable Transmit Macro PDF Control Header. Also use the beeper and LED signals provided to ensure proper user feedback.
- Pass through All Symbols: This transmits and decodes all Macro PDF symbols and performs no processing. In this mode the host is responsible for detecting and parsing the Macro PDF sequences.

Use this mode when the decoder's BEEPER\_ON signal is not used to drive a beeper. In the other modes, some Macro PDF scanning sequences provide audible feedback only, so if BEEPER\_ON is not used no user feedback is provided. All actions marked No Transmission provide no feedback unless the BEEPER\_ON signal is used. By using Pass through All Symbols mode every user decode is transmitted to the host where the host software can provide the appropriate feedback.

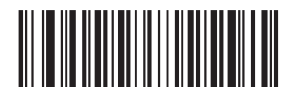

Buffer All Symbols / Transmit Macro PDF When Complete
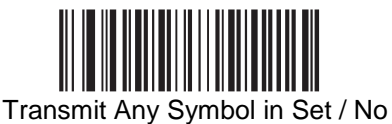

Particular Order

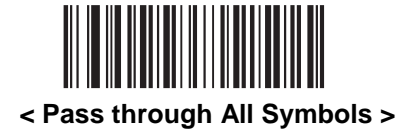

### **Transmit Macro PDF Control Header**

When enabled, this activates transmission of the control header, which contains the segment index and the file ID, in Macro PDF symbols. For example, the field may be: \92800000\725\120\343. The five digits after the \928 are the segment index (or block index), and \725\120\343 is the file ID.

Enable this when selecting Transmit Any Symbol in Set / No Particular Order for the Macro PDF Transmit / Decode Mode Symbols, and disable this when selecting Buffer All Symbols / Transmit Macro PDF When Complete. This parameter has no effect when Pass through All Symbols is selected.

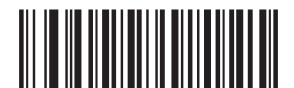

Enable Macro PDF Control Header Transmit

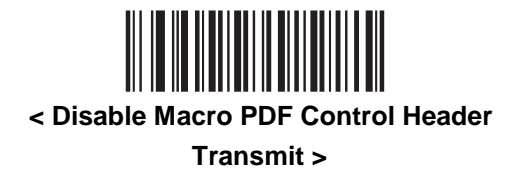

### **Escape Characters**

This enables the backslash (\) character as an Escape character for systems that can process transmissions containing special data sequences. Scan a bar code below to either format special data according to the GLI (Global Label Identifier) protocol, or to disable this parameter. This parameter only affects the data portion of a Macro PDF symbol transmission; the Macro PDF Control Header (if enabled) is always sent with GLI formatting.

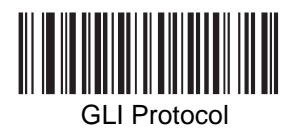

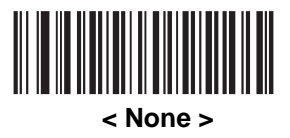

### **Flush Macro Buffer**

This flushes the buffer of all decoded Macro PDF data stored to that point, transmits it to the host device, and aborts from Macro PDF mode.

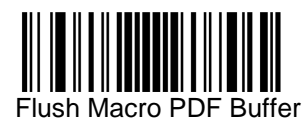

### **Abort Macro PDF Entry**

This clears all currently-stored Macro PDF data in the buffer without transmission and aborts from Macro PDF mode.

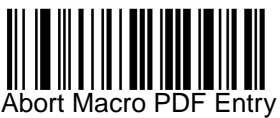

#### **Introduction**

This chapter includes commonly used bar codes to customize how data is transmitted to the host device.

See Appendix A, Standard Default Parameters for all host device and miscellaneous scanner defaults. If the default values suit requirements, programming is not necessary.

There are two ways to change a parameter value:

- Scan the appropriate bar codes in this guide. These new values replace the standard default values in memory.
- For SSI and USB SNAPI hosts, send a "parameter send" command from the host system. Hexadecimal parameter numbers are shown in this chapter below the parameter title, and options are shown in parenthesis beneath the accompanying bar codes.

Note: Most computer monitors allow scanning the bar codes directly on the screen. When scanning from the screen, is sure to set the document magnification to a level where the bar code can be seen clearly, and bars and/or spaces are not merging.

To return all features to default values, scan the Set Default Parameter bar code. Throughout the programming bar code menus, default values are framed.

#### **Scanning Sequence Examples**

In most cases, scan one bar code to set a specific parameter value. Other parameters, such as Prefix Value, require scanning several bar codes. See each parameter for descriptions of this procedure.

### **Errors While Scanning**

Unless otherwise specified, to correct an error during a scanning sequence, just re-scan the correct parameter.

### **Miscellaneous Scanner Parameter Defaults**

Table below lists the defaults for miscellaneous scanner options parameters. To change any option, scan the appropriate barcode(s) provided in the Miscellaneous Scanner Parameter.

Note: See Standard Default Parameters for all user preferences, hosts, symbologies, and miscellaneous default parameters.

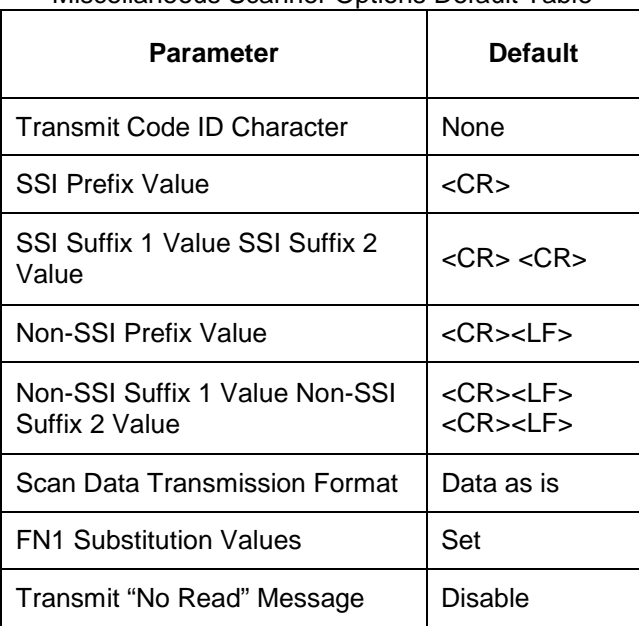

### Miscellaneous Scanner Options Default Table

**Miscellaneous Scanner Parameters** 

# **TRANSMIT CODE ID CHARACTER**

A Code ID character identifies the code type of a scanned bar code. This is useful when the decoder is decoding more than one code type. In addition to any single character prefix already selected, the Code ID character is inserted between the prefix and the decoded symbol.

Select no Code ID character, a Default Code ID character, or an AIM Code ID character. For Code ID Characters, see Default Code Identifiers and AIM Code Identifiers.

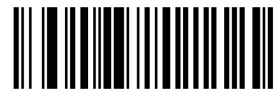

Default Code ID Character

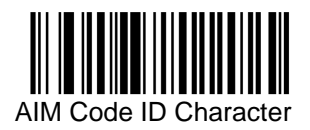

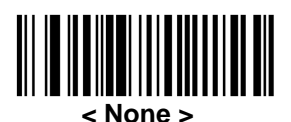

# **PREFIX/SUFFIX VALUES**

A prefix and/or one or two suffixes can be appended to scan data for use in data editing. To set a value for a prefix or suffix, scan a prefix or suffix bar code below, then scan a four-digit number (i.e., four barcodes from Appendix D, Numeric Bar Codes) that corresponds to that value. To correct an error or change a selection, scan Cancel barcode.

Note: To use Prefix/Suffix values, first set the Scan Data Transmission Format.

For non-SSI hosts, when using host commands to set the prefix or suffix, set the key category parameter to 1, then set the 3-digit decimal value.

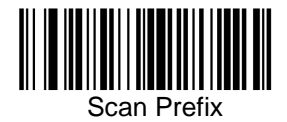

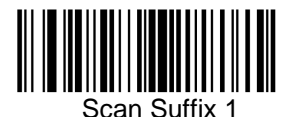

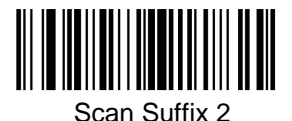

# **SCAN DATA TRANSMISSION FORMAT**

To change the scan data format, scan one of the following eight bar codes corresponding to the desired format. If using this parameter do not use ADF rules to set the prefix/suffix.

To set values for the prefix and/or suffix, see Prefix/Suffix Values.

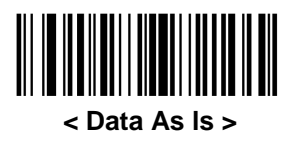

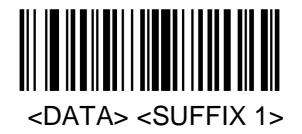

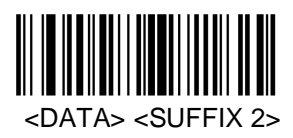

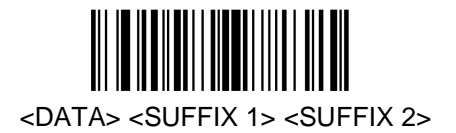

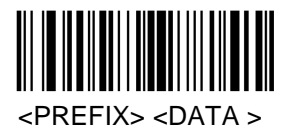

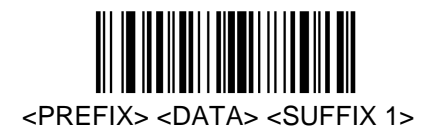

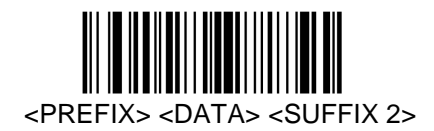

144

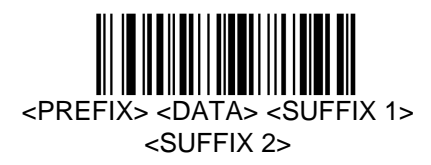

# **FN1 SUBSTITUTION VALUES**

The Wedge and USB HID Keyboard hosts support a FN1 Substitution feature. When enabled any FN1 character (0x1b) in an EAN128 bar code is substituted with a value. This value defaults to 7013 (Enter Key).

When using host commands to set the FN1 substitution value, set the key category parameter to 1, then set the 3-digit keystroke value. See the ASCII Character Set table for the currently installed host interface for the desired value.

To select a FN1 substitution value via bar code menus:

1. Scan the bar code below.

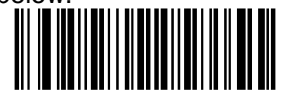

Set FN1 Substitution Value

2. Look up the keystroke desired for FN1 Substitution in the ASCII Character Set table for the currently installed host interface. Enter the 4-digit ASCII Value by scanning each digit in Appendix D, Numeric Bar Codes.

To correct an error or change the selection, scan Cancel. To enable FN1 substitution for USB HID keyboard, scan the Enable FN1 Substitution barcode.

# **TRANSMIT "NO READ" MESSAGE**

Scan a bar code below to select whether or not to transmit a No Read message. When enabled, the characters NR are transmitted when a bar code is not decoded. When disabled, if a symbol does not decode, nothing is sent to the host.

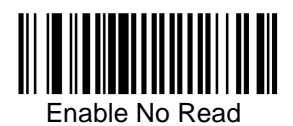

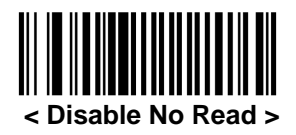

This Chapter is only adaptable for IG610BT and IG710BT.

# **SCANNER MODE SELECTION**

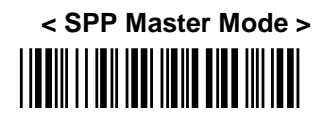

Please follow the steps to setup the communication between the scanner and cradle.

- 1) The scanner must scan "SPP Master Mode" barcode to set the scanner in master mode.
- 2) Scan the Bluetooth MAC address code located on the bottom of the cradle.
- 3) When the Bluetooth MAC address code was successfully scanned, scanner will sound 3 short beeps with green LED flash once.
- 4) Wait approximately five seconds for completing the connection process with up-tone.
- 5) If successful, blue LED of scanner will slow flash and the cradle will be continued on.

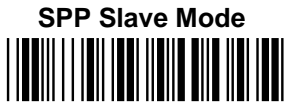

Please follow the below steps to setup the communication between the scanner and Bluetooth application device.

- 1) The scanner must scan "SPP Slave Mode" barcode, to set the scanner in slave mode.
- 2) When control the Bluetooth device to search the scanner, enter pin code (default 00:00:00) to setup comport.
- 3) When scanner is successful connected, the scanner blue LED will also blink with up-tone. Blue LED will slowly flash to finish the setup.

# **HID Slave Mode**

To setup the communication between the scanner and Bluetooth HID profile application device, follow the steps.

- 1) The scanner must scan "HID Slave Mode" barcode to set the scanner in HID slave mode.
- 2) When control the Bluetooth device to search the scanner, enter pin code to setup pairing. You can scan number barcode on Appendix A, "Decimal Value Table" number 0~9, to setup.
- 3) When scanner is successful connected, scanner blue LED will also blink with up-tone. Blue LED will slowly flash to finish the setup.

### **OUT OF RANGE**

When "Out of Range" function is enabled, and the scanner is working at out of transmission range, the scanned data will be stored to out-of-range memory. Memory size is approximately 30,000 sets of EAN13 barcode type. The all stored data will be transmitted to device when the link is reconnected, and the all data stored in out-of-range memory will be cleared.

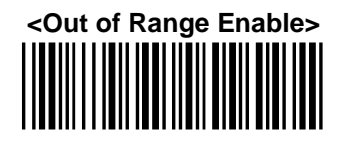

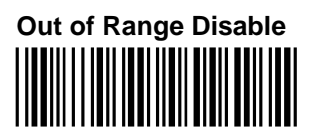

### **SLEEP MODE**

The scanner is equipped with sleep mode function to save battery energy when the scanner is not used for 1 minute or 10 minutes. During sleep mode, all the functions and connection will be halted until pressing the trigger button. The communication with cradle or Bluetooth device will be reconnected.

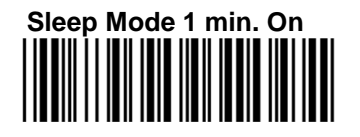

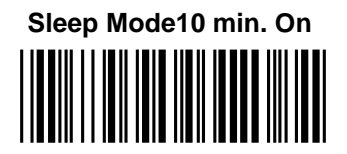

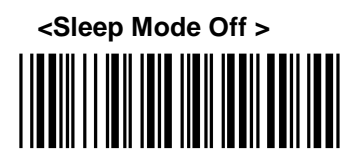

### **BATCH MODE**

"\*\*\*" means "Quick Setting Label". The function can be executed directly by scanning barcode instead of doing the general programming process.

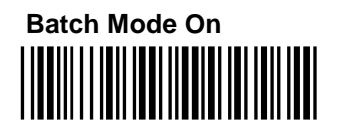

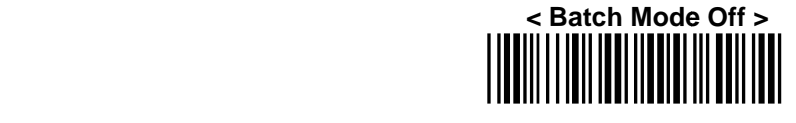

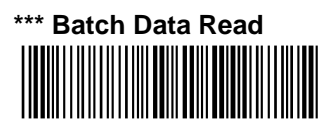

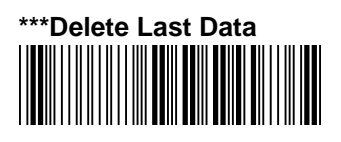

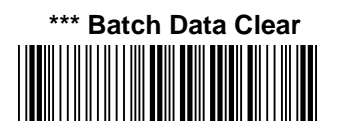

# **FIRMWARE VERSION**

Display the firmware version of the scanner, please scan below barcode.

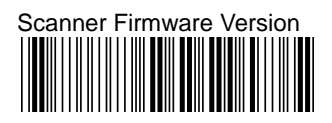

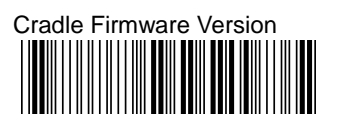

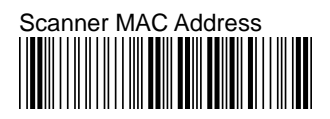

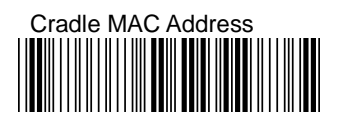

### **APPENDIX A: STANDARD DEFAULT PARAMETERS**

Default Parameters

Table A-1. Standard Default Parameters Table

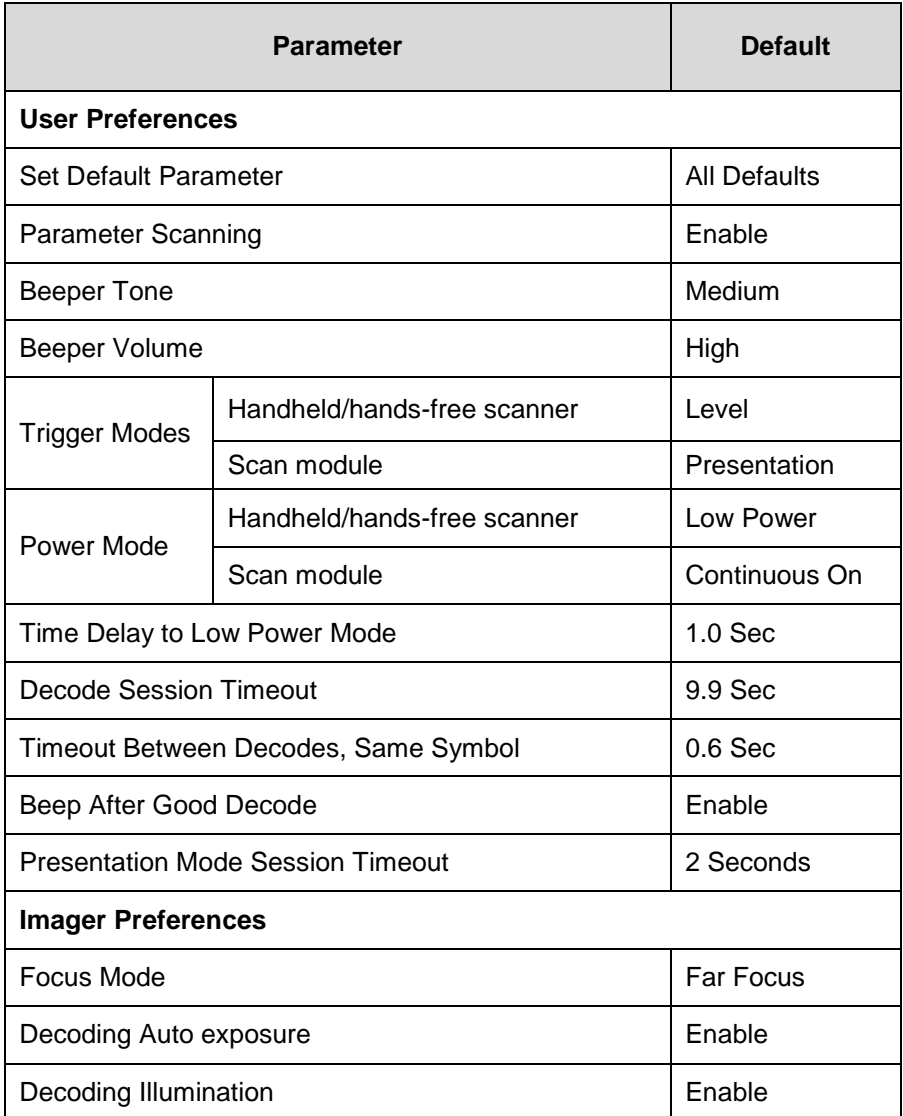

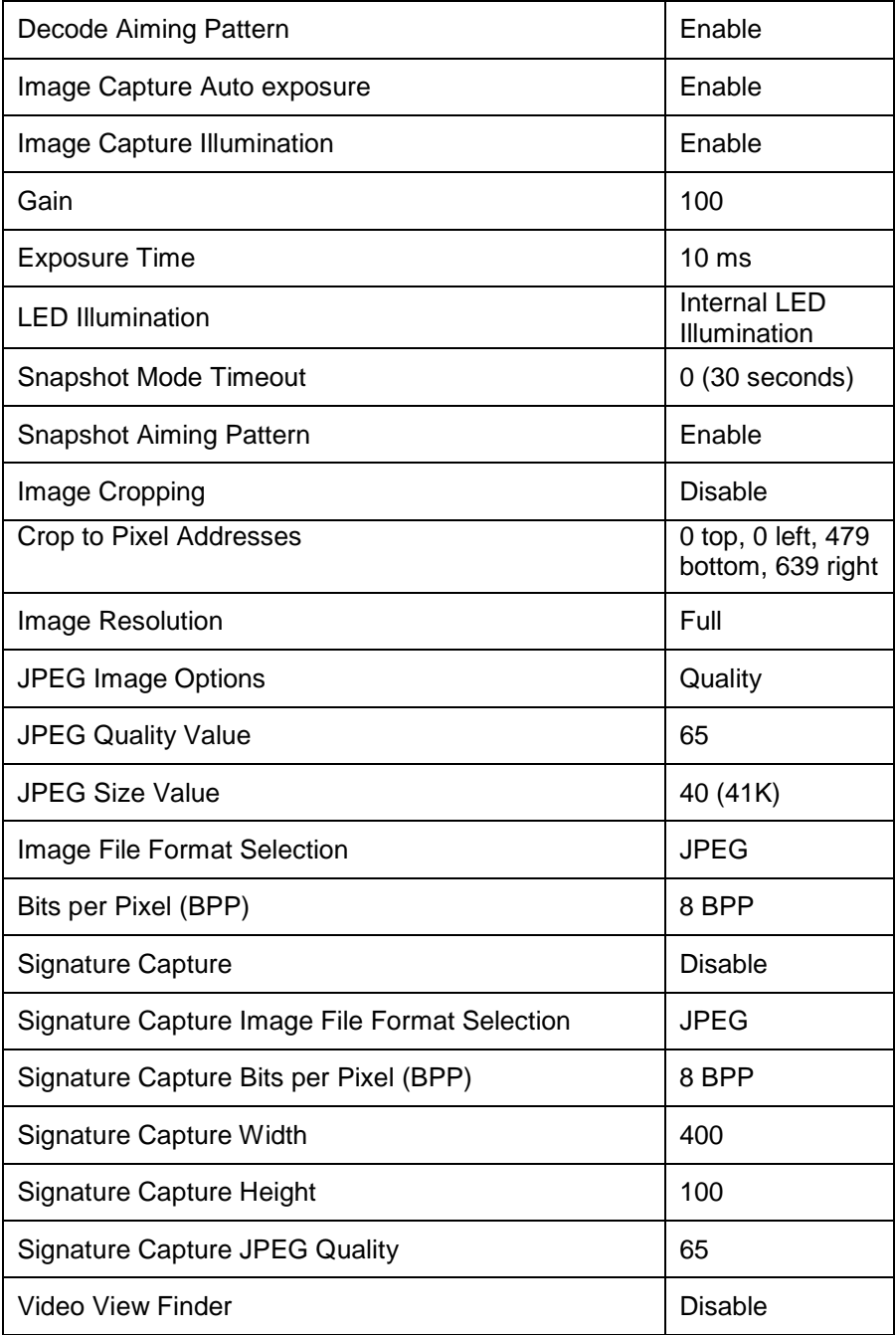

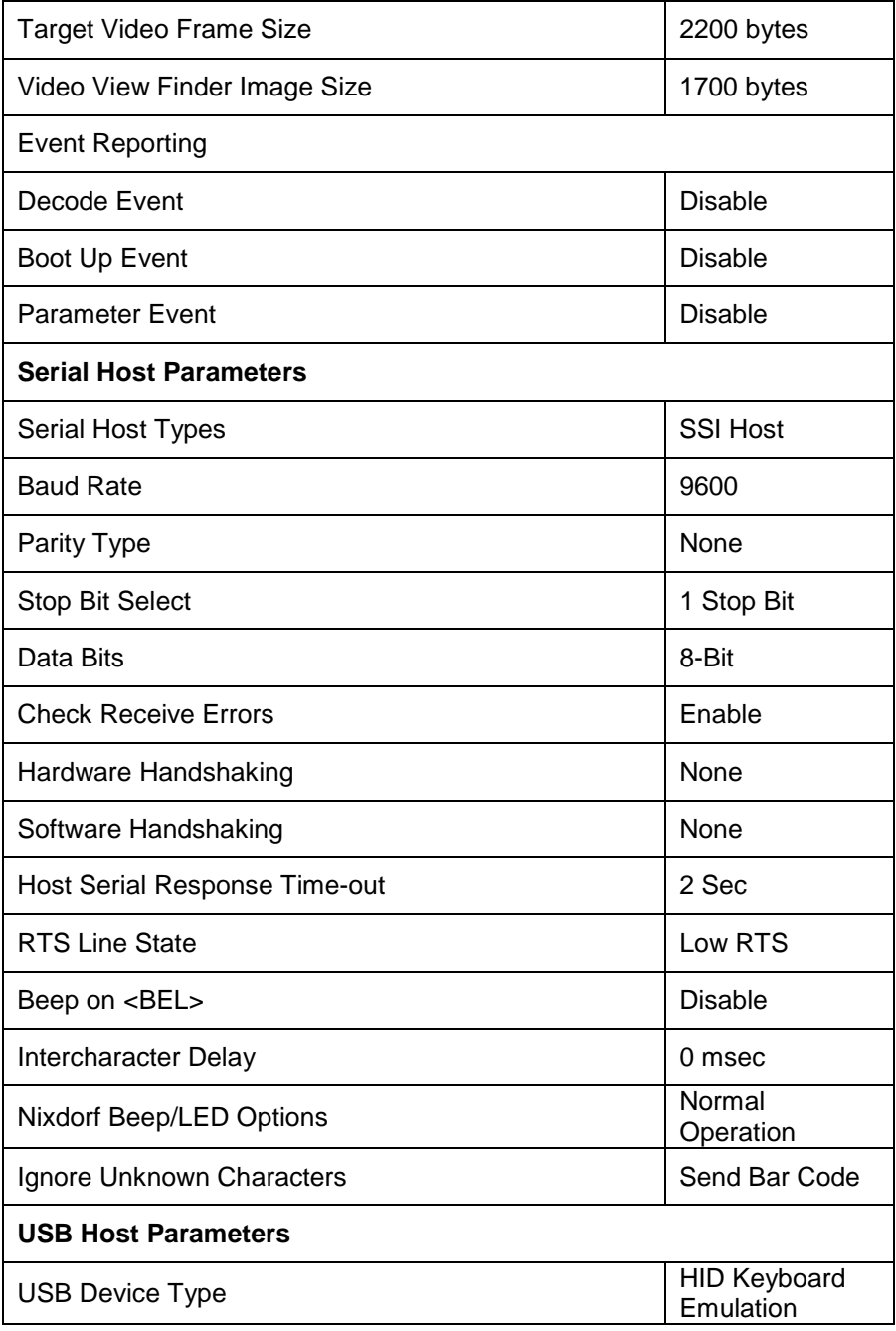

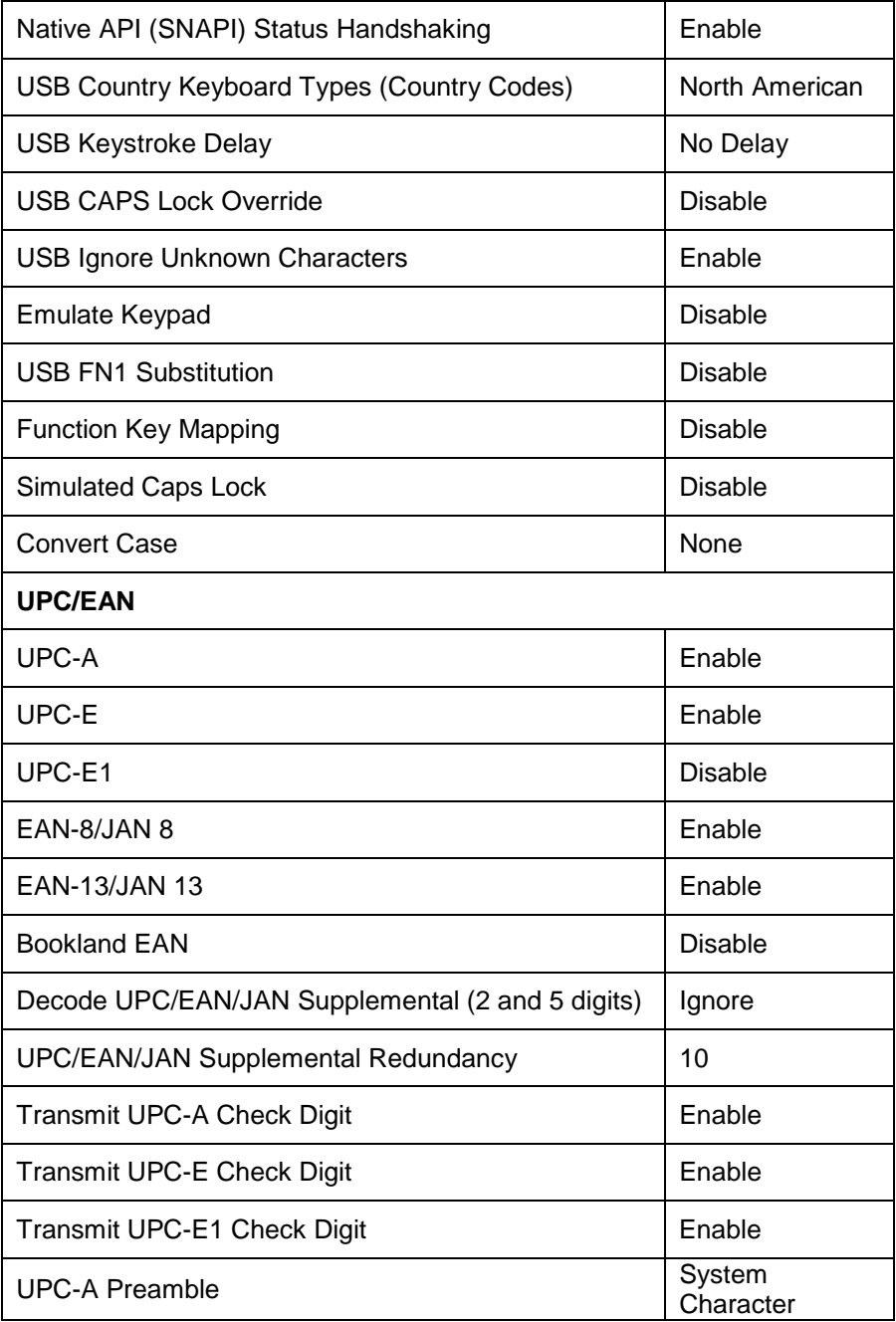

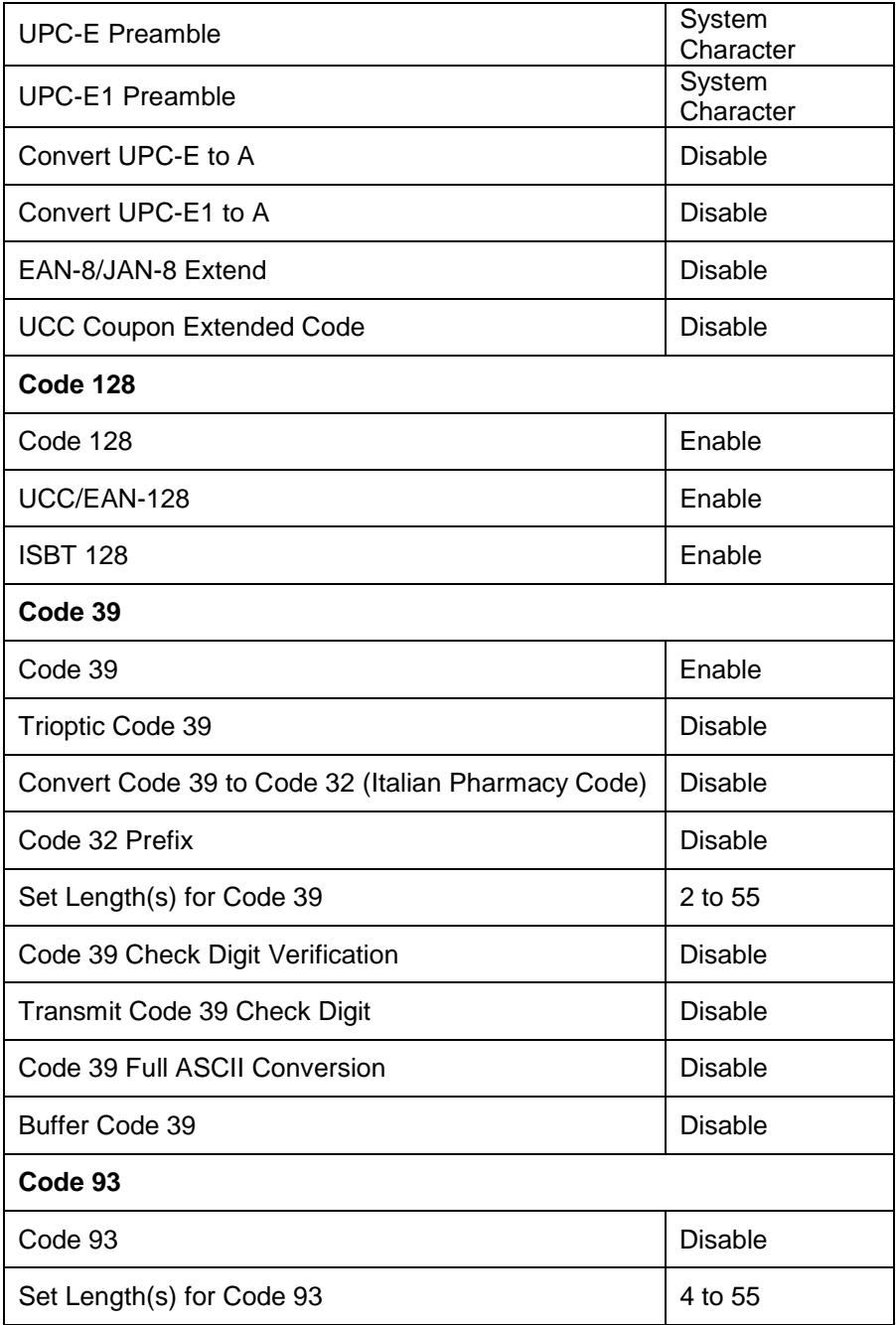

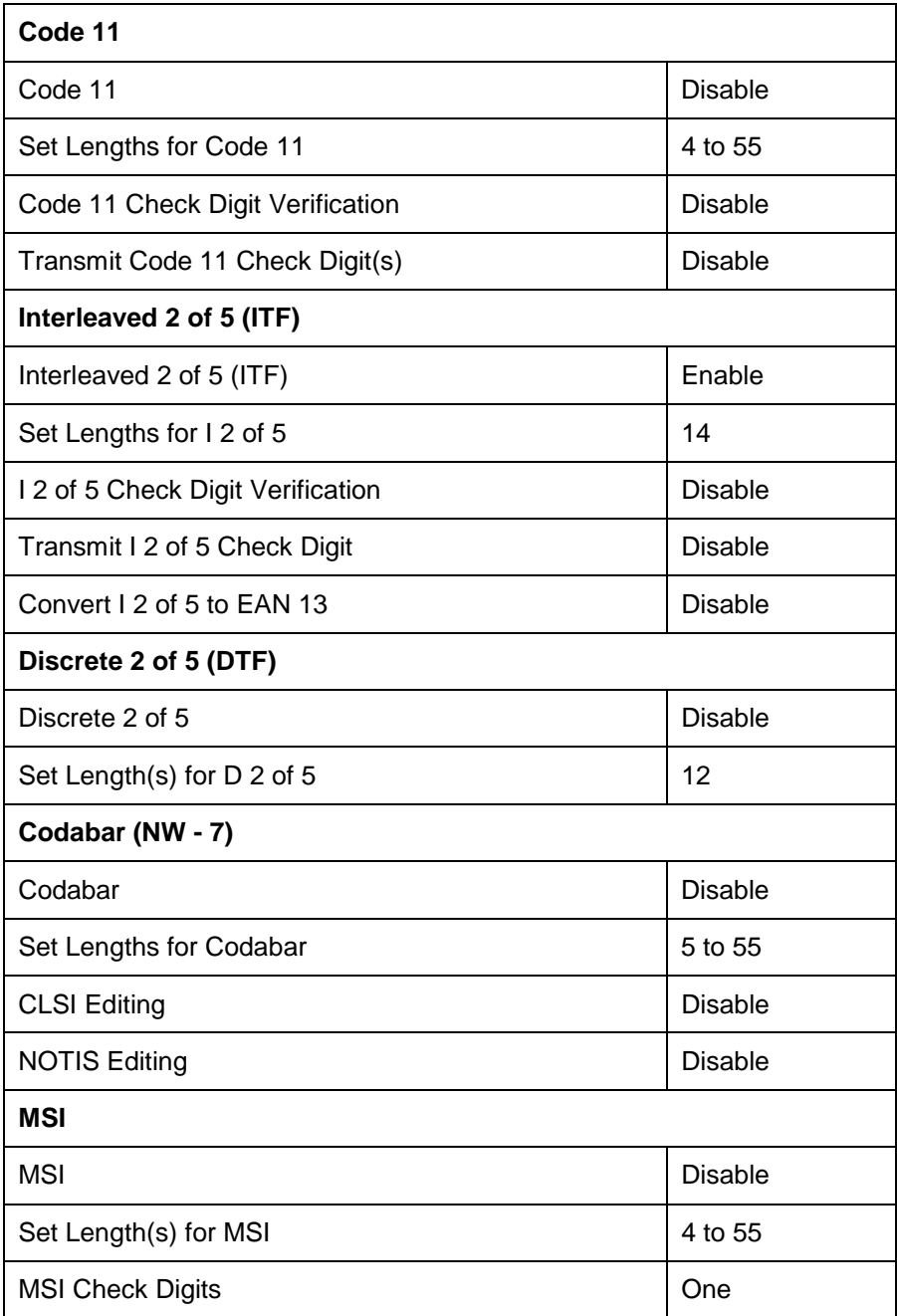

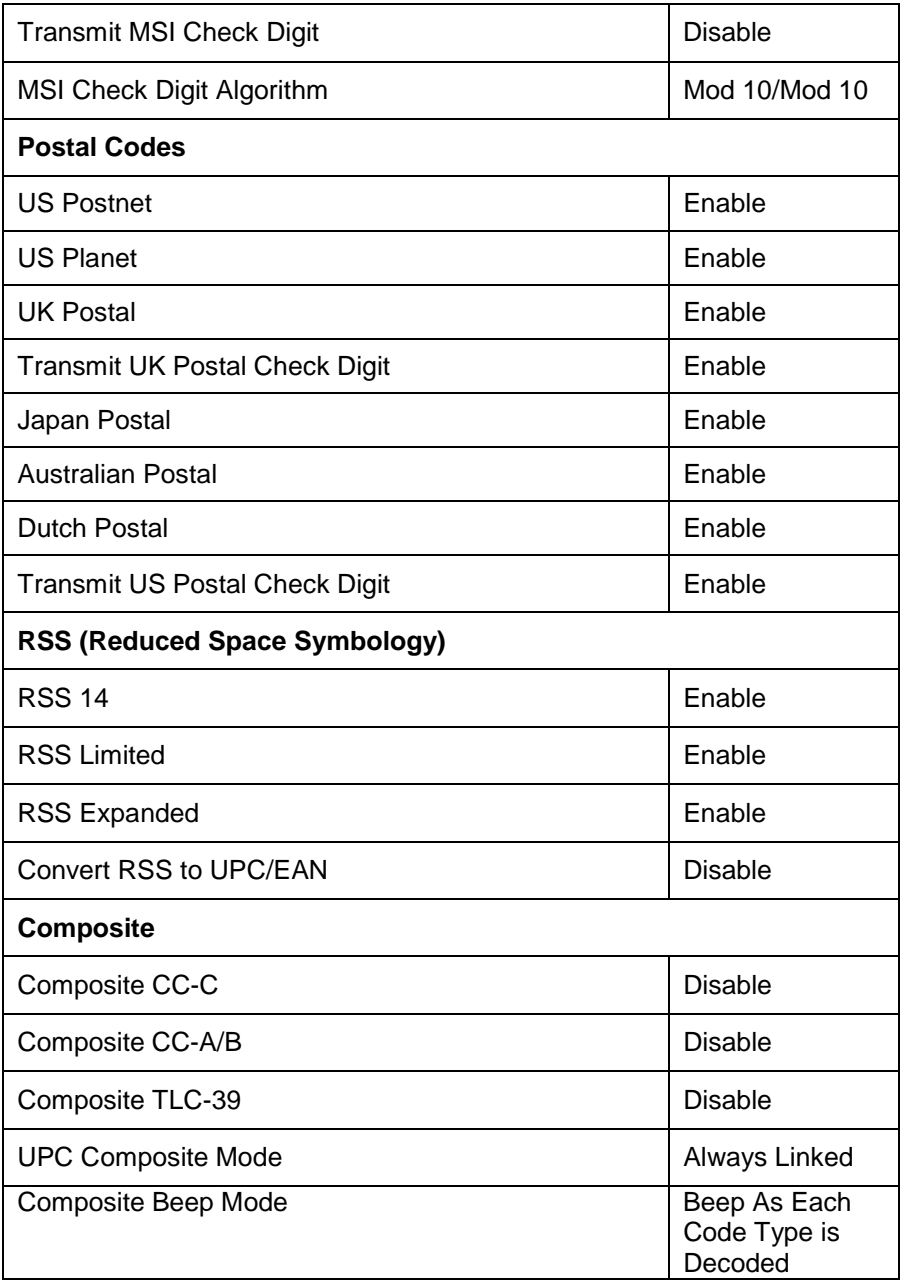

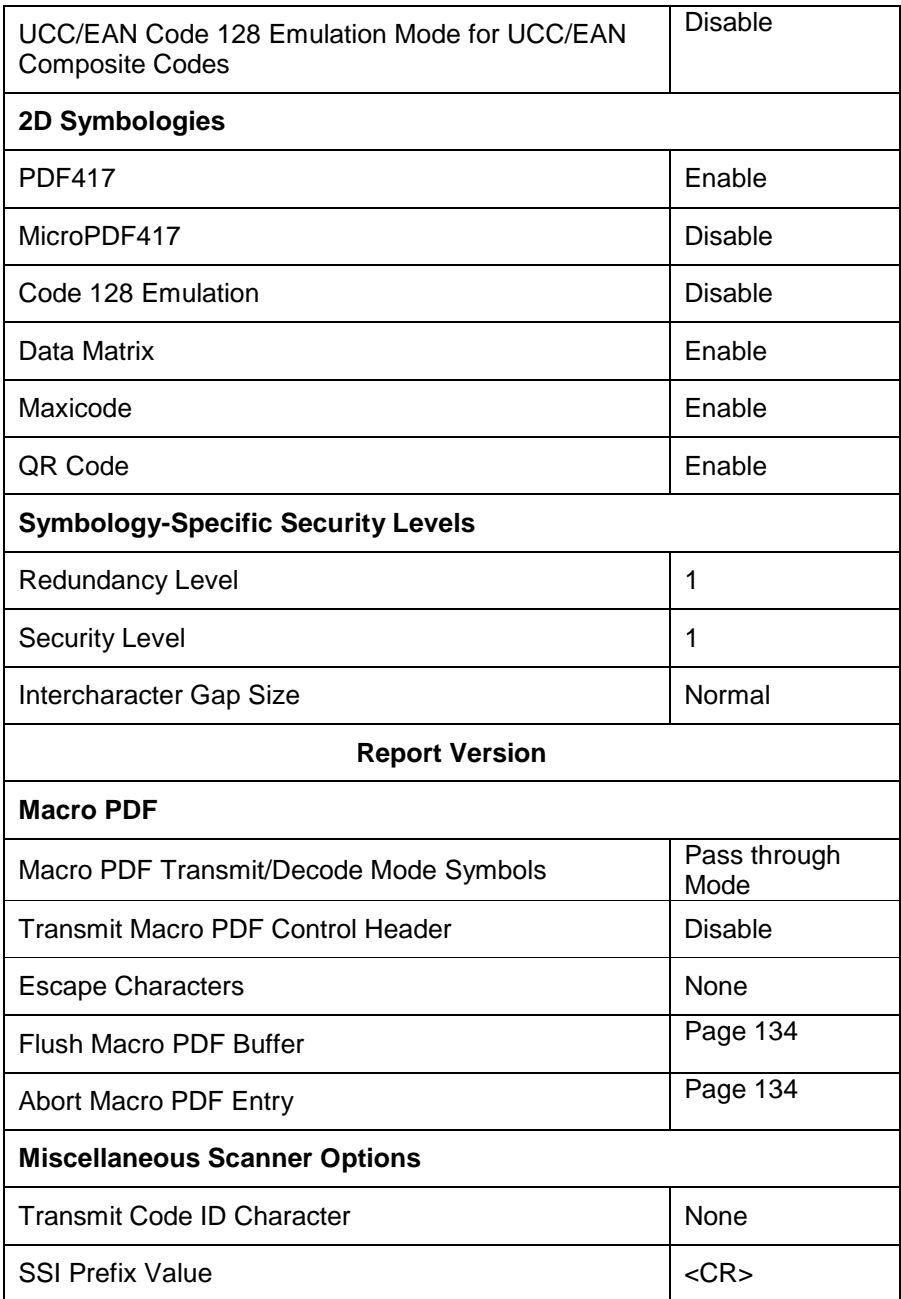

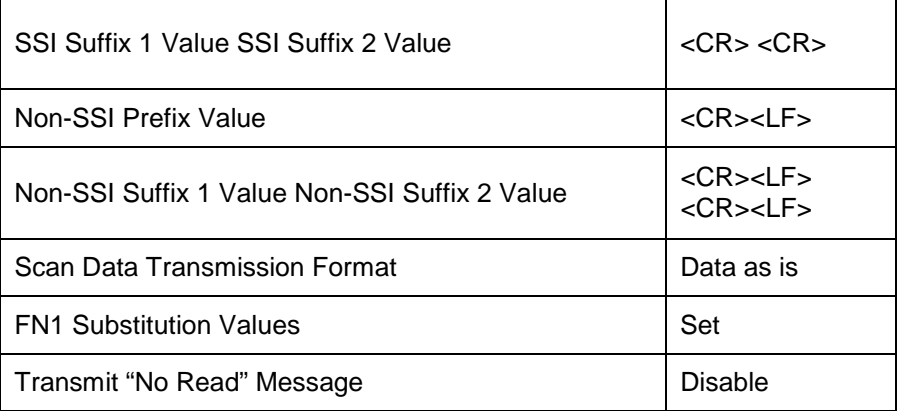

## **APPENDIX B: DEFAULT CODE IDENTIFIERS**

| <b>Code Character</b> | Doradit Obde Origiaotoro<br><b>Code Type</b> |
|-----------------------|----------------------------------------------|
| A                     | UPC-A, UPC-E, UPC-E1, EAN-8, EAN-13          |
| B                     | Code 39, Code 32                             |
| С                     | Codabar                                      |
| D                     | Code 128                                     |
| Е                     | Code 93                                      |
| F                     | Interleaved 2 of 5                           |
| G                     | Discrete 2 of 5, or Discrete 2 of 5 IATA     |
| н                     | Code 11                                      |
| J                     | <b>MSI</b>                                   |
| K                     | UCC/EAN-128                                  |
| L                     | <b>Bookland EAN</b>                          |
| M                     | <b>Trioptic Code 39</b>                      |
| N                     | Coupon Code                                  |
| R                     | <b>RSS Family</b>                            |
| T                     | UCC Composite, TLC 39                        |
| X                     | PDF417, Macro PDF417, Micro PDF417           |
| P00                   | Data Matrix                                  |
| P01                   | QR Code                                      |
| P <sub>02</sub>       | Maxicode                                     |

Default Code Characters

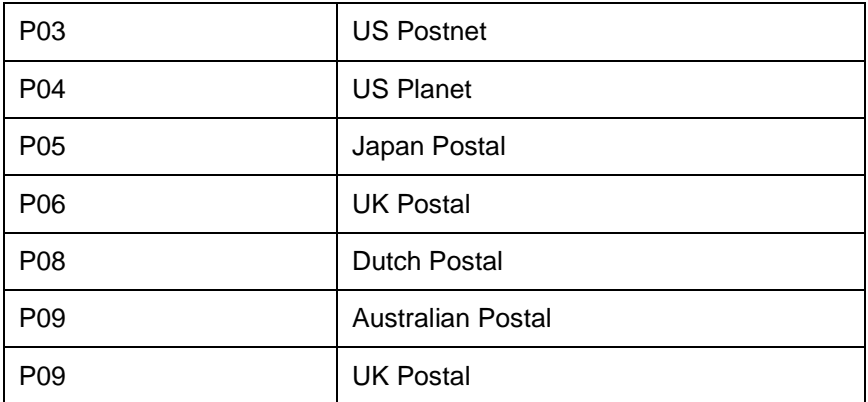

### **AIM Code Identifiers**

Each AIM Code Identifier contains the three-character string ]cm where:

- ] = Flag Character (ASCII 93)
- $c =$  Code Character
- m = Modifier Character

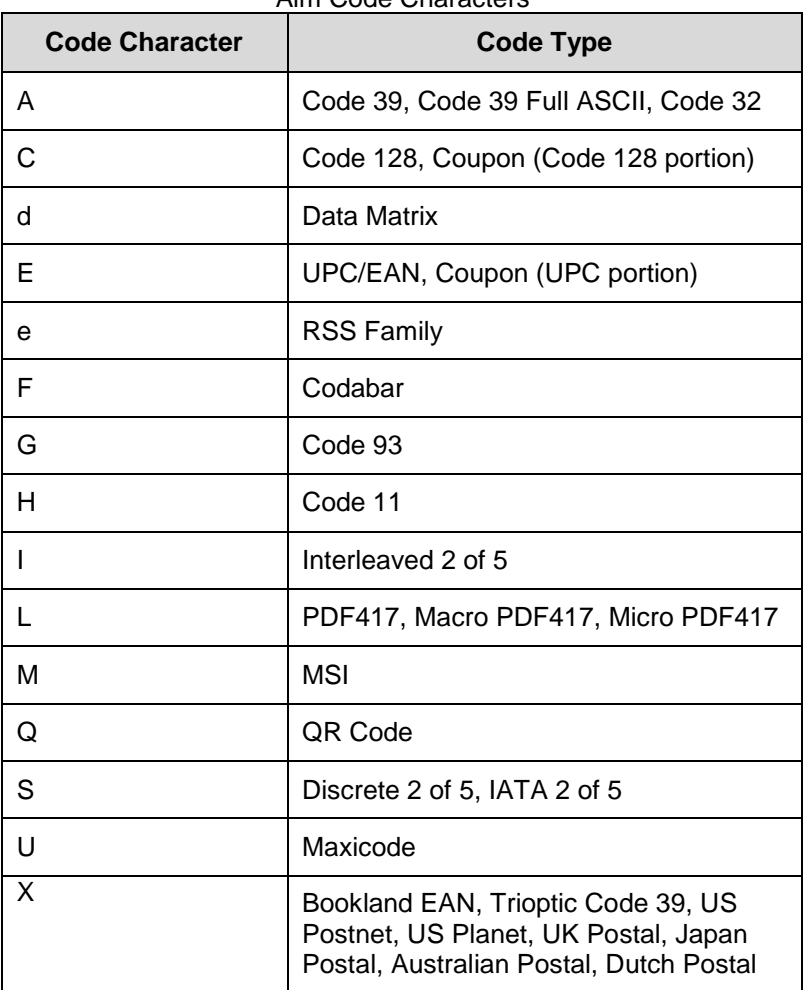

#### Aim Code Characters

The modifier character is the sum of the applicable option values based on Table B-3.

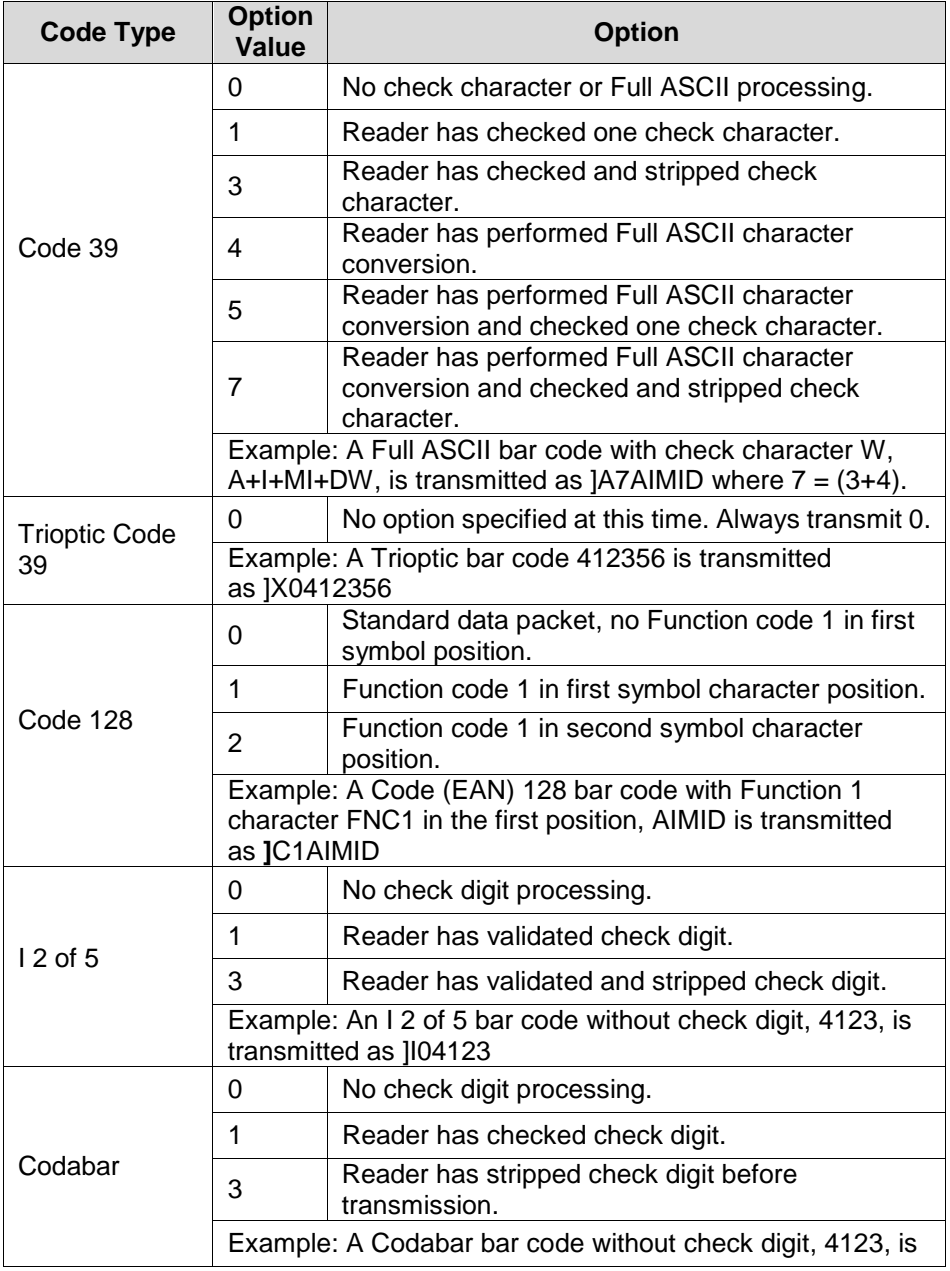

Modifier Characters

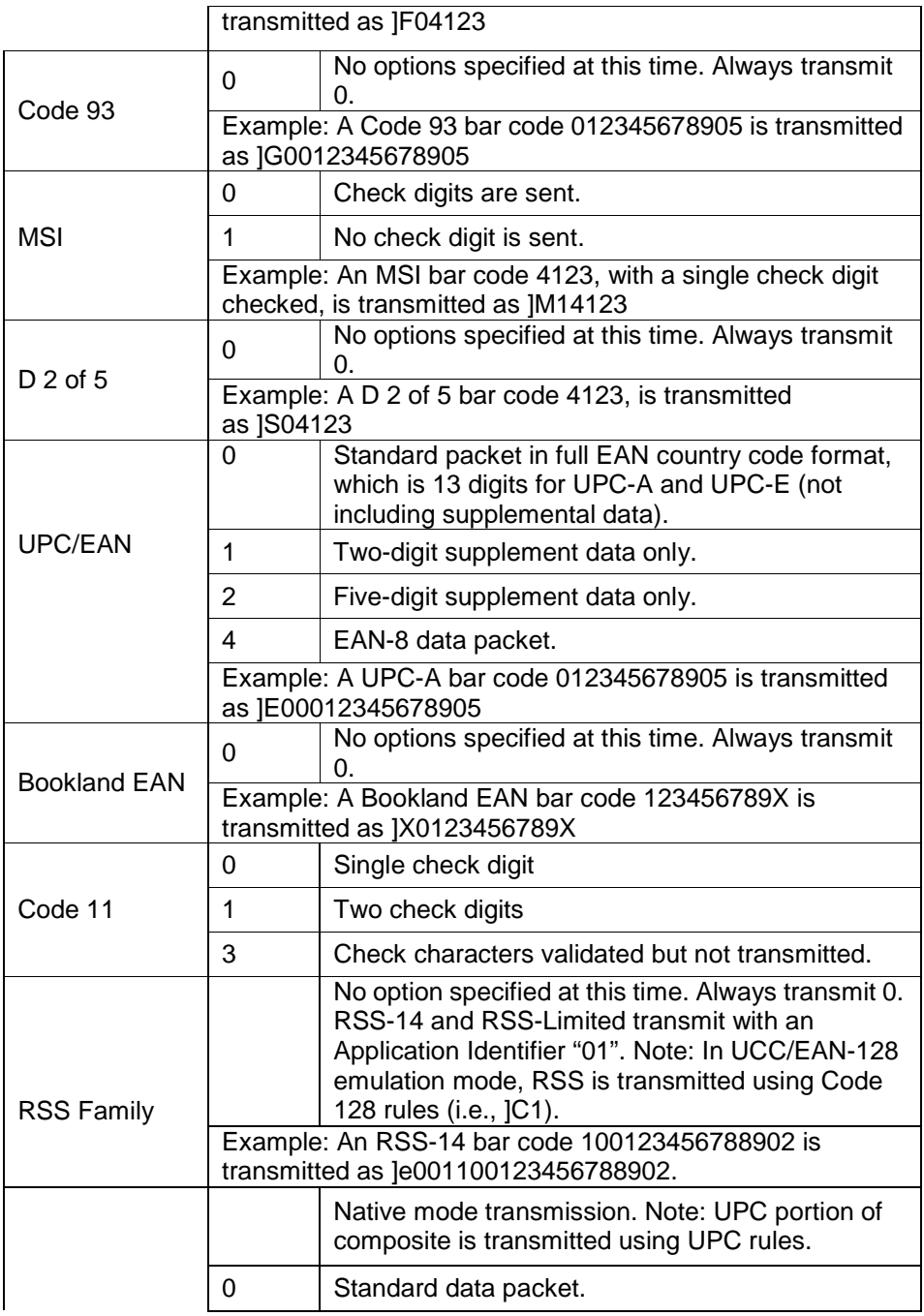

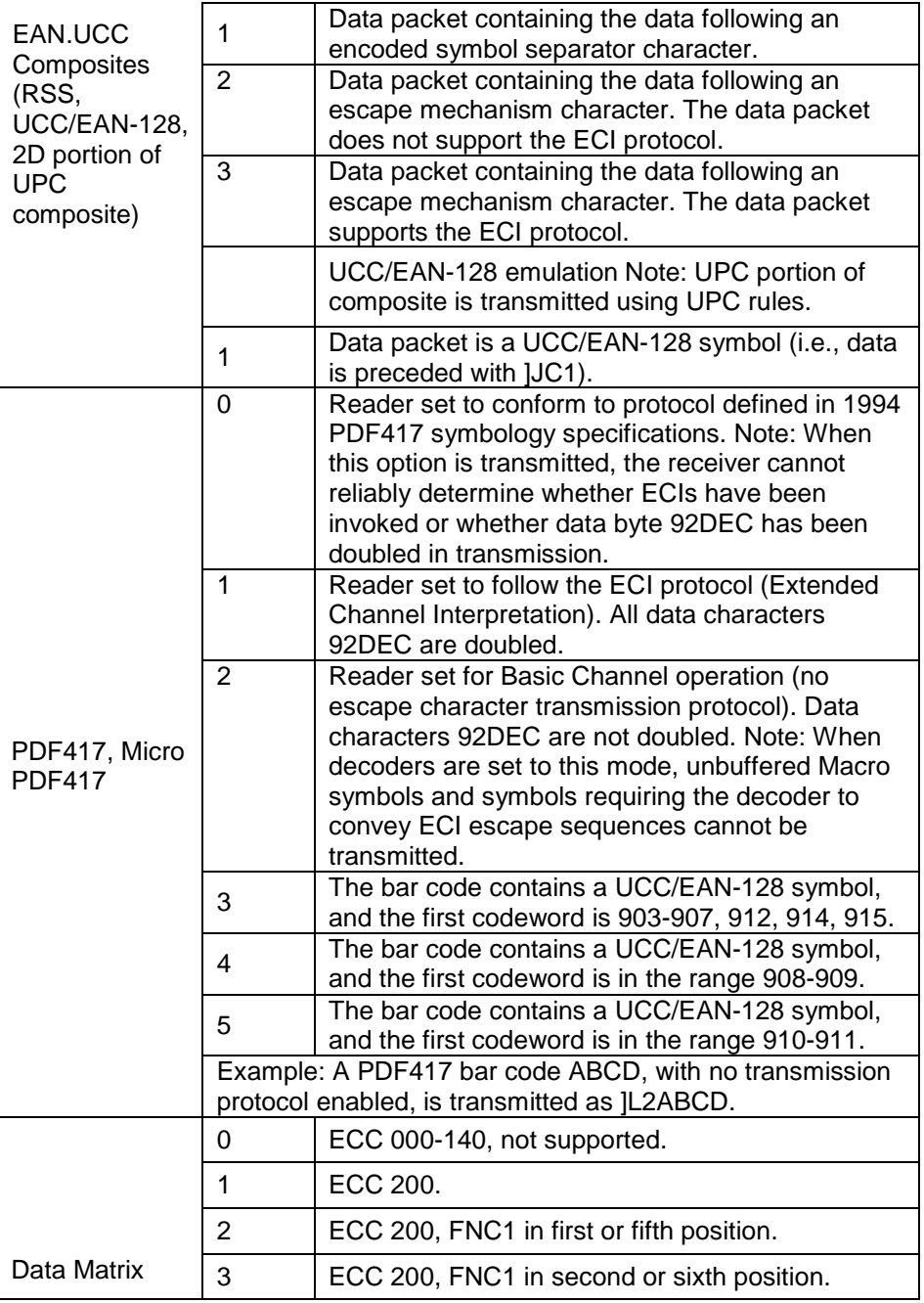

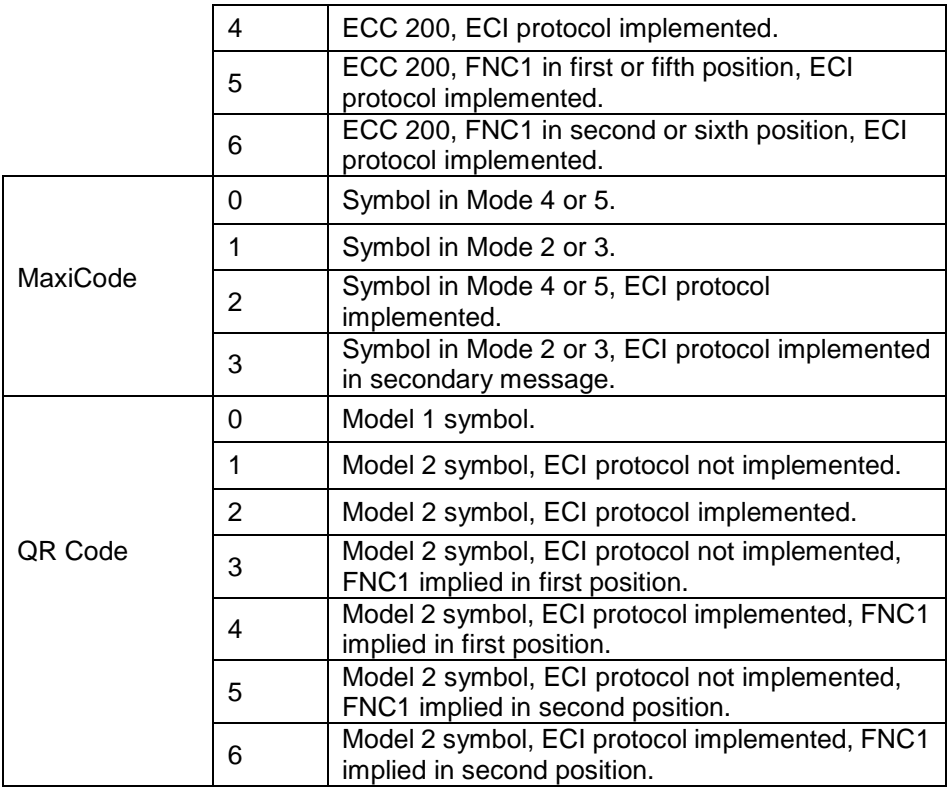

## **APPENDIX C: ASCII CHARACTER SET**

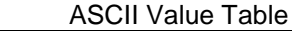

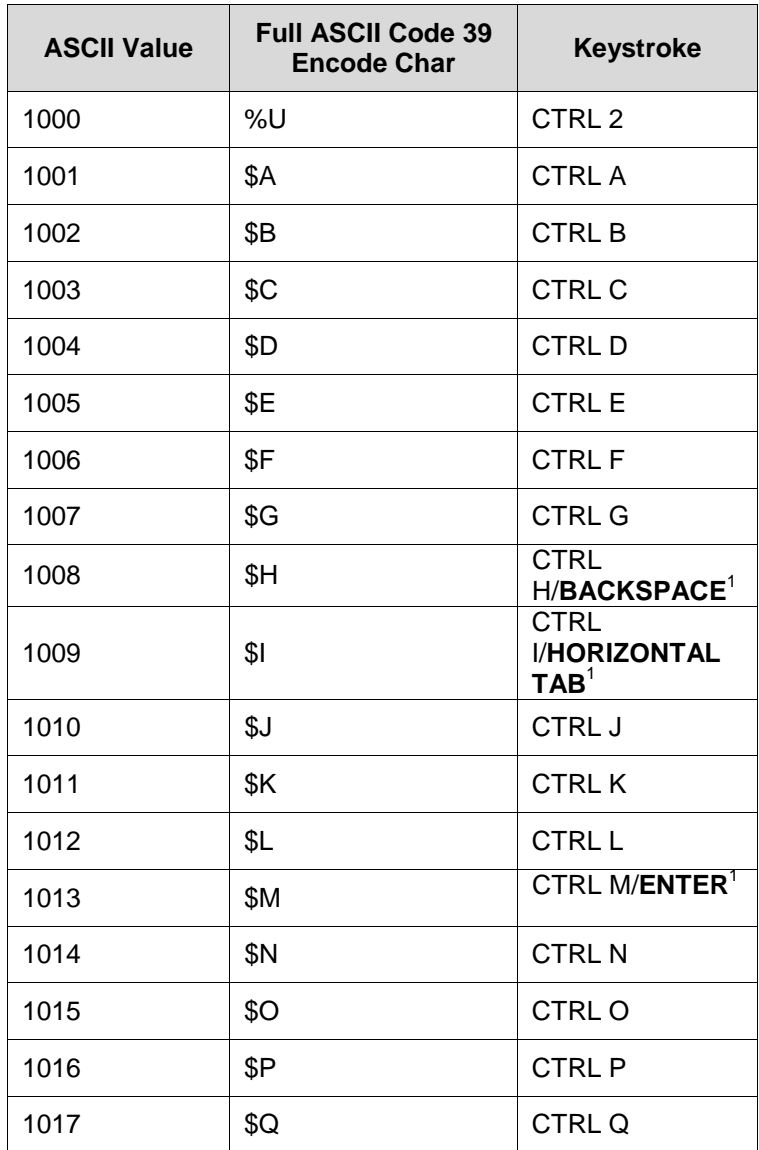

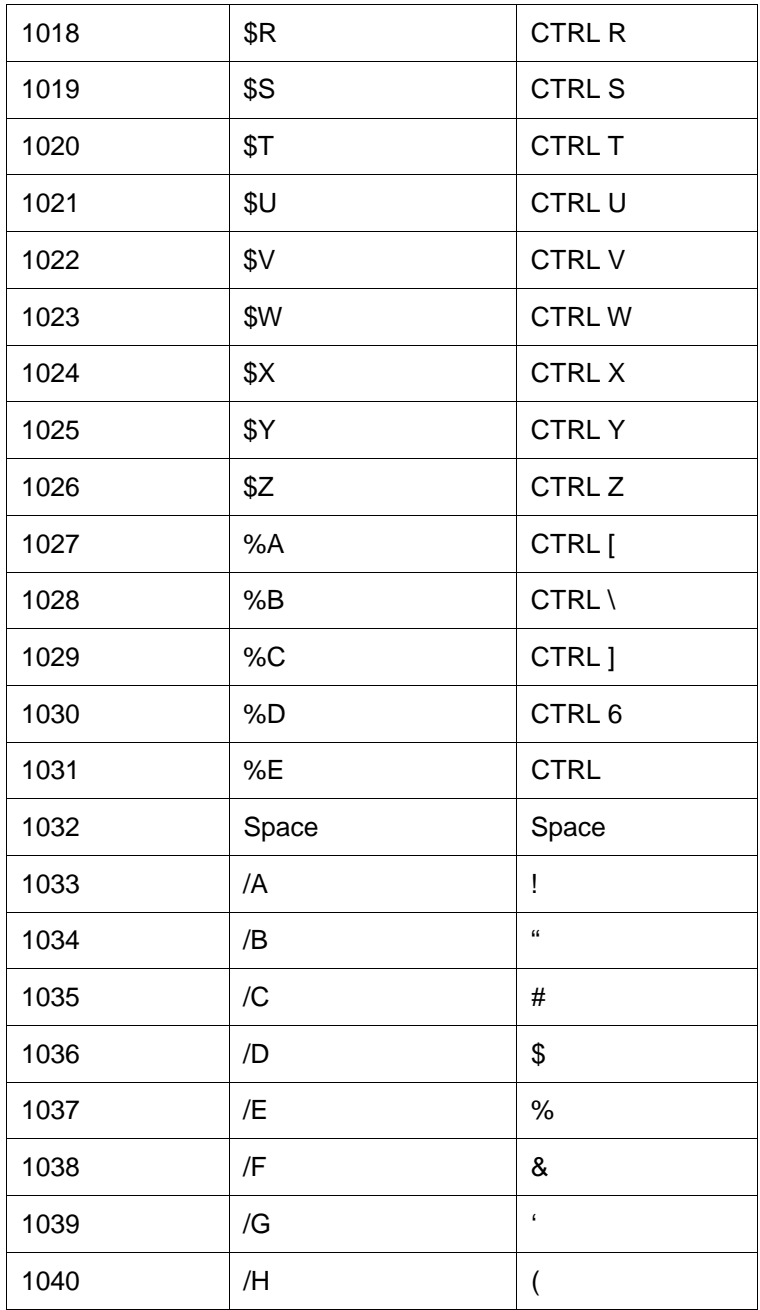

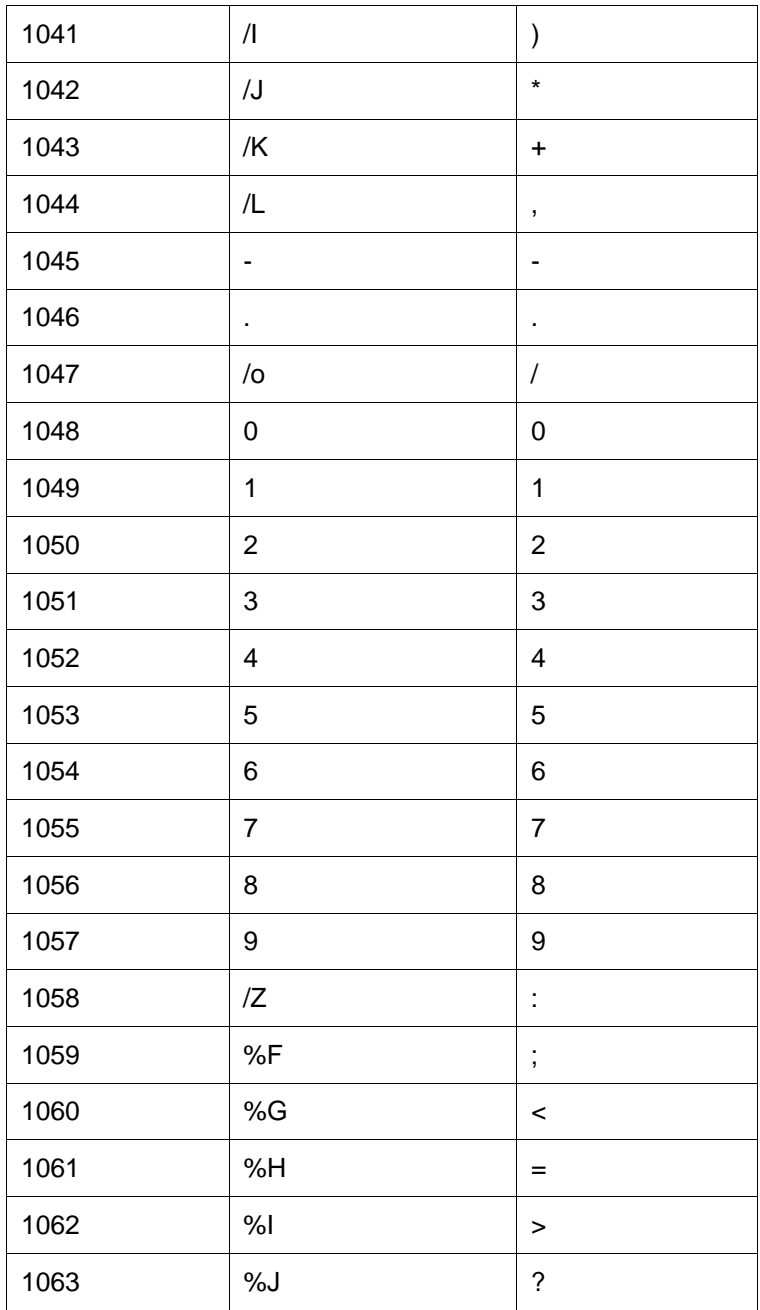

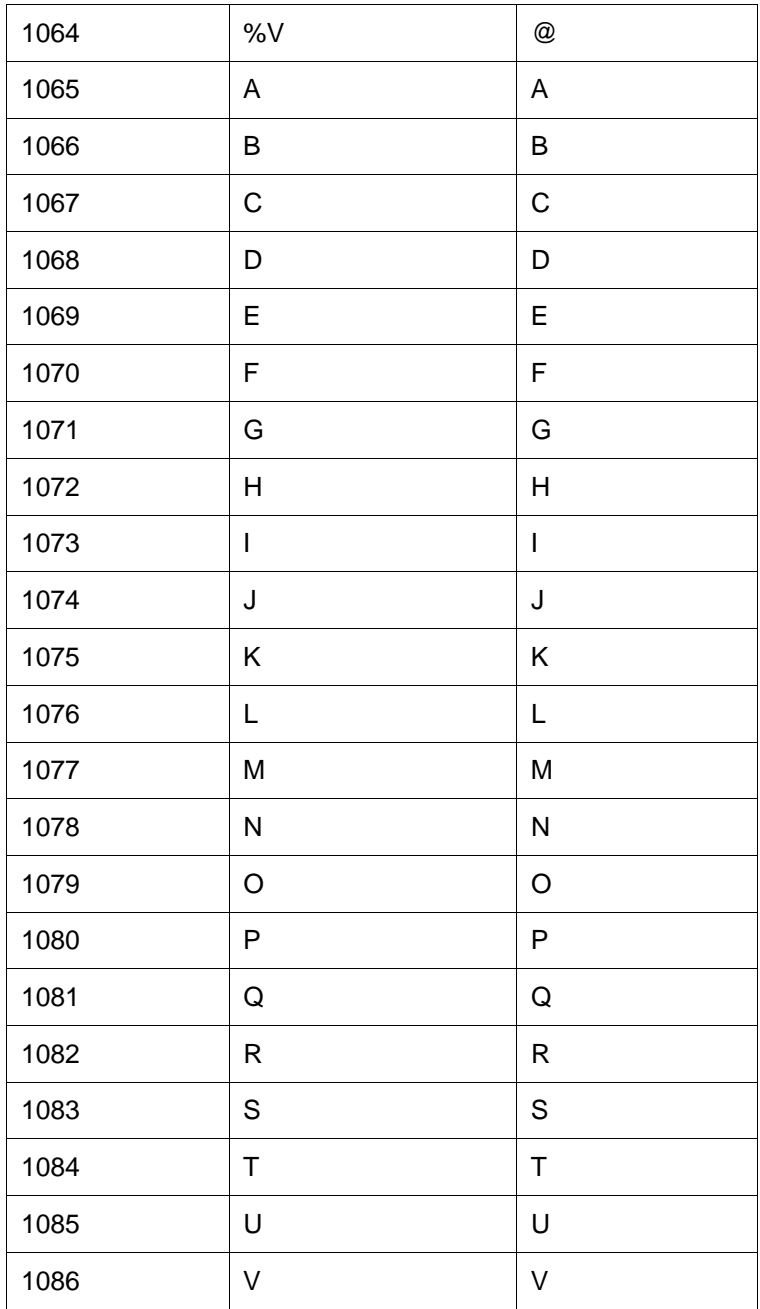

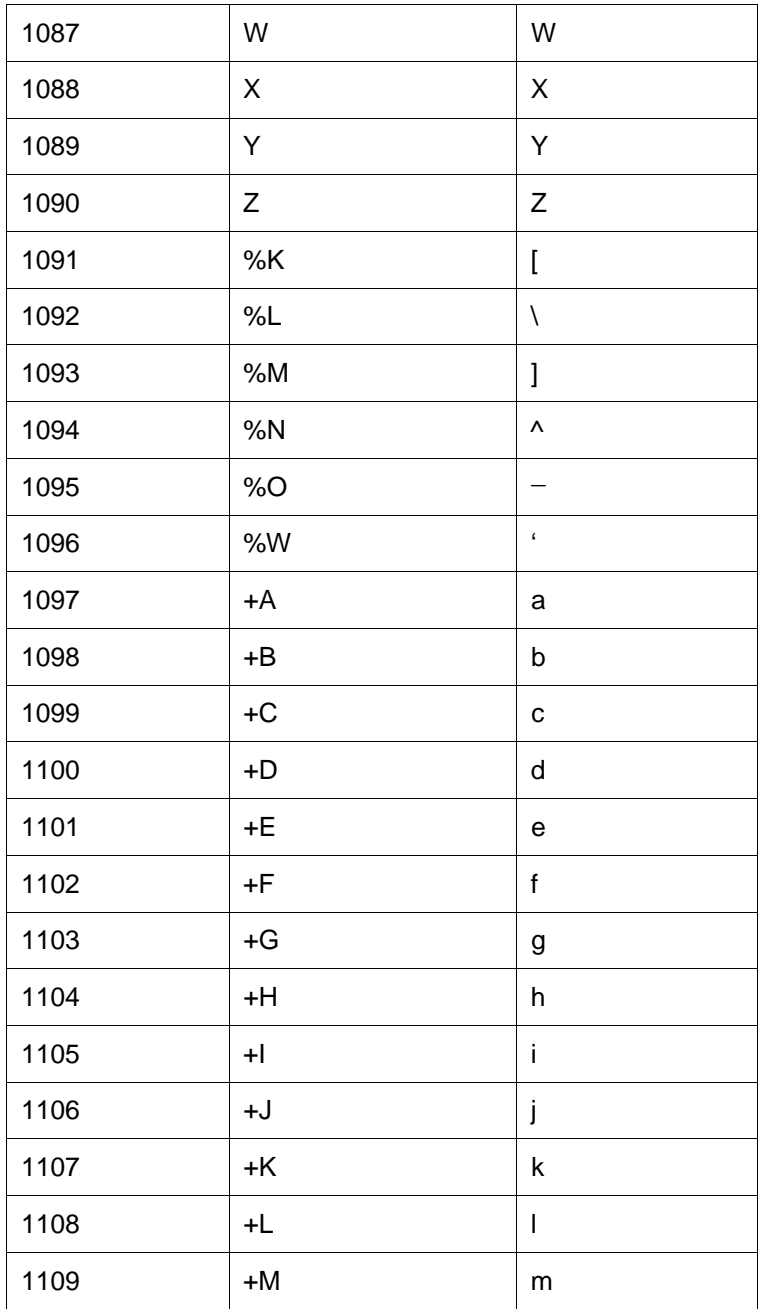

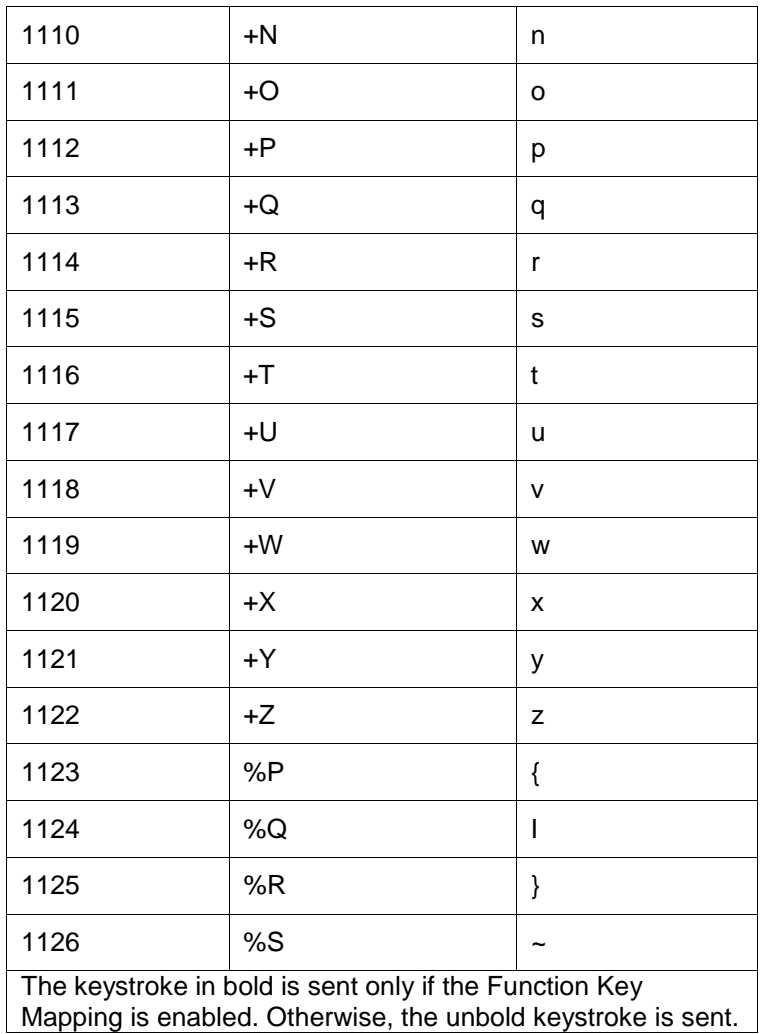
| <b>ALT Keys</b> | <b>Keystroke</b> |
|-----------------|------------------|
| 2064            | ALT <sub>2</sub> |
| 2065            | <b>ALT A</b>     |
| 2066            | <b>ALT B</b>     |
| 2067            | ALT <sub>C</sub> |
| 2068            | ALT <sub>D</sub> |
| 2069            | ALT E            |
| 2070            | ALT <sub>F</sub> |
| 2071            | ALT G            |
| 2072            | ALT <sub>H</sub> |
| 2073            | ALT I            |
| 2074            | ALT J            |
| 2075            | <b>ALTK</b>      |
| 2076            | ALT <sub>L</sub> |
| 2077            | <b>ALT M</b>     |
| 2078            | <b>ALT N</b>     |
| 2079            | ALT <sub>O</sub> |
| 2080            | <b>ALT P</b>     |
| 2081            | ALT <sub>Q</sub> |
| 2082            | <b>ALTR</b>      |
| 2083            | <b>ALT S</b>     |
| 2084            | <b>ALT T</b>     |
| 2085            | ALTU             |
| 2086            | <b>ALT V</b>     |
| 2087            | <b>ALTW</b>      |
| 2088            | <b>ALT X</b>     |
| 2089            | <b>ALTY</b>      |
| 2090            | ALT <sub>Z</sub> |

ALT Key Standard Default Tables

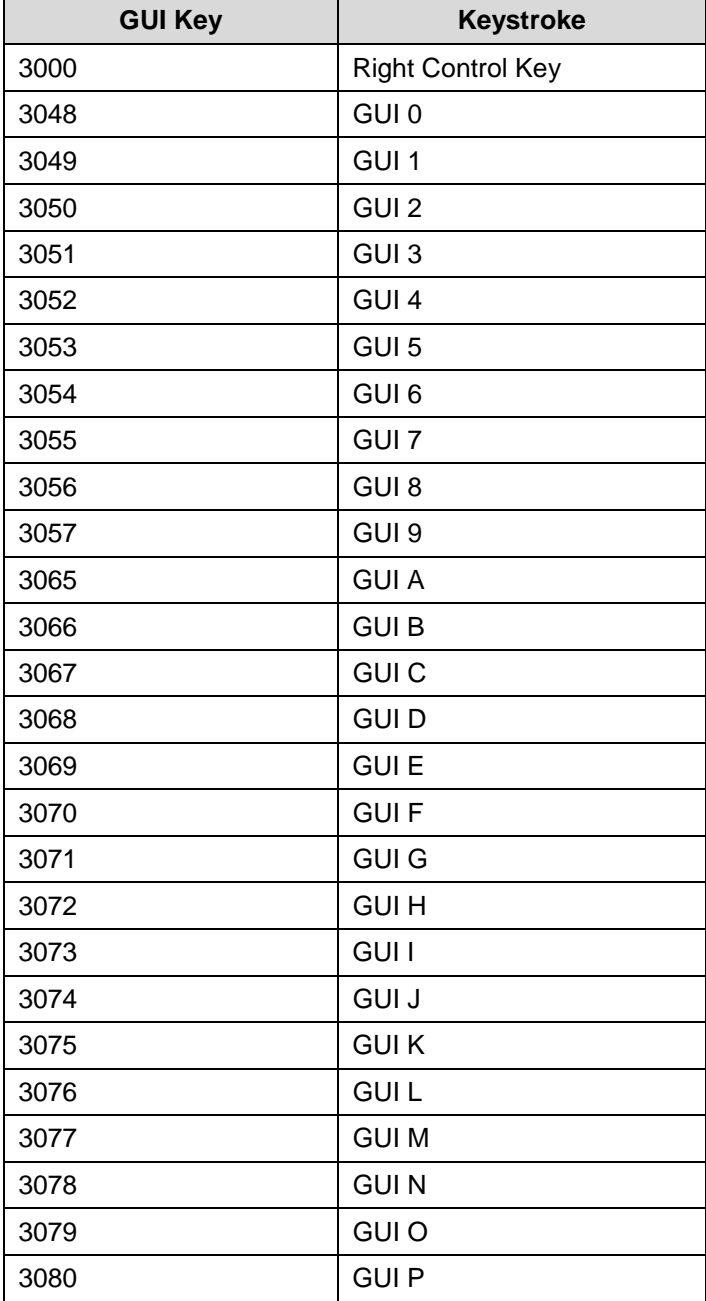

## USB GUI Key Character Set

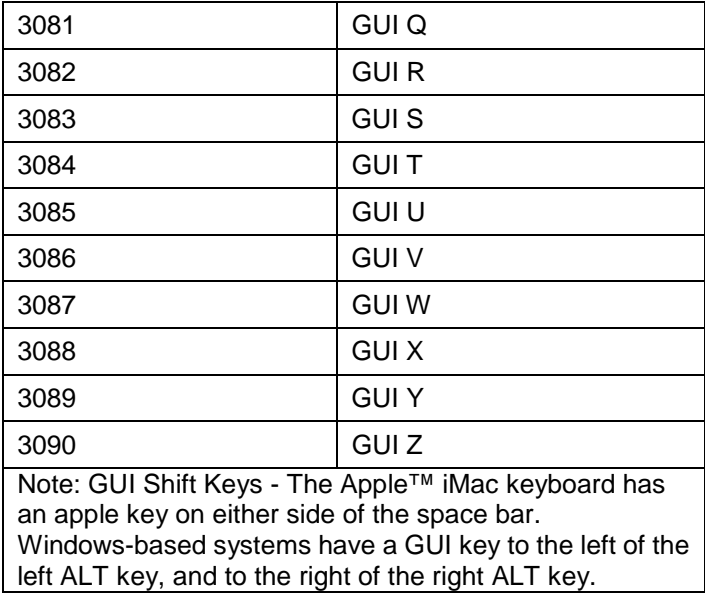

| <b>PF Keys</b> | <b>Keystroke</b> |
|----------------|------------------|
| 4001           | PF <sub>1</sub>  |
| 4002           | PF <sub>2</sub>  |
| 4003           | PF <sub>3</sub>  |
| 4004           | PF <sub>4</sub>  |
| 4005           | PF <sub>5</sub>  |
| 4006           | PF <sub>6</sub>  |
| 4007           | PF <sub>7</sub>  |
| 4008           | PF <sub>8</sub>  |
| 4009           | PF <sub>9</sub>  |
| 4010           | <b>PF 10</b>     |
| 4011           | <b>PF 11</b>     |
| 4012           | PF 12            |
| 4013           | PF 13            |
| 4014           | PF 14            |
| 4015           | <b>PF 15</b>     |
| 4016           | <b>PF 16</b>     |

PF Key Standard Default Table

| F Keys | <b>Keystroke</b> |
|--------|------------------|
| 5001   | F <sub>1</sub>   |
| 5002   | F <sub>2</sub>   |
| 5003   | F <sub>3</sub>   |
| 5004   | F <sub>4</sub>   |
| 5005   | F <sub>5</sub>   |
| 5006   | F <sub>6</sub>   |
| 5007   | F7               |
| 5008   | F <sub>8</sub>   |
| 5009   | F 9              |
| 5010   | F 10             |
| 5011   | F 11             |
| 5012   | F 12             |
| 5013   | F 13             |
| 5014   | F 14             |
| 5015   | F 15             |
| 5016   | F 16             |
| 5017   | F 17             |
| 5018   | F 18             |
| 5019   | F 19             |
| 5020   | F 20             |
| 5021   | F <sub>21</sub>  |
| 5022   | F 22             |
| 5023   | F 23             |
| 5024   | F 24             |

F key Standard Default Table

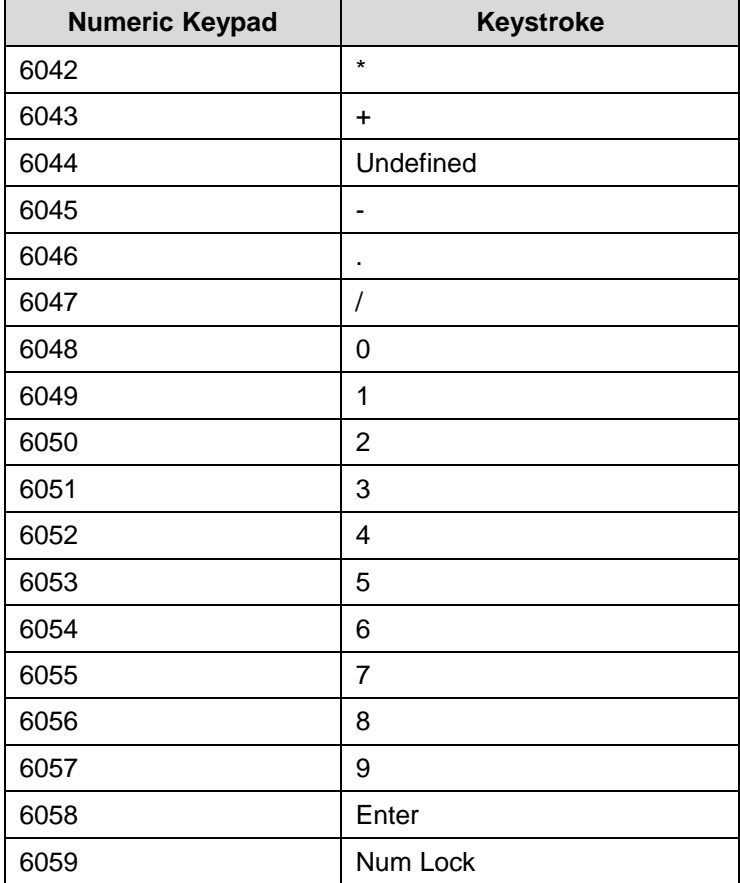

## Numeric Key Standard Default Table

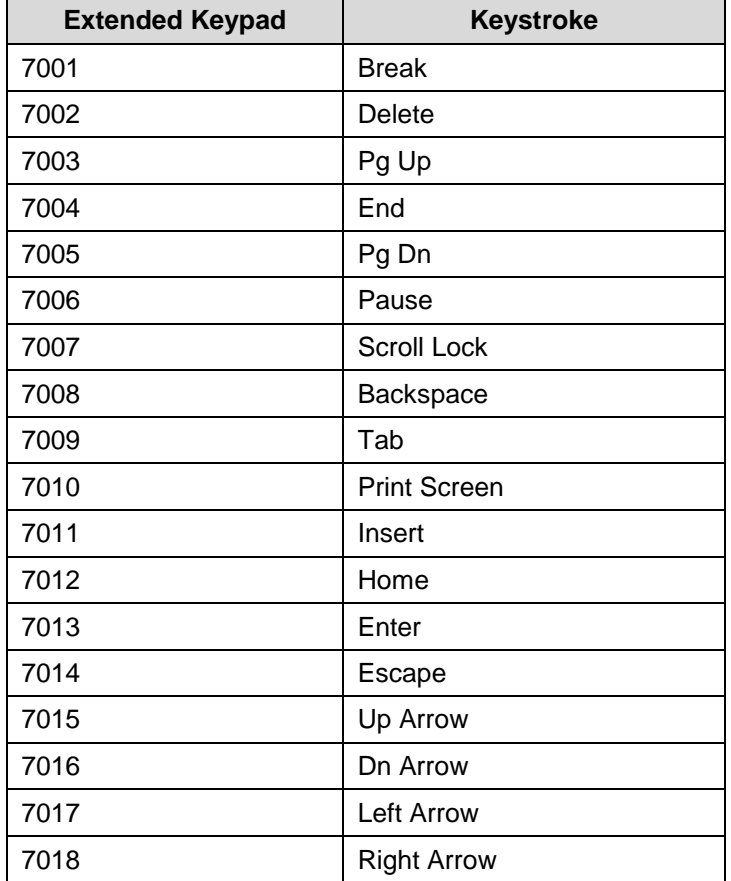

Extended Keypad Standard Default Table

# **APPENDIX D: NUMERIC BAR CODES**

For parameters requiring specific numeric values, scan the appropriately numbered bar code(s).

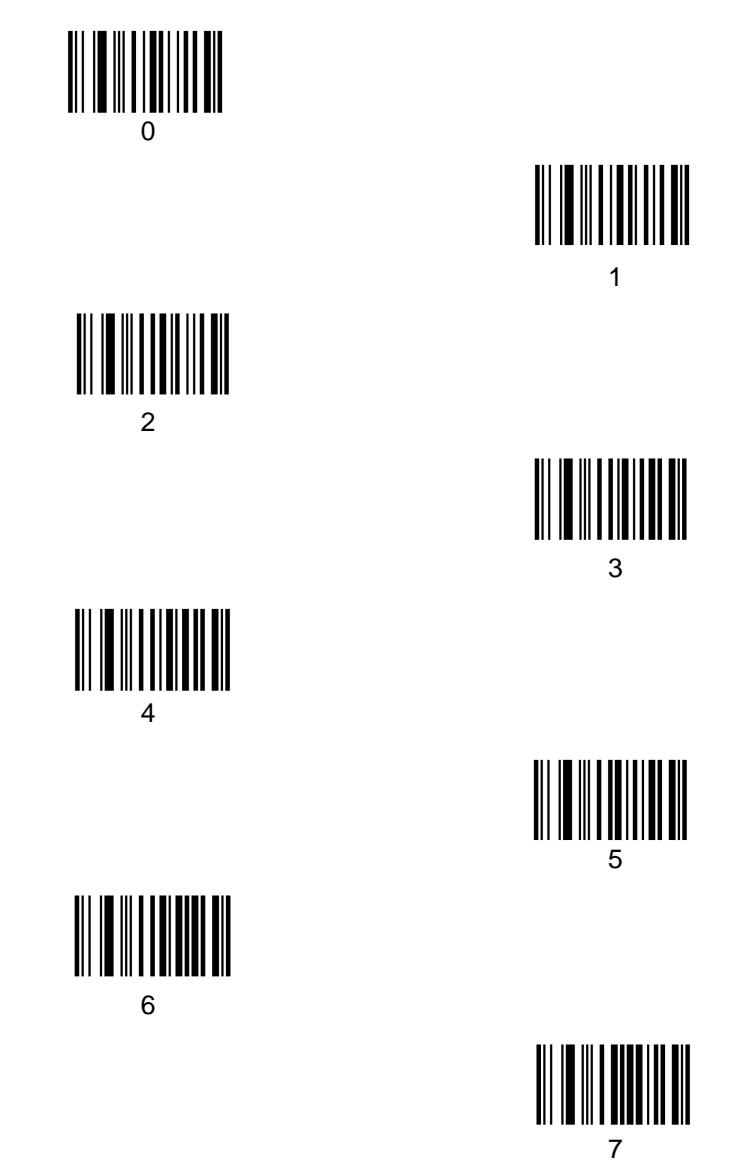

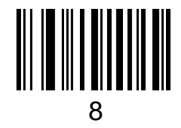

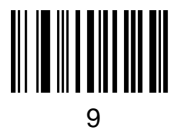

#### **Cancel**

To correct an error or change a selection, scan the bar code below.

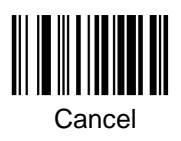

#### **APPENDIX E: READABLE SYMBOLOGIES**

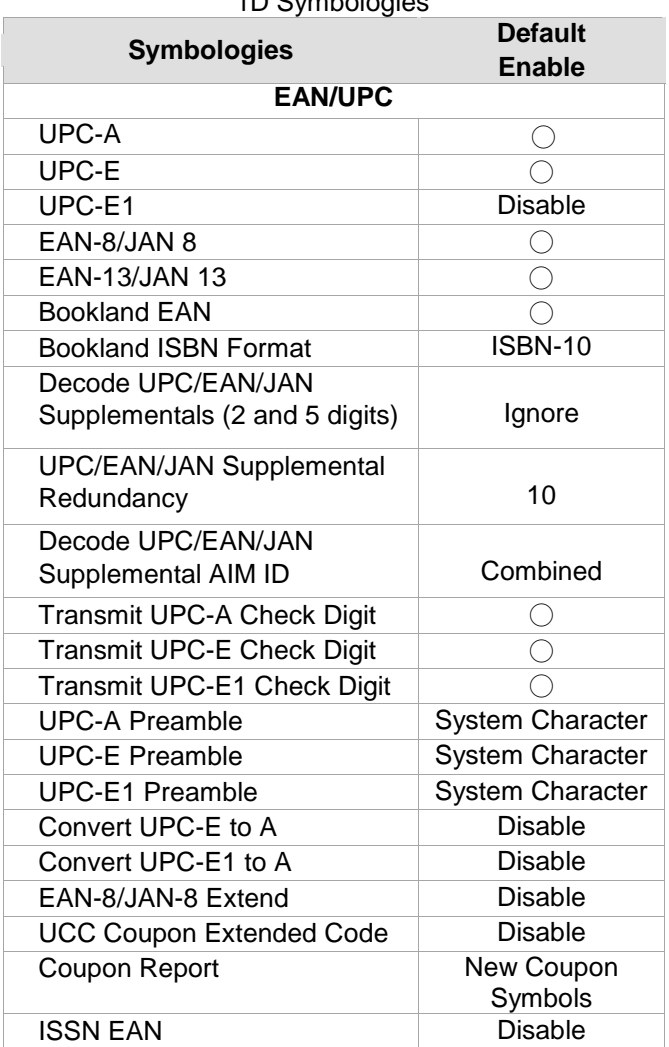

1D Symbologies

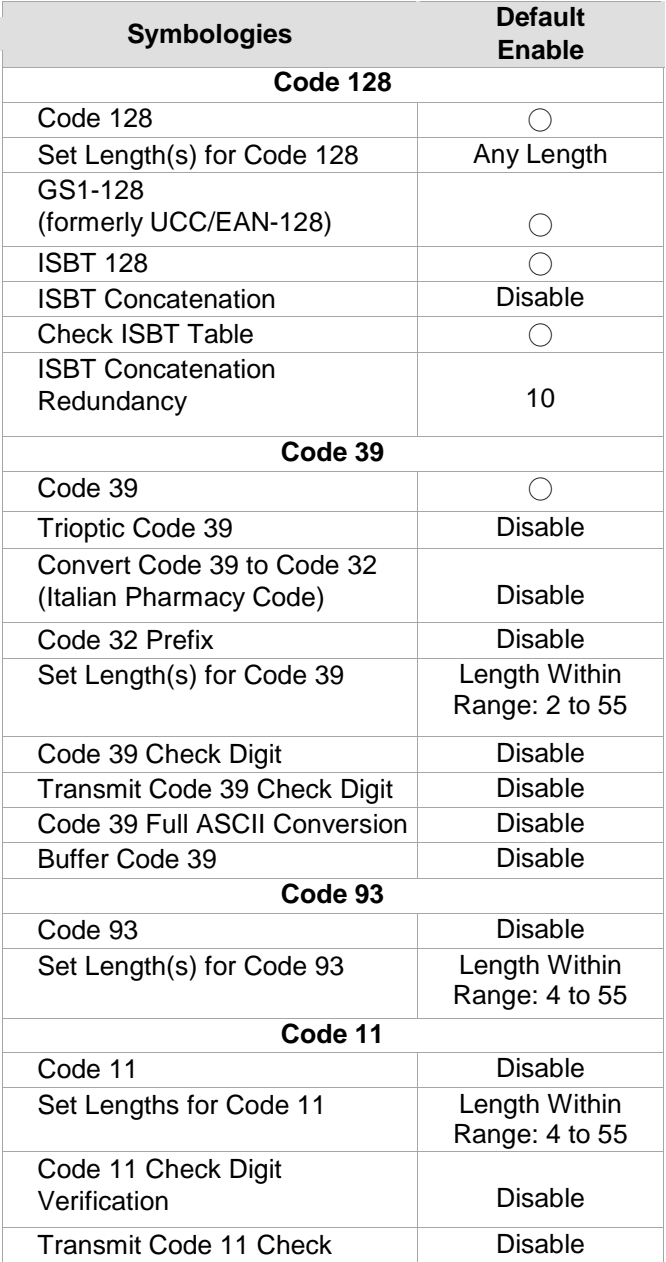

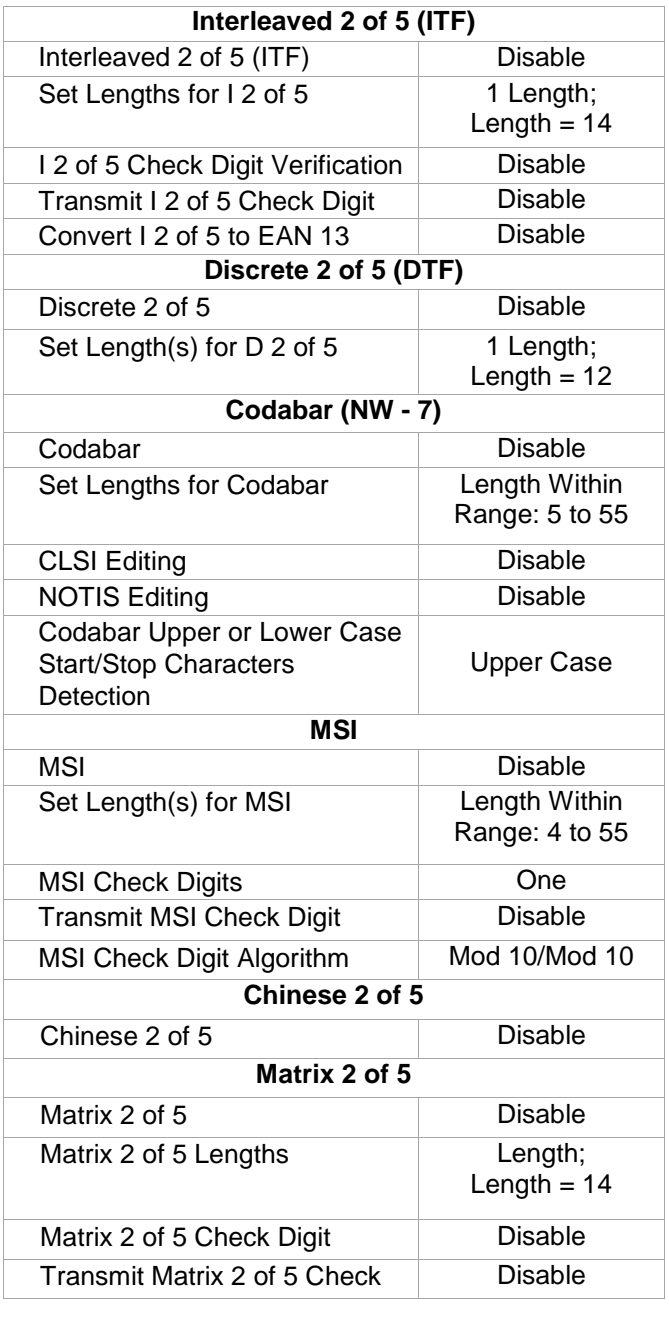

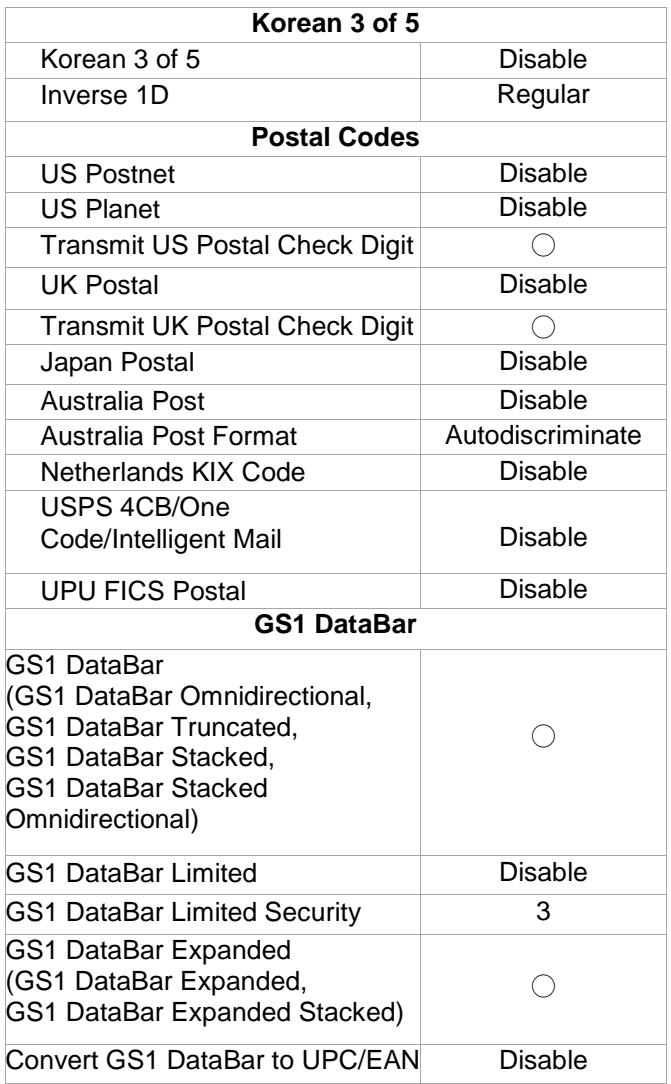

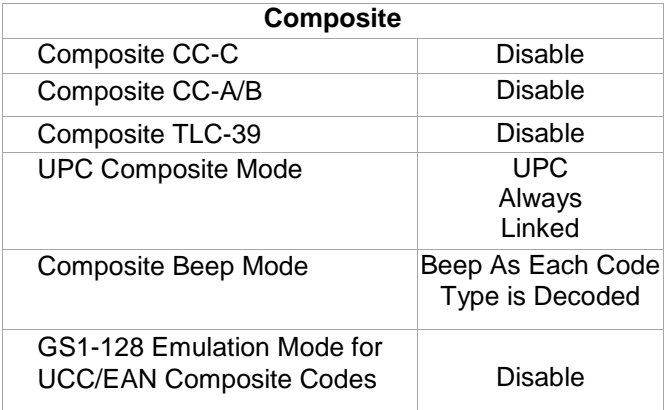

## 2D Symbologies

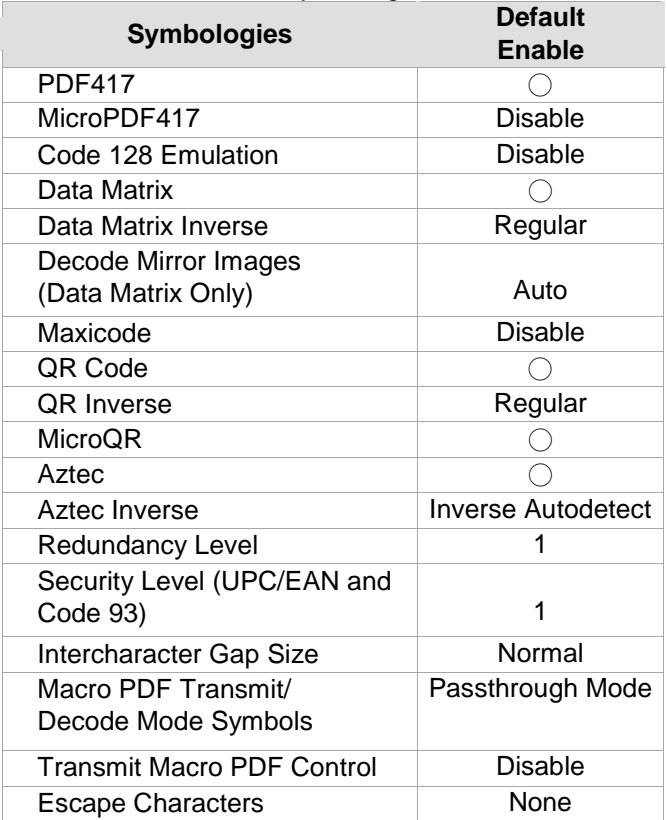

### **APPENDIX F: ENABLE SCREEN READING**

This mode improves bar code reading performance with target bar codes displayed on mobile phones and electronic displays.

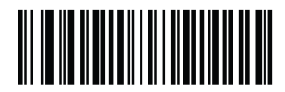

**< Enable Mobile Phone/Display Mode >** 

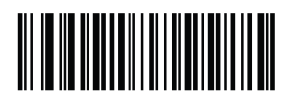

Disable Mobile Phone/Display Mode